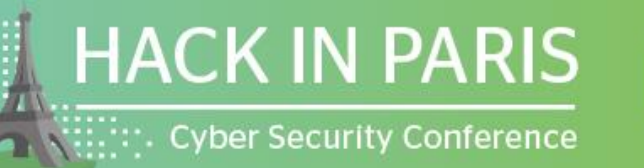

**Waison de la Chimie** 9THEDITION hackinparis.com

#### SMARTLOCKPICKING.COM

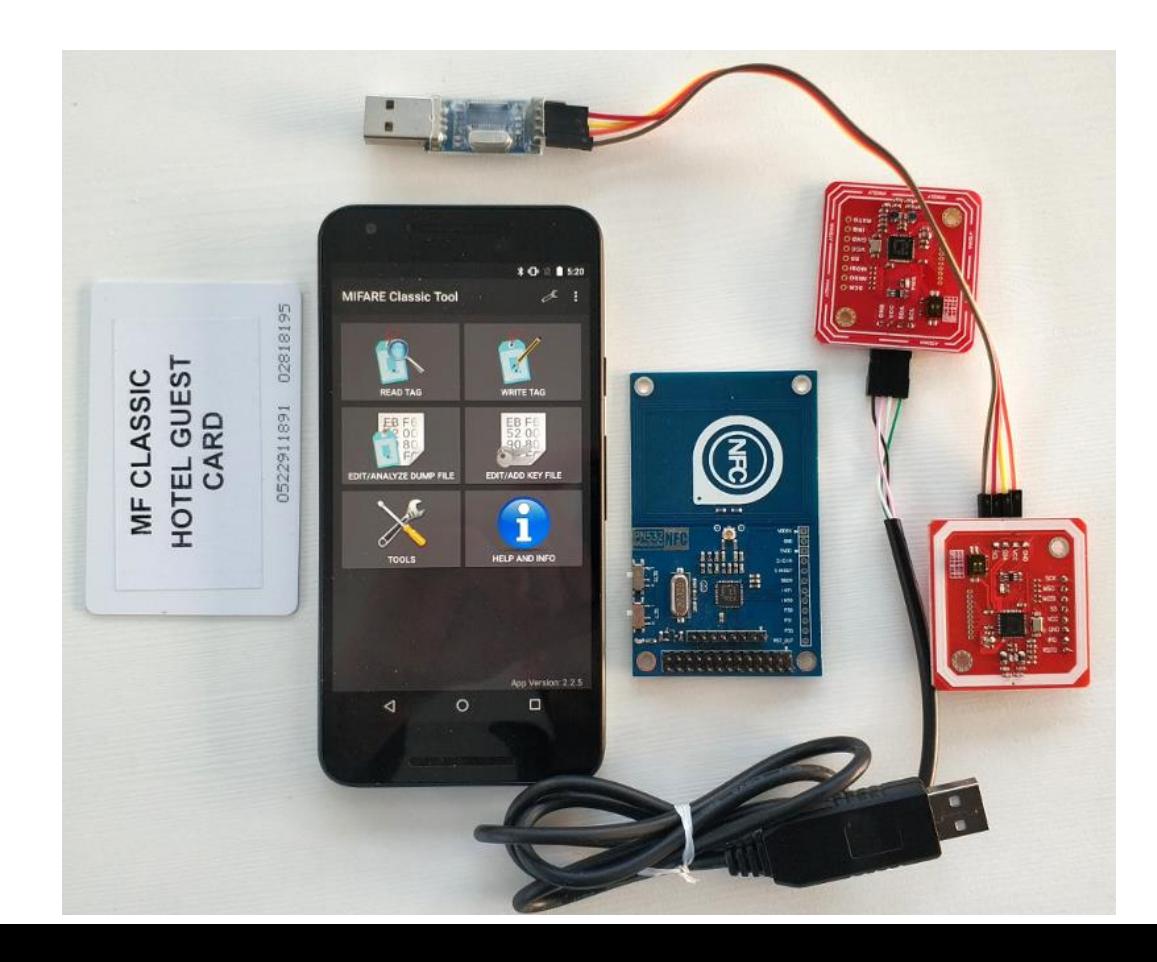

#### Sławomir Jasek

slawomir.jasek@smartlockpicking.com @slawekja

# **Cracking Mifare Classic on the cheap**

#### Workshop

HackInParis, 19-20.06.2019

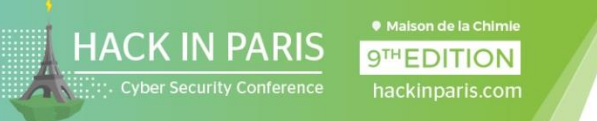

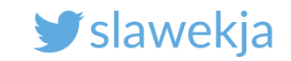

### Sławomir <suavomeer> Jasek <yaseck>

Enjoy appsec (dev, break, build...) since 2003.

"Smart lockpicking" trainings [www.smartlockpicking.com](http://www.smartlockpicking.com/)

Significant part of time for research.

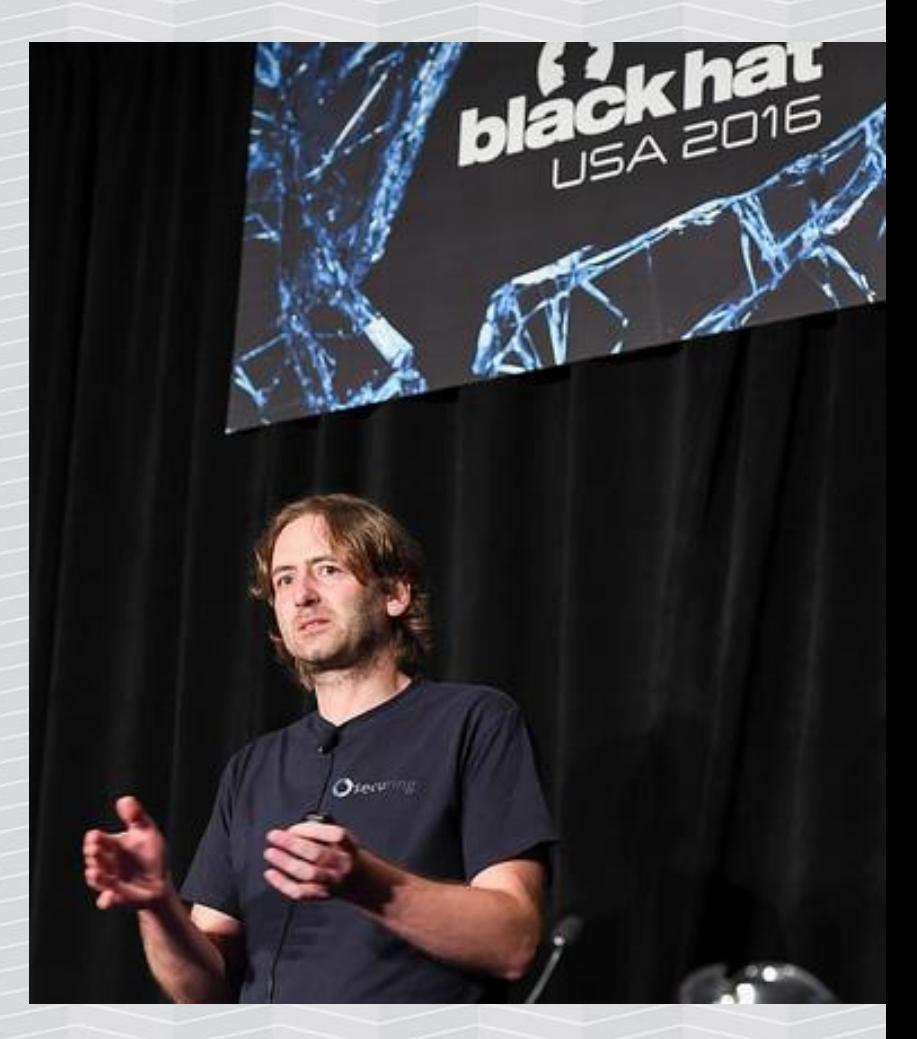

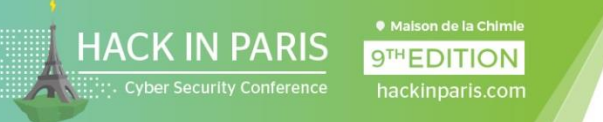

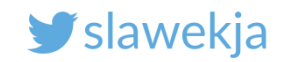

# How much can we fit in 45 min?

Mifare Classic – intro, hardware needed Card UID, cloning access control badge using phone Mifare Classic data

Attacks and required hardware

- brute leaked keys, clone hotel key
- "nested", "darkside", "hardnested" attacks

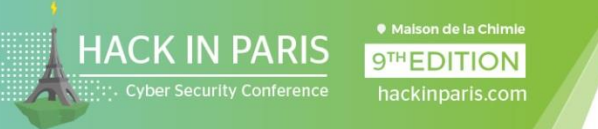

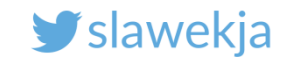

# Card types, frequencies, ...

#### 125 kHz ("low frequency") RFID

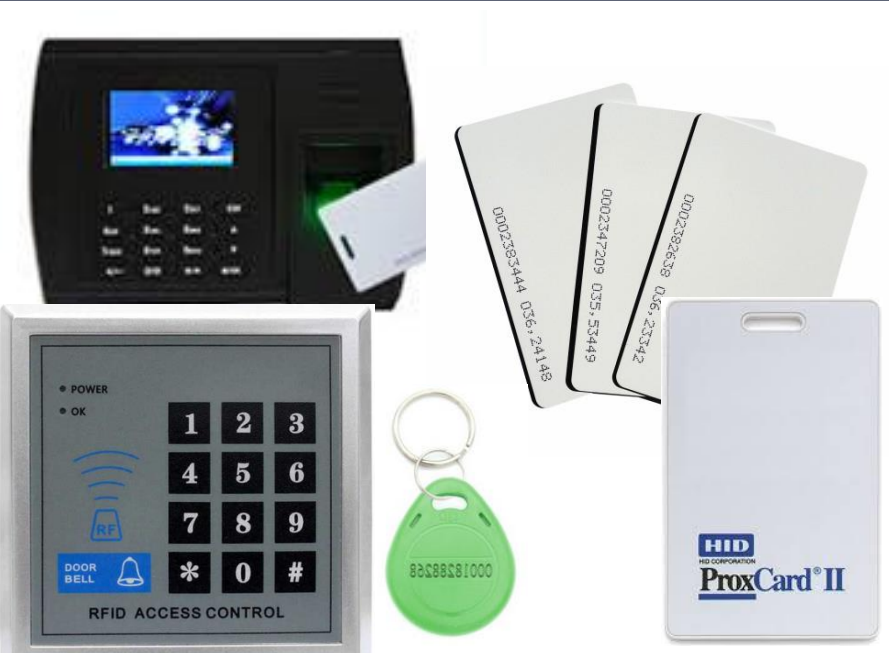

EM4XX (Unique), HID Prox, Indala, Honeywell, AWID, ...

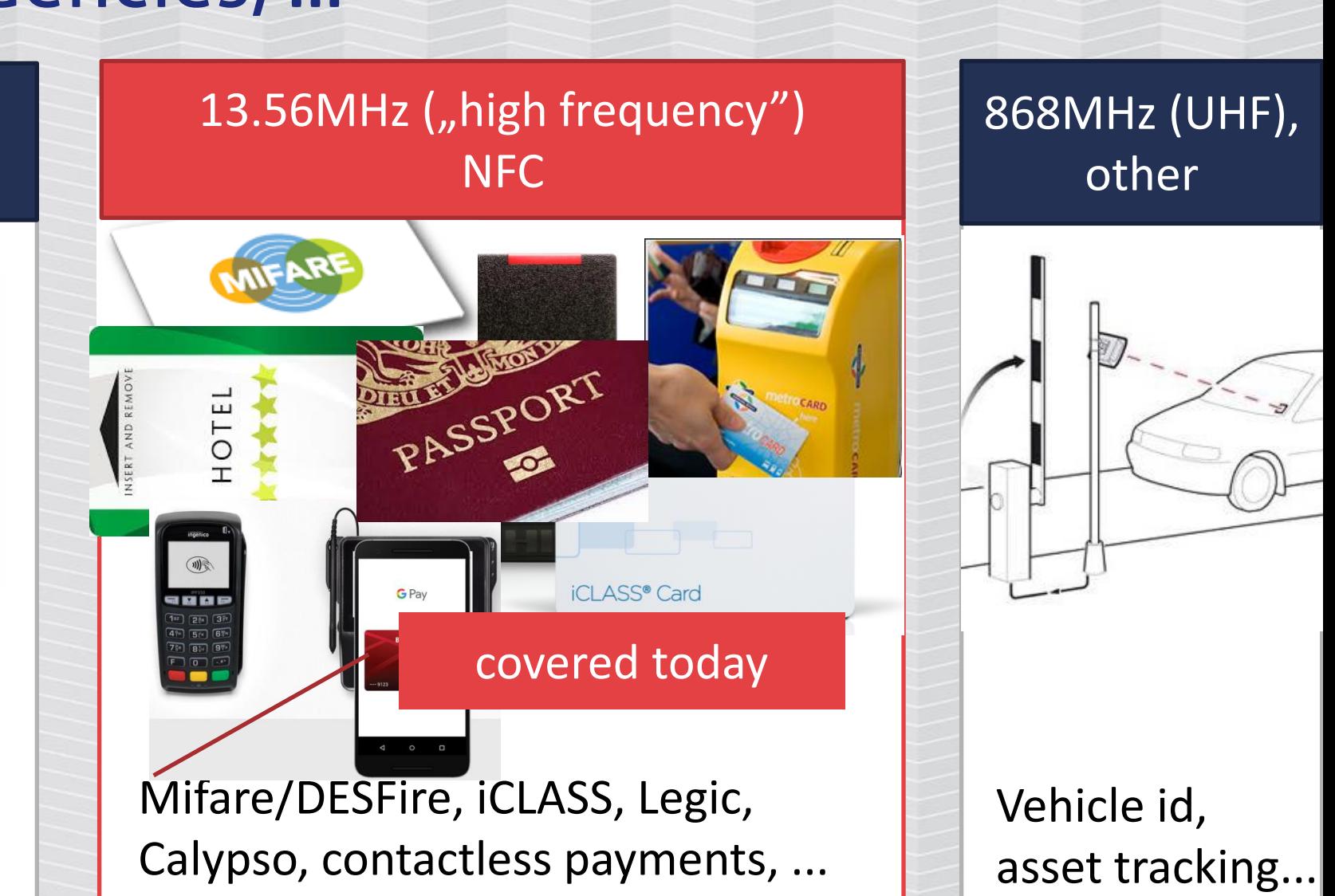

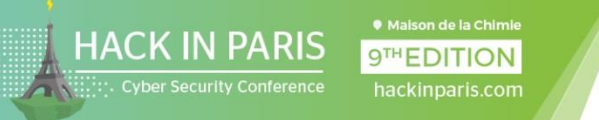

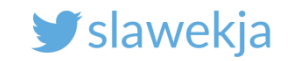

### Mifare Classic

*The MIFARE Classic family is the most widely used contactless smart card ICs operating in the 13.56 MHz frequency range with read/write capability.*

[https://www.mifare.net/wp-content/uploads/2015/03/MIFARE\\_Classic\\_EV1.pdf](https://www.mifare.net/wp-content/uploads/2015/03/MIFARE_Classic_EV1.pdf)

City cards, access control, student id, memberships, internal payment, tourist card, ski pass, hotels, ...

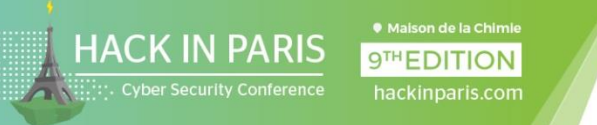

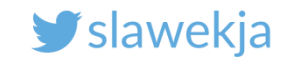

## Some of Mifare Classic hacking tools

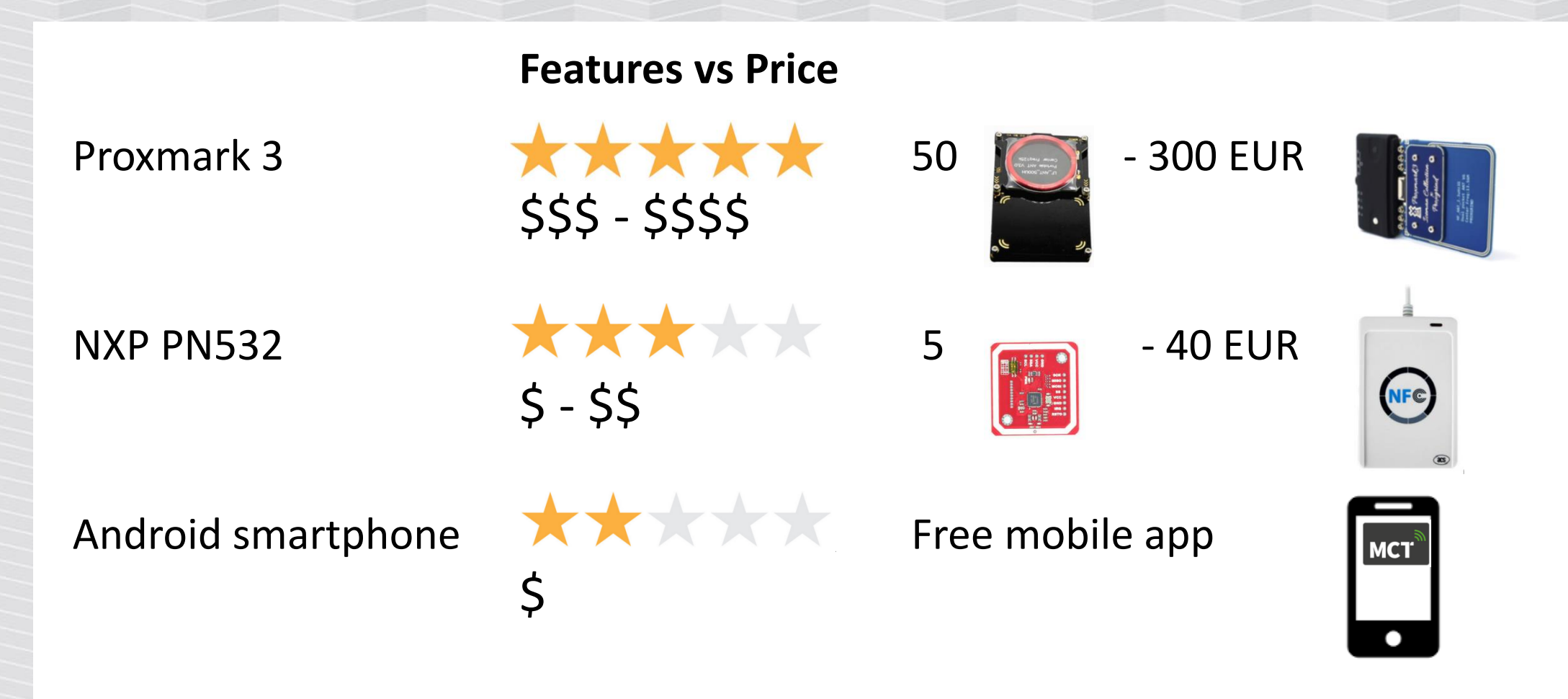

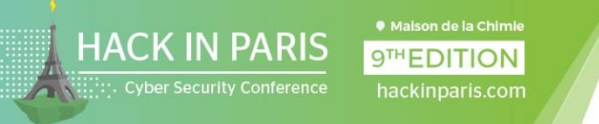

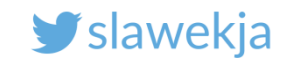

# What you will need?

Mifare Classic – intro Card UID, usage in access control, cloning

Mifare Classic data – intro

Attacks and required hardware

- brute leaked keys
- "nested", "darkside", "hardnested" attacks

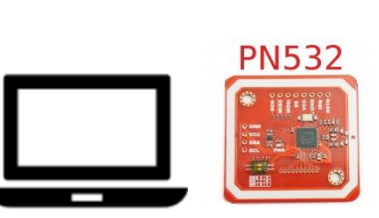

Possible as

homework

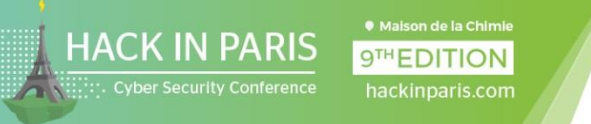

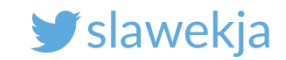

### What I brought here

You can easily get it yourself - e.g. Aliexpress from China, or some local distributors. Note: the quality may vary.

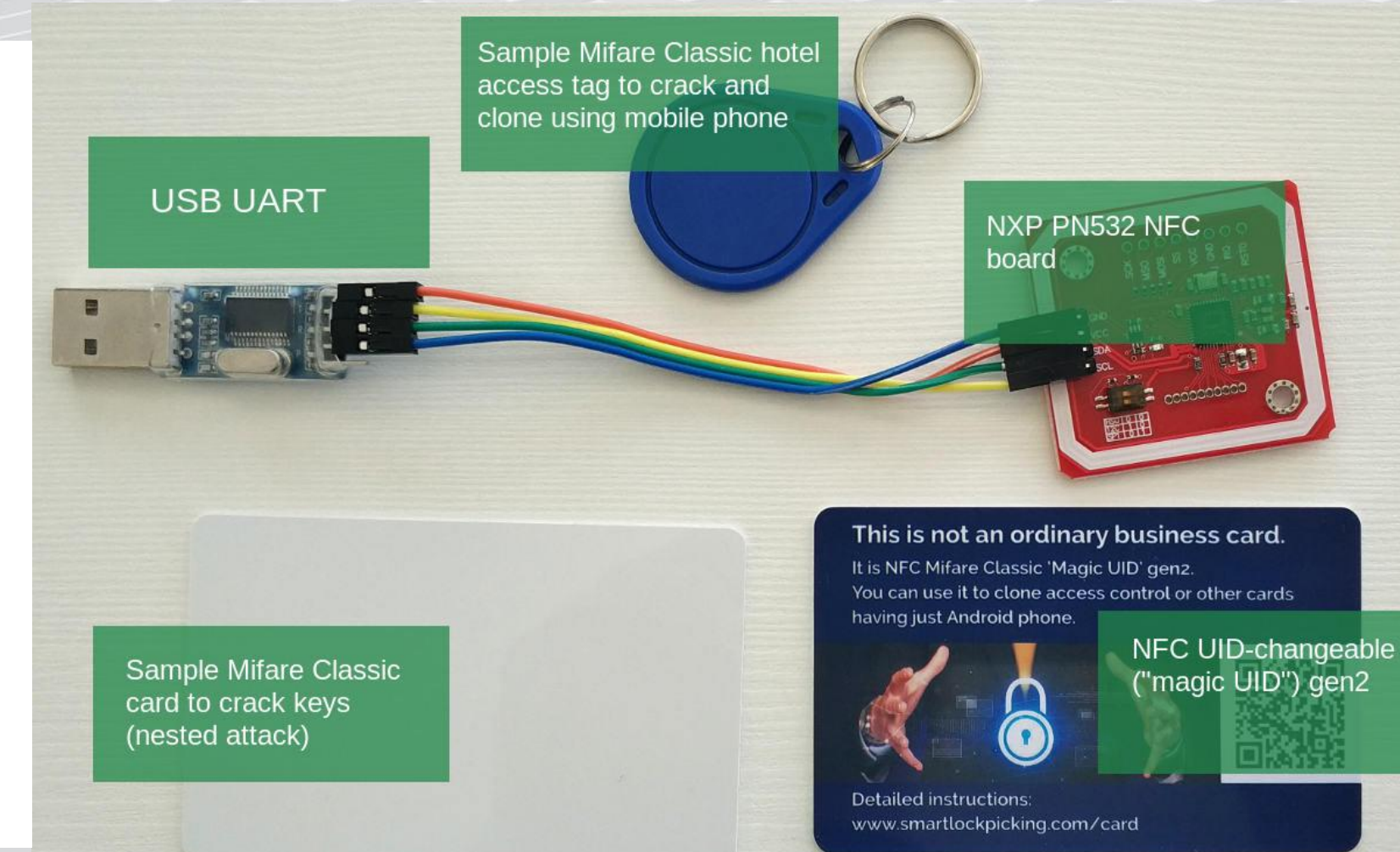

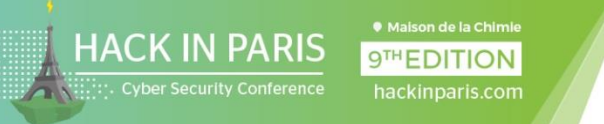

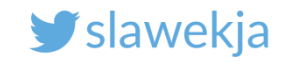

### What is stored on the card?

UID – individual, read only, not protected

Data – stored in sectors, protected by access keys

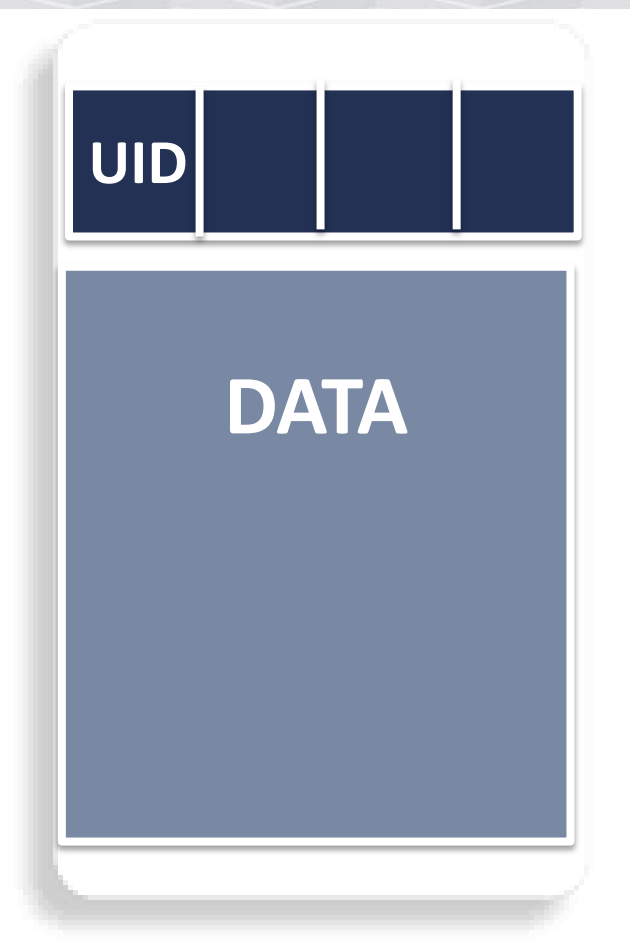

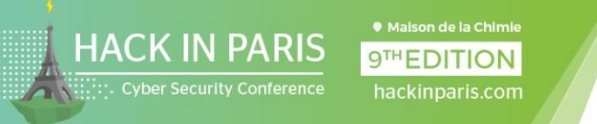

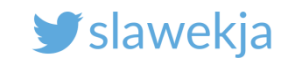

### The simplest access control systems

#### Check just for individual ID

- 3-10 bytes (most commonly 4).
- Read-only
- Freely accessible to read
- Reader checks for registered ID.

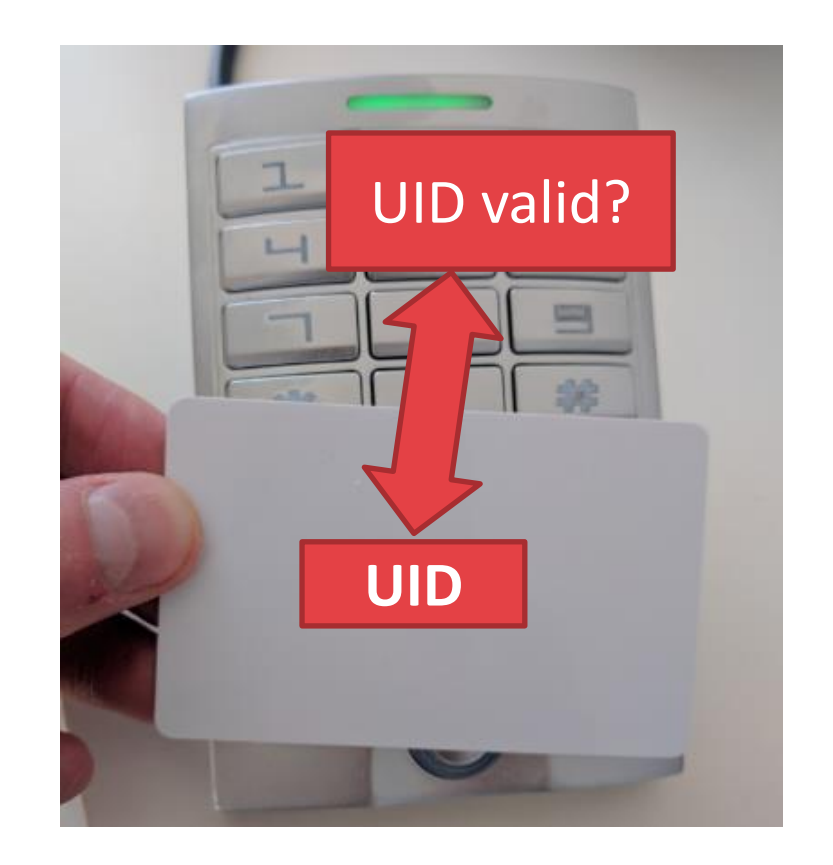

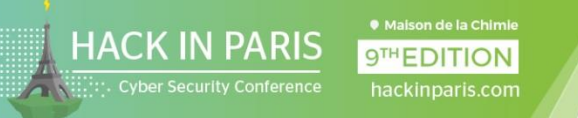

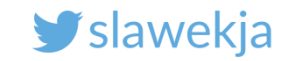

# The UID

Security: UID is set in factory and cannot be altered. Only vendor knows how to make a tag – by laser fusing of poly silicon links.

Guess what happened next?

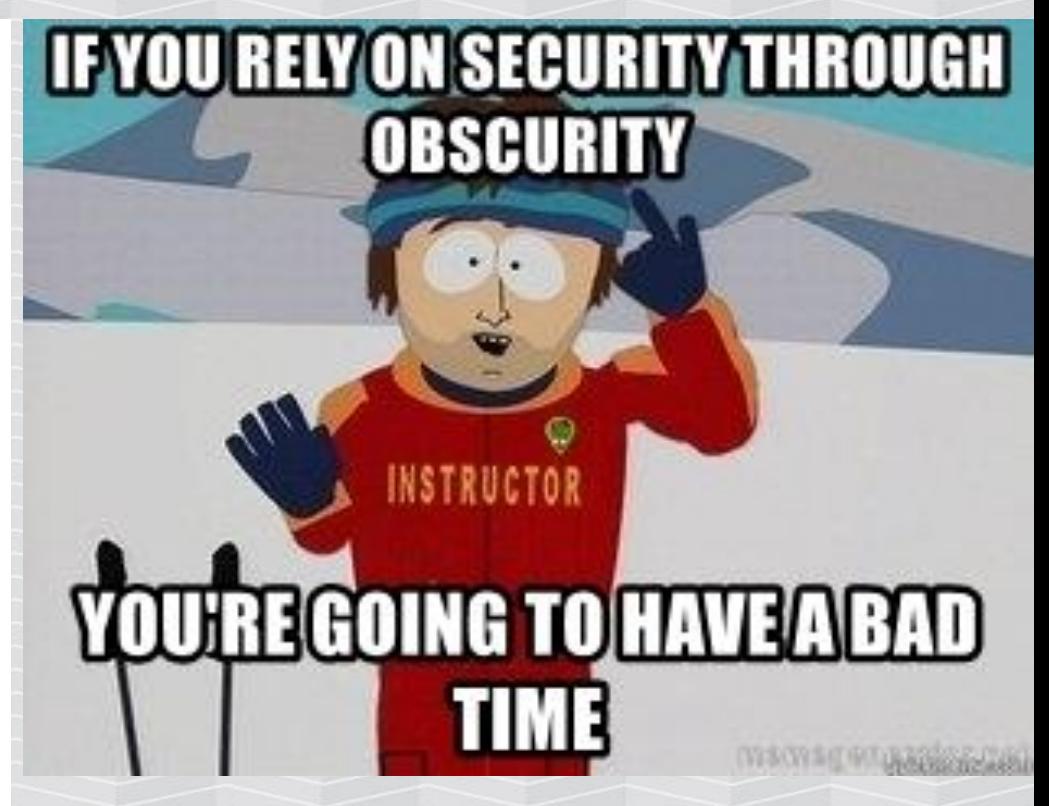

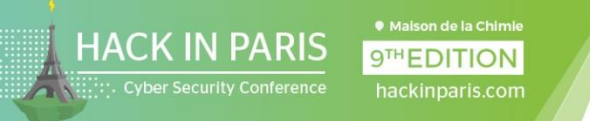

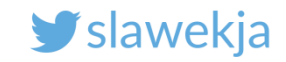

# "Magic UID" or "UID-changeable" cards

#### Allow to change the UID

#### Various generations

- gen 1 requires special hardware (e.g PN532)
- gen  $2$  possible to write using mobile phone

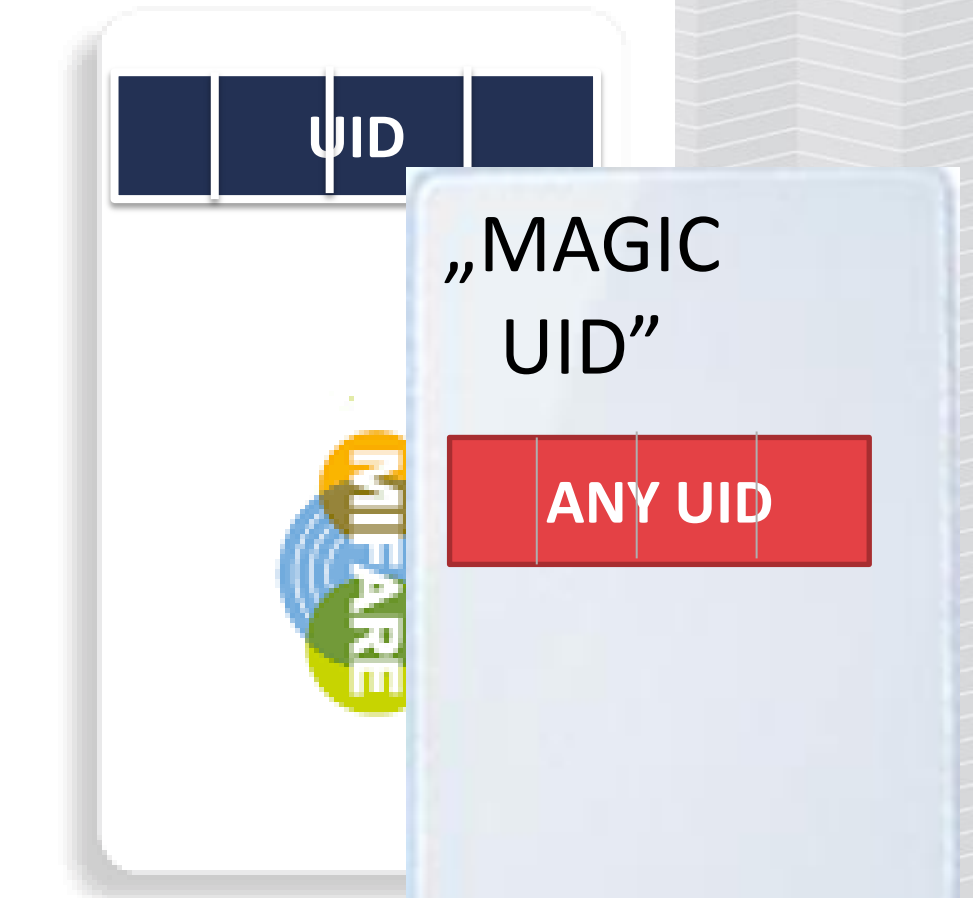

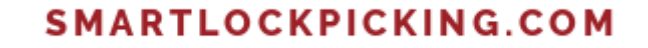

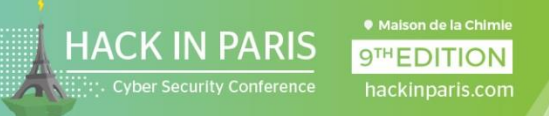

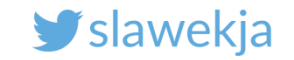

# EXERCISE #1

- Clone Mifare UID using mobile phone

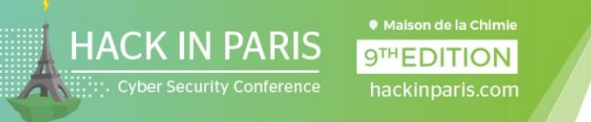

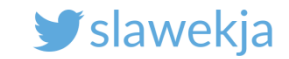

#### Our access control card

Quite common setup for apartments, gates, parkings, offices, ...

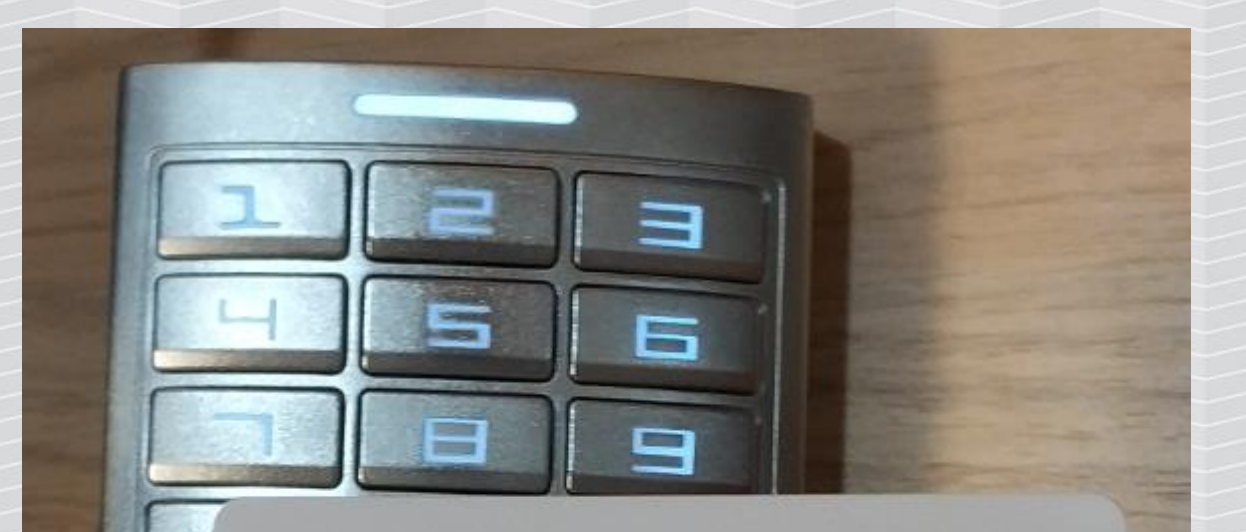

**MIFARE CLASSIC UID-BASED ACCESS CONTROL** smartlockpicking.com

3793855762 02204946

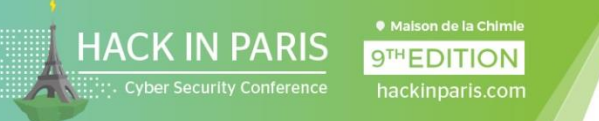

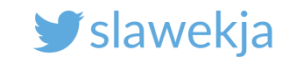

## Clone the access control card using Android

Mifare Classic Tool by @iiiikarus

Free, open-sourc[e](https://play.google.com/store/apps/details?id=de.syss.MifareClassicTool)

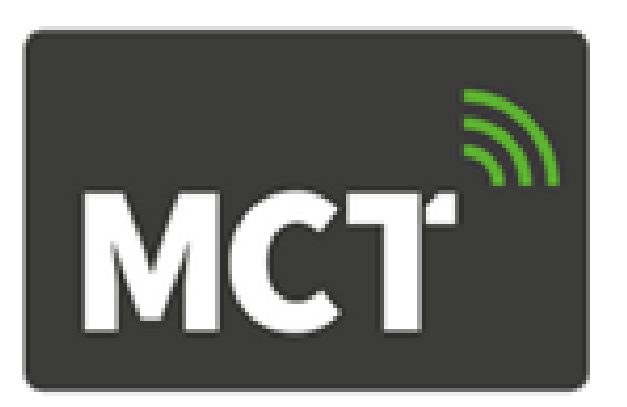

<https://play.google.com/store/apps/details?id=de.syss.MifareClassicTool>

Note: some phones are not compatible:

[https://github.com/ikarus23/MifareClassicTool/blob/master/INCOMPATIBLE\\_DEVICES.md](https://github.com/ikarus23/MifareClassicTool/blob/master/INCOMPATIBLE_DEVICES.md)

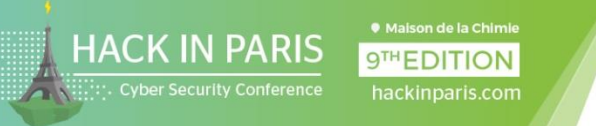

Display tag info

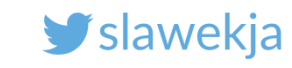

# Read UID using mobile phone

Tools -> Display tag info

 $\overline{\phantom{a}}$ Also: displays UID when new tag detected

**MIFARE CLASSIC UID-BASED ACCESS CONTROL** smartlockpicking.com

3793855762 02204946

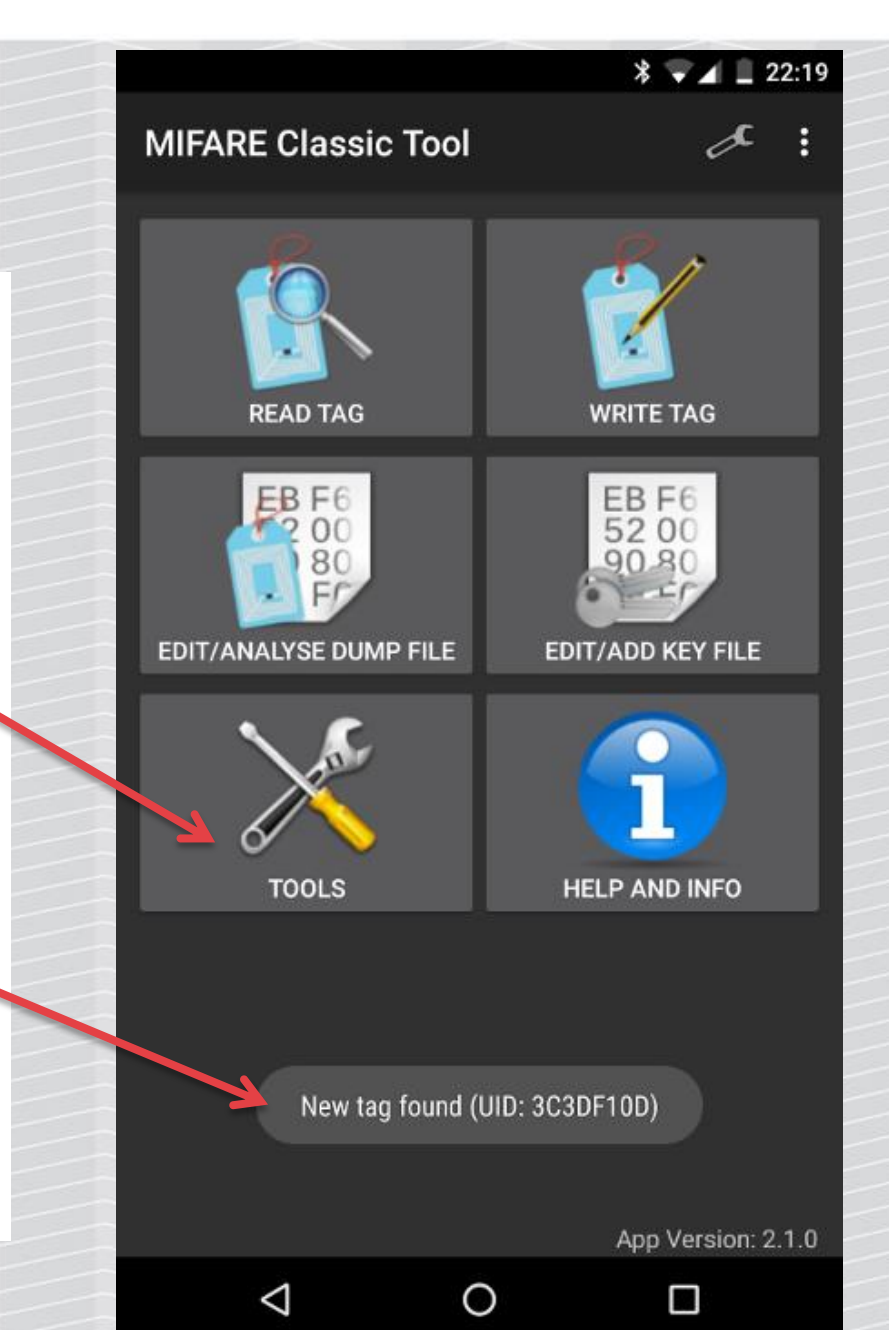

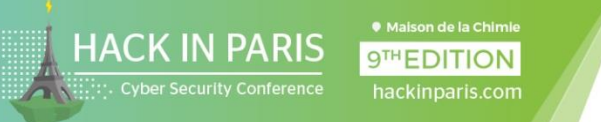

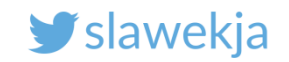

# Write UID using smartphone?

Standard cards UID is read-only.

You need "direct write" (Gen 2) UID-changeable card.

For example my business card  $\odot$ 

<https://smartlockpicking.com/card>

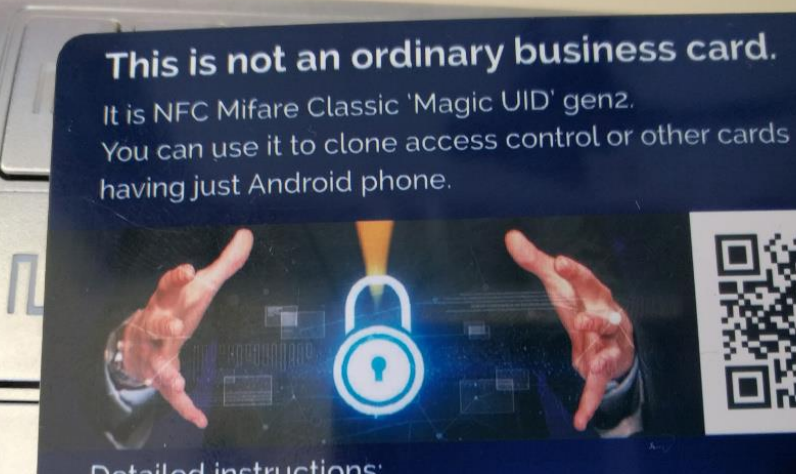

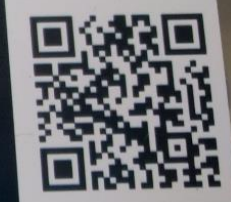

**Detailed instructions:** www.smartlockpicking.com/card

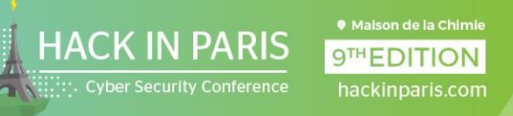

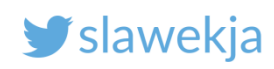

n

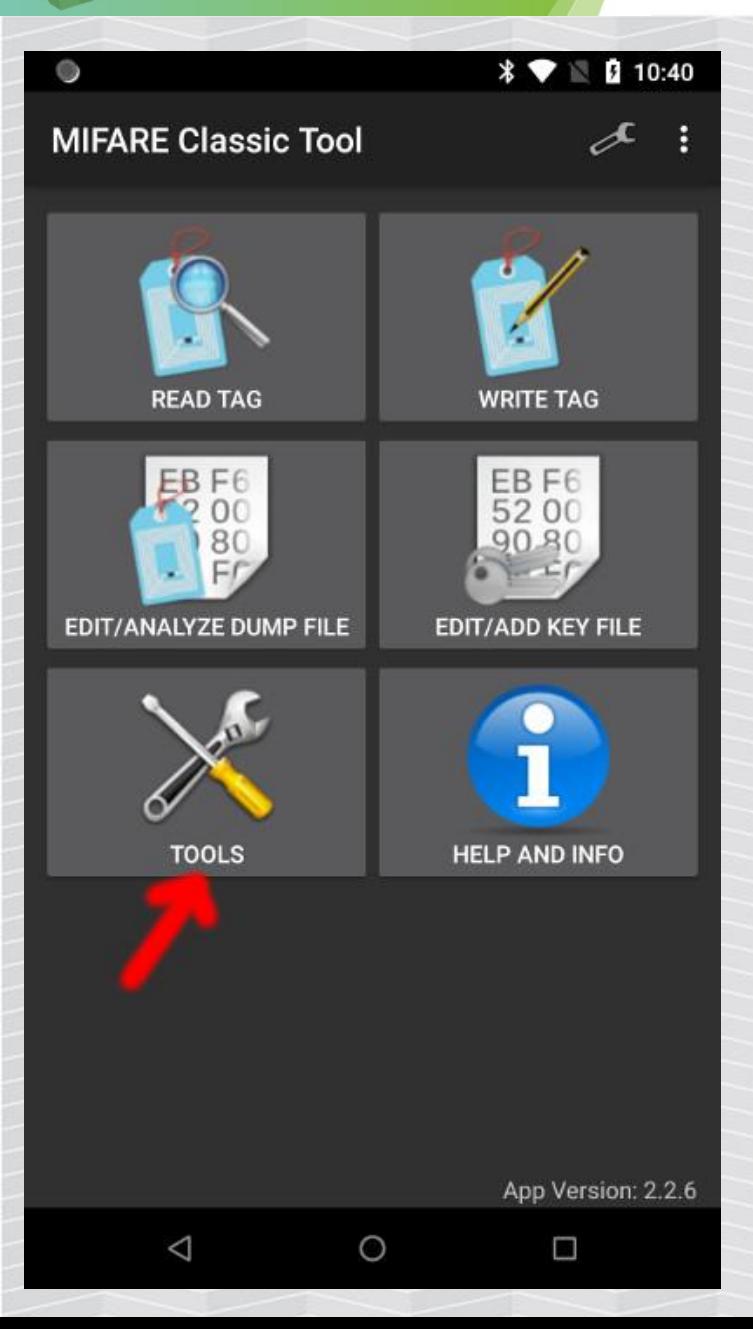

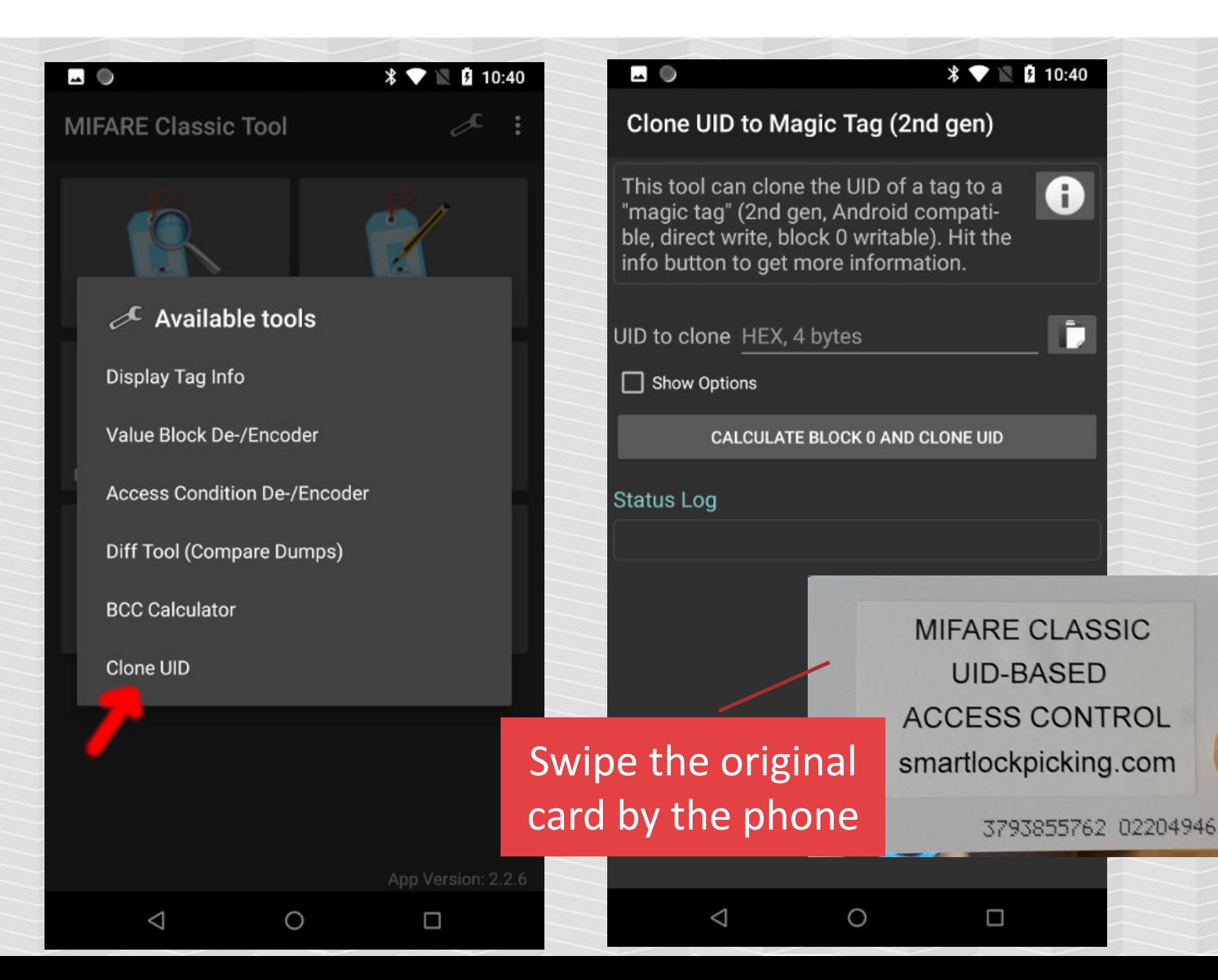

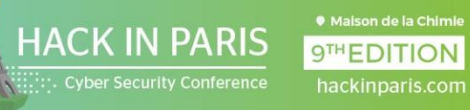

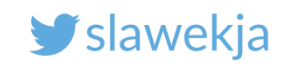

 $* 9$  10:41

 $\circ$ 

 $\Box$ 

 $\mathbf{e}$ 

n

It worked!

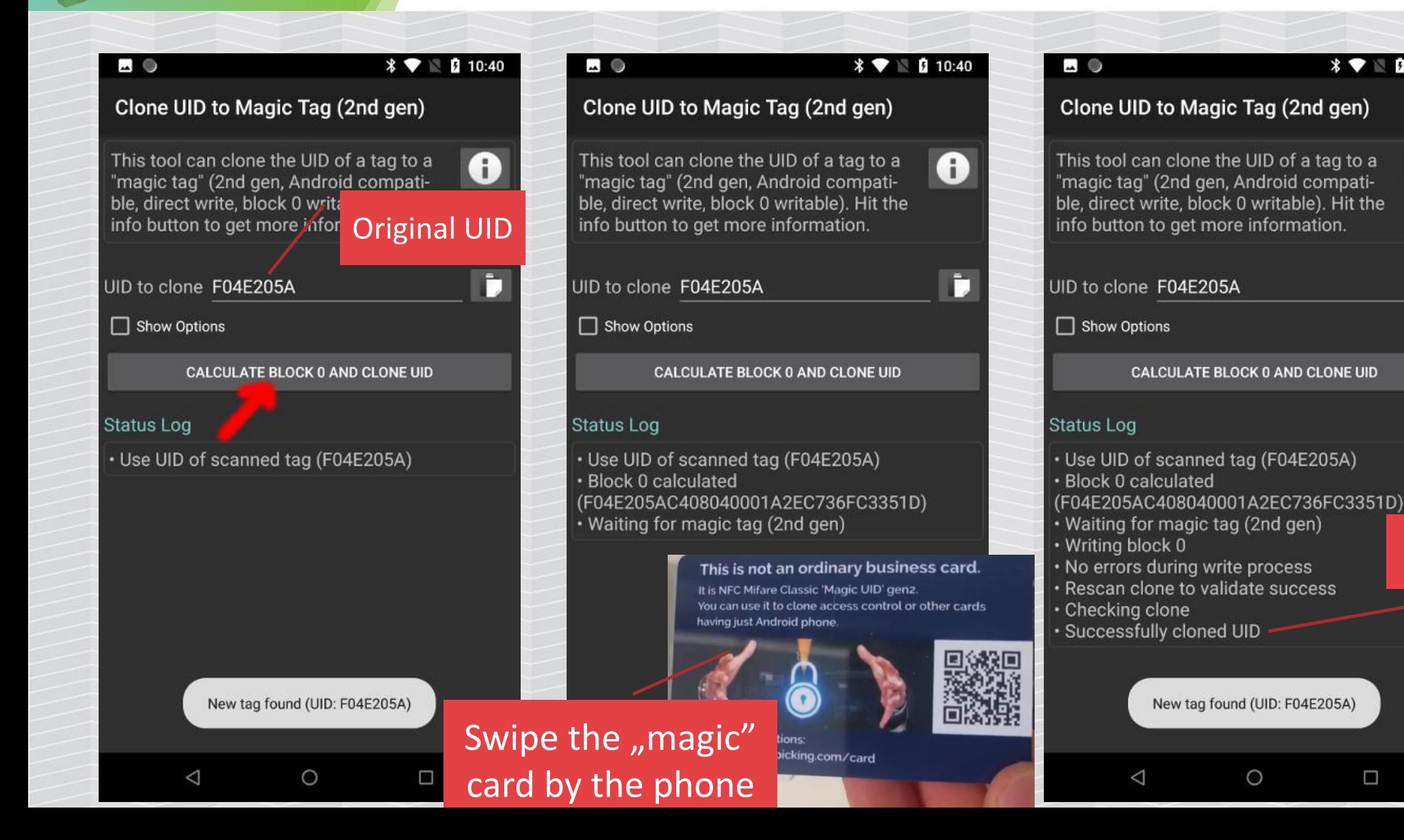

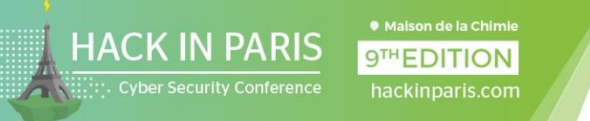

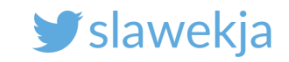

### Now try the cloned card at the reader!

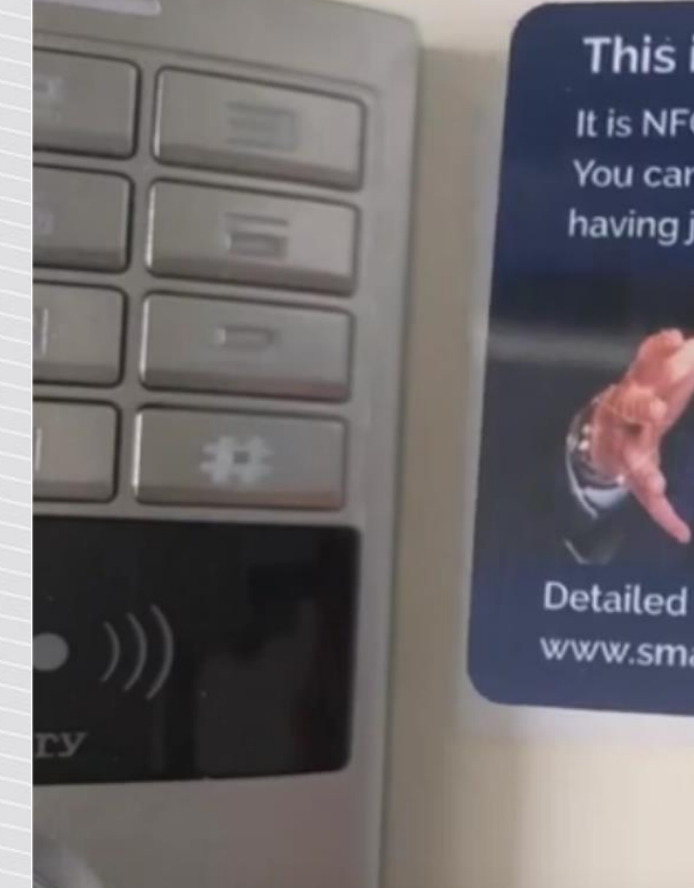

This is not an ordinary business card.

It is NFC Mifare Classic 'Magic UID' gen2. You can use it to clone access control or other cards having just Android phone.

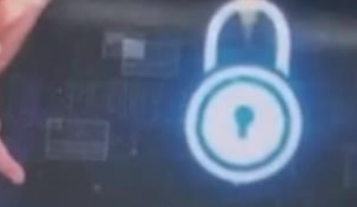

**Detailed instructions:** www.smartlockpicking.com/card

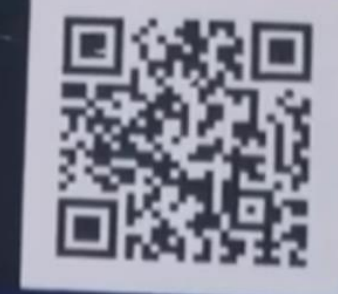

#### Video: <https://www.youtube.com/watch?v=btLQB8WCQXA>

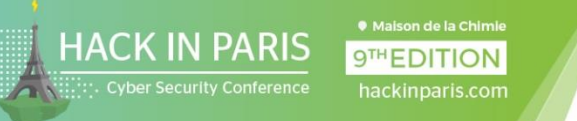

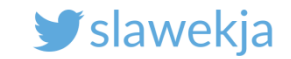

### BTW, it also works for hotels

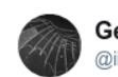

#### **Gerhard Klostermeier** @iiiikarus

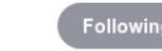

@slawekja gave me his business card. Now I have spare key for my hotel at @CONFidenceConf. C So much for "403 -Forbidden" #CONFidenceConf

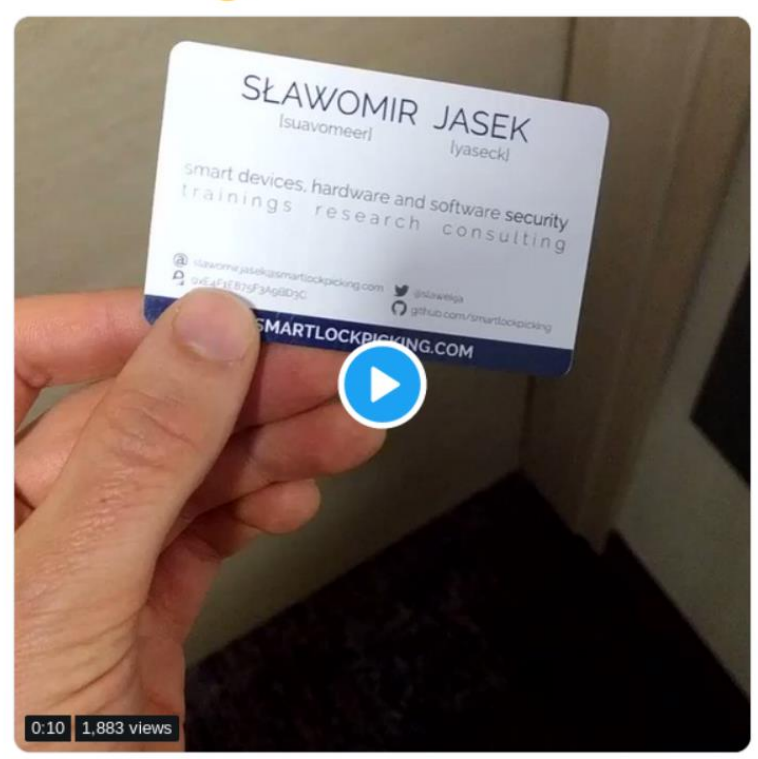

Reader by the door (not embedded in the lock) – checks the UID online

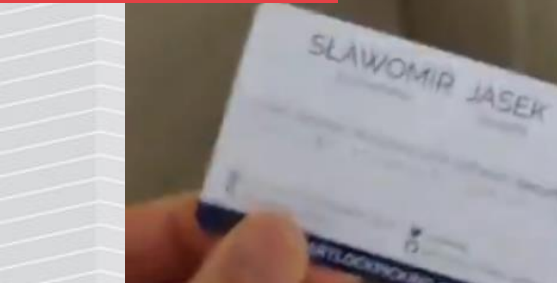

<https://twitter.com/iiiikarus/status/1135678171280478208>

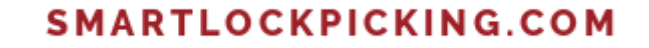

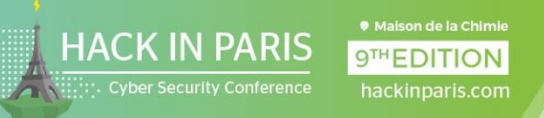

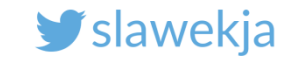

# EXERCISE #2

- Mifare Classic data

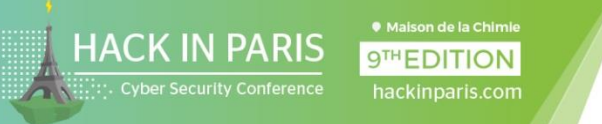

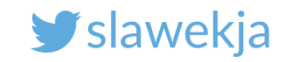

### What is stored on the card?

UID – individual, read only, not protected

**Data** – stored in sectors, protected by access keys

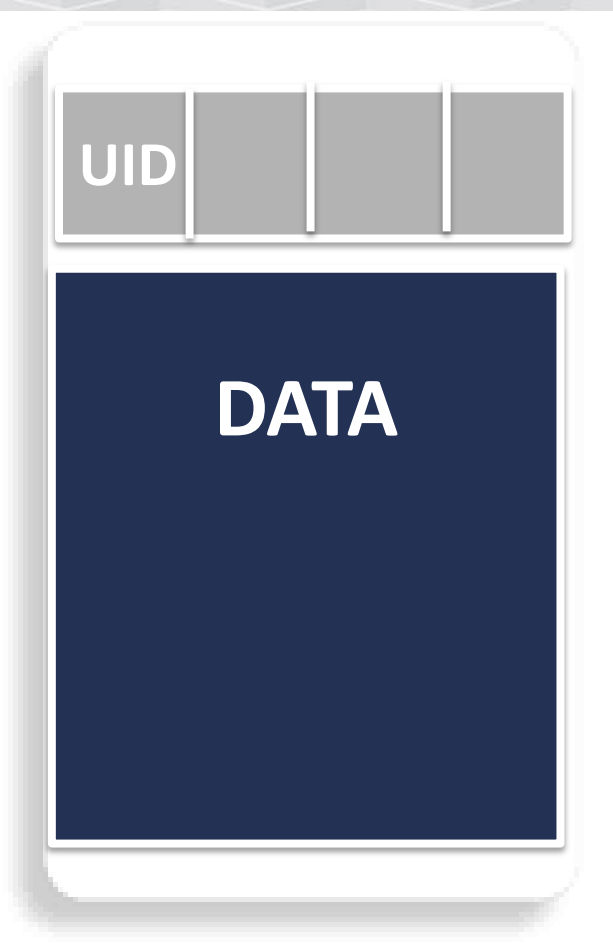

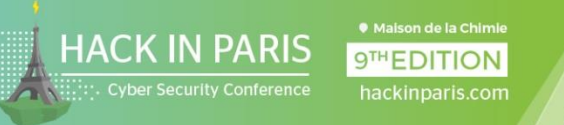

### Try reading the content of access control card

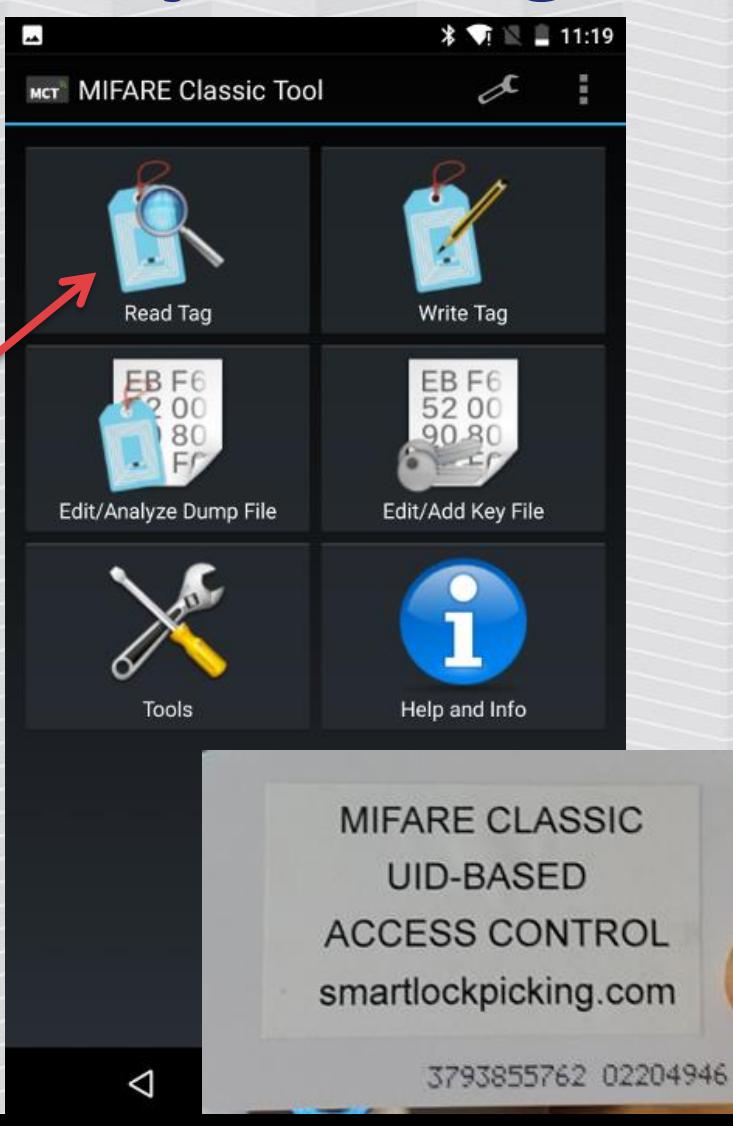

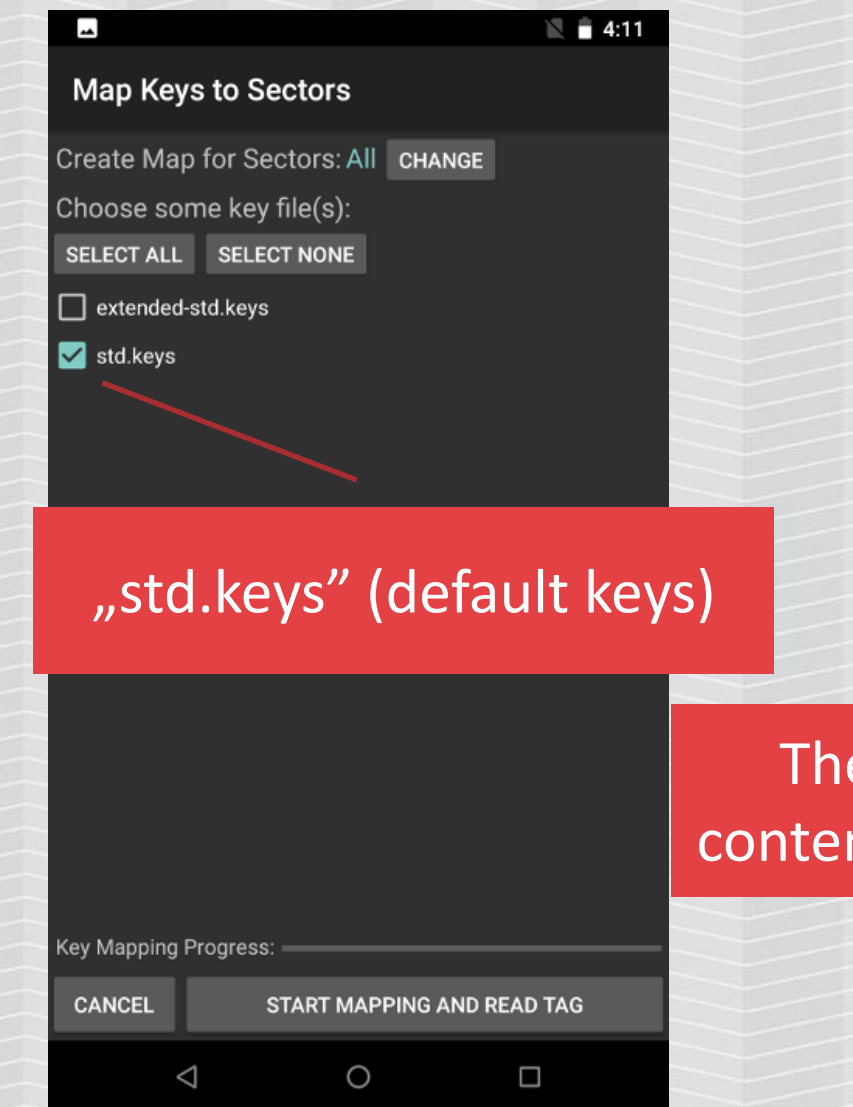

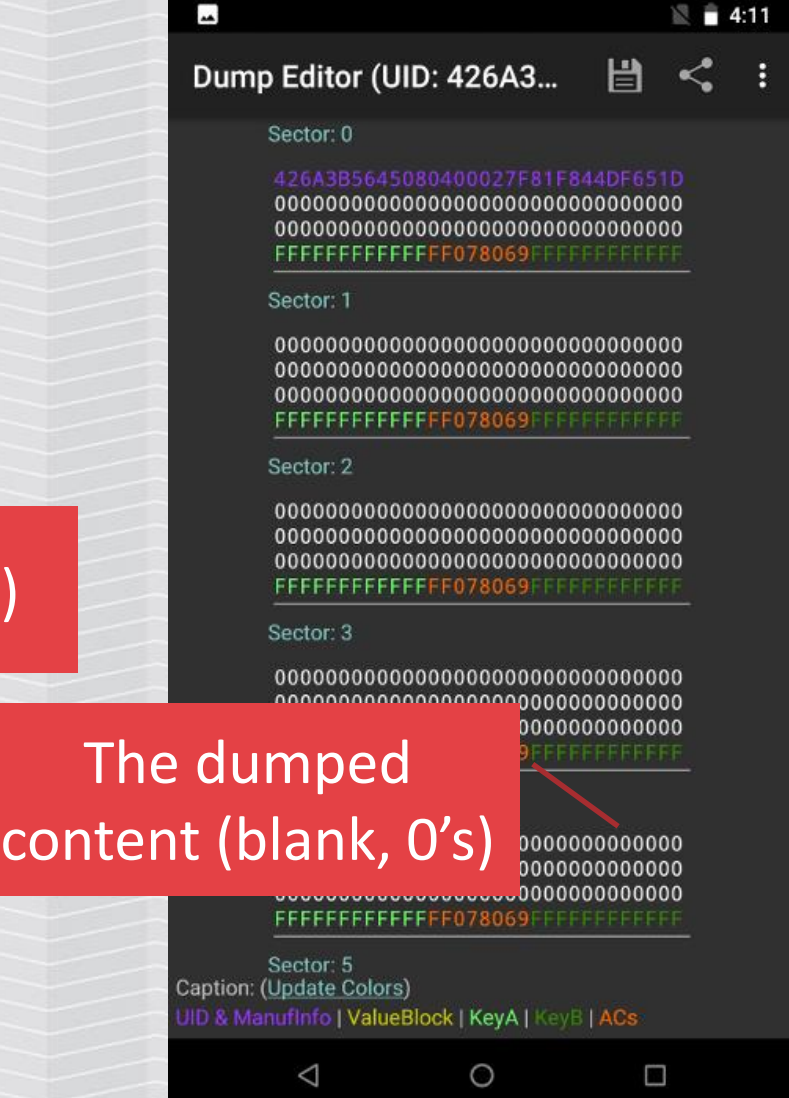

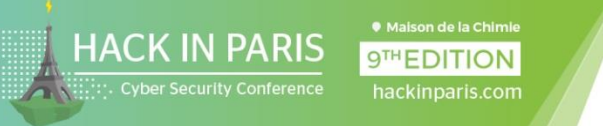

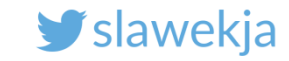

### Mifare classic data structure

MF Classic 1K: 16 sectors, each has 4 16-byte blocks

Each sector has 2 different keys:

- $A e.g.$  for reading
- $B e.g.$  for writing
- stored in last block of sector, along with access rights

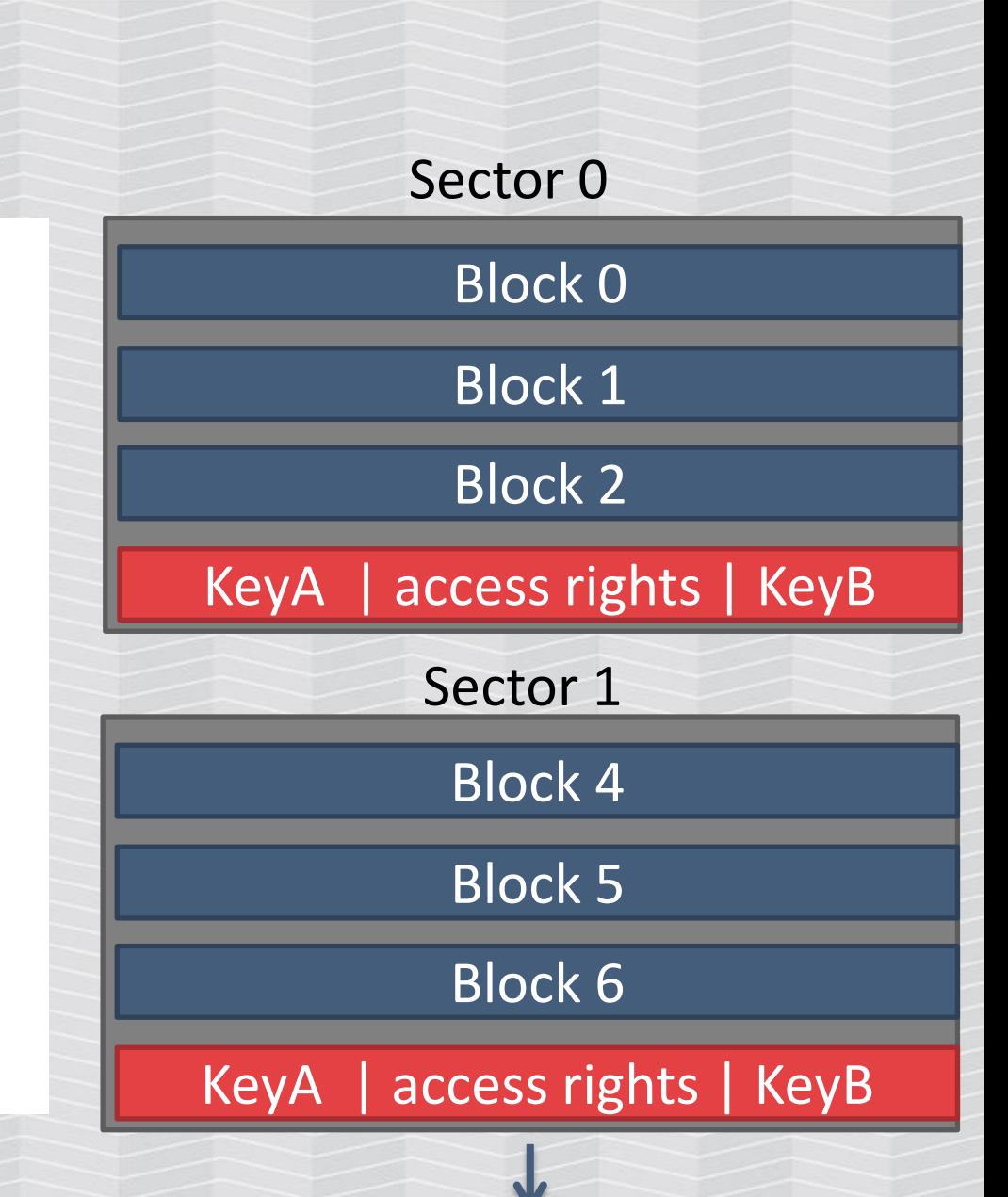

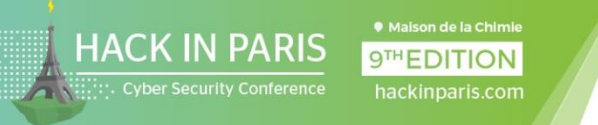

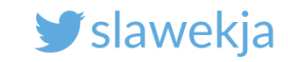

## The access control (blank) card content

Dump Editor (UID: 426A3...

Sector: 0

Sector: 1

 $\blacktriangle$ 

Card UID

Key A (default)

#### 426A3B56 15080400027F81F844DF651D FFFFFFFFFFFFF078069FFFF

Access conditions

FFFFFFFFFFFFFF078069FFFFFFFFFFFFFF

Manufacturer block (read only)

Data (blank, 0's)

Key B (default)

 $4:11$ 

i

白

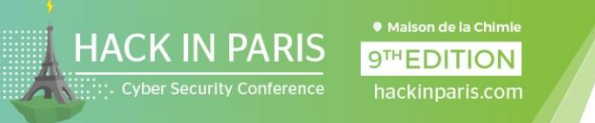

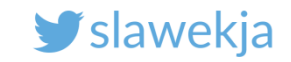

# Now try with hotel key

#### This tag unlocks our hotel door lock

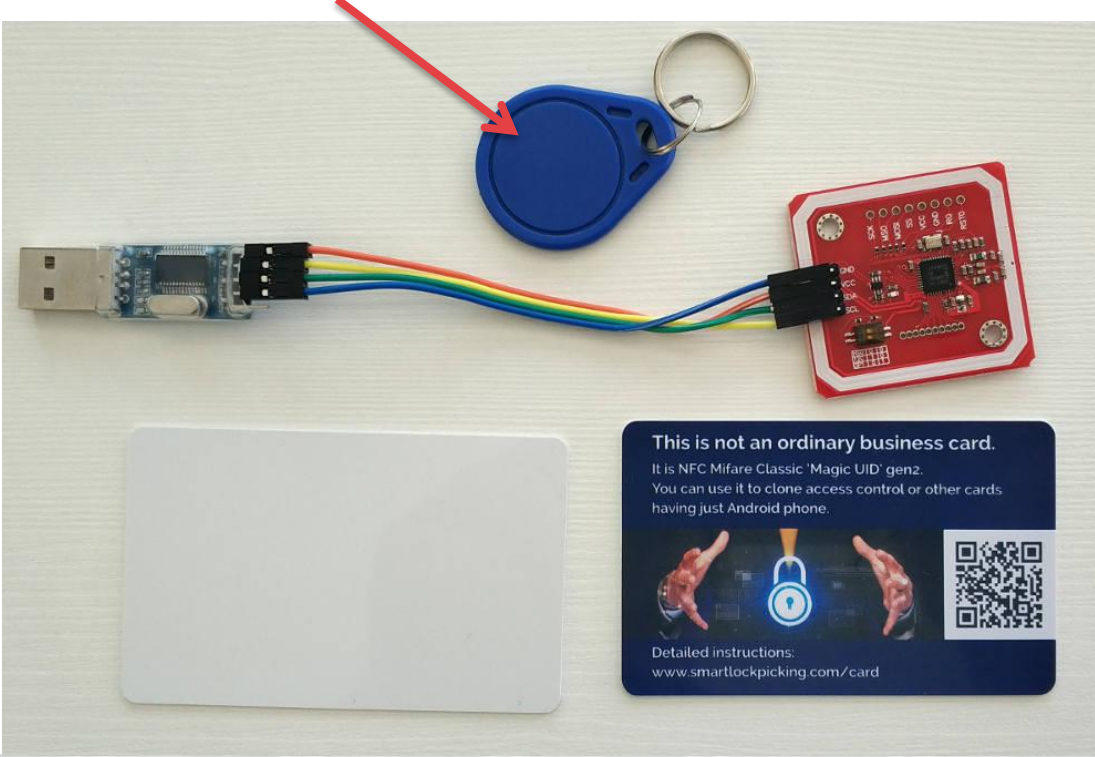

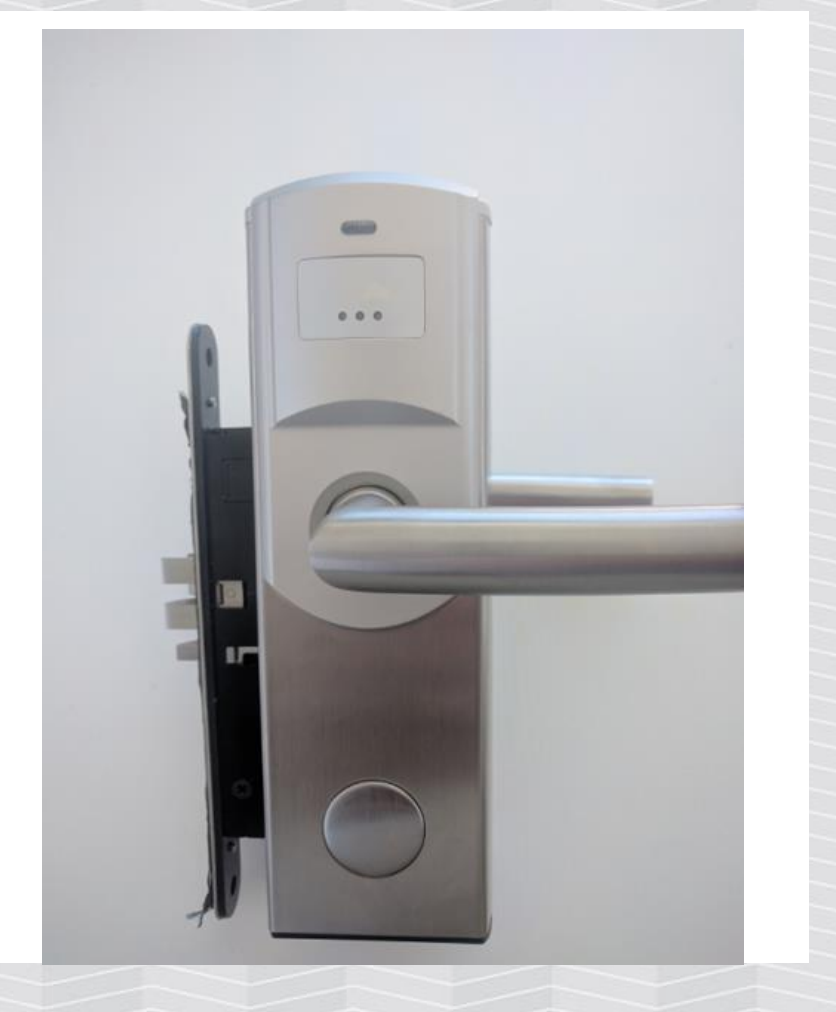

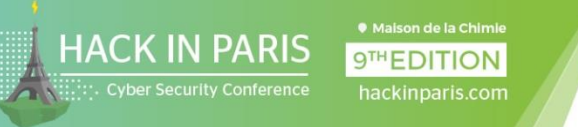

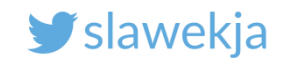

### Try to dump the hotel tag

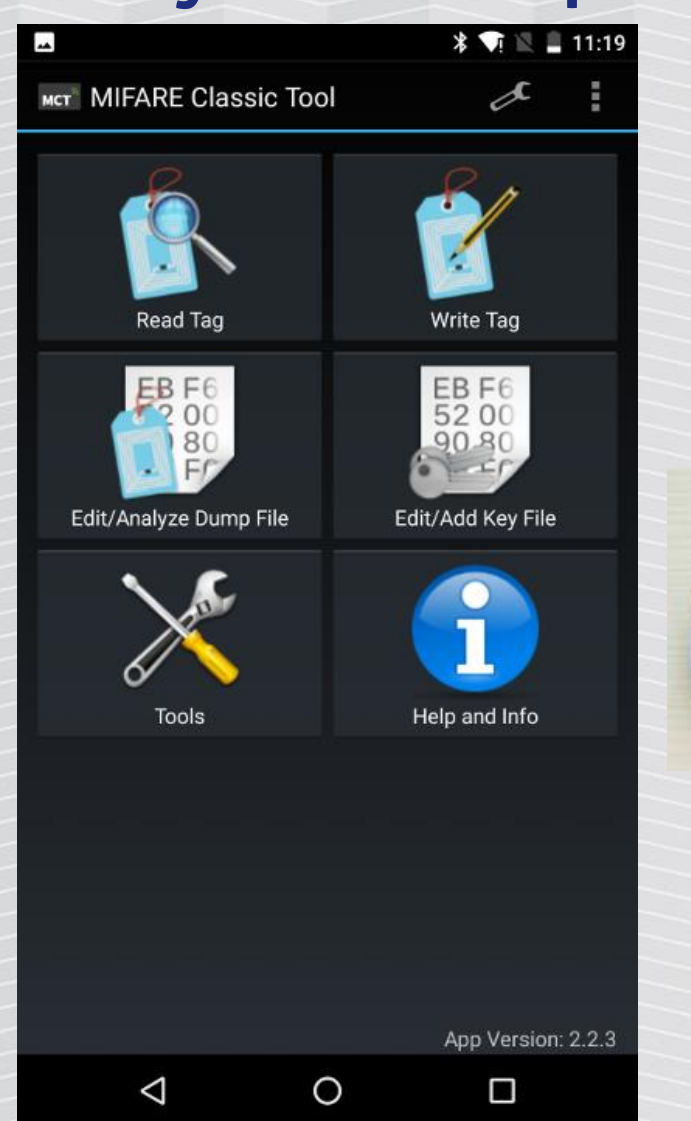

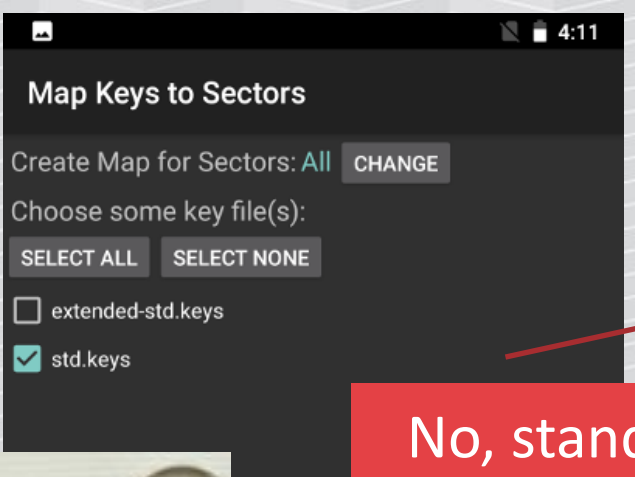

**START MAPPING AND READ TAG** 

 $\Box$ 

 $\circ$ 

Key Mapping Progress:

Δ

**CANCEL** 

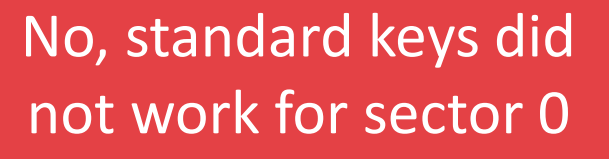

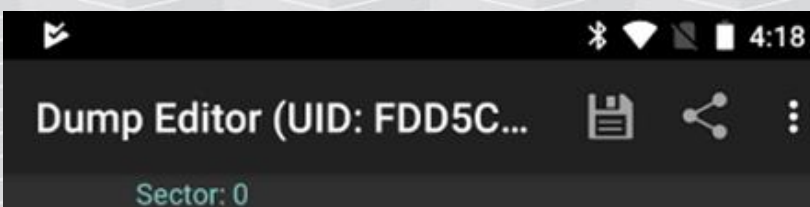

Sector: 1

FFFFFFFFFFFF078069FFFFFFFFFFFFFF

 $:tor:2$ 

FFFFFFFFFFFFFF078069FFFFFFFFFFFFFF

#### Sector: 3

FFFFFFFFFFFFFF078069FFFFFFFFFFFFFF

Sector: 4

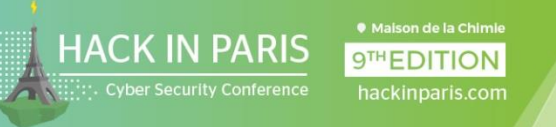

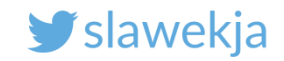

### Leaked keys database

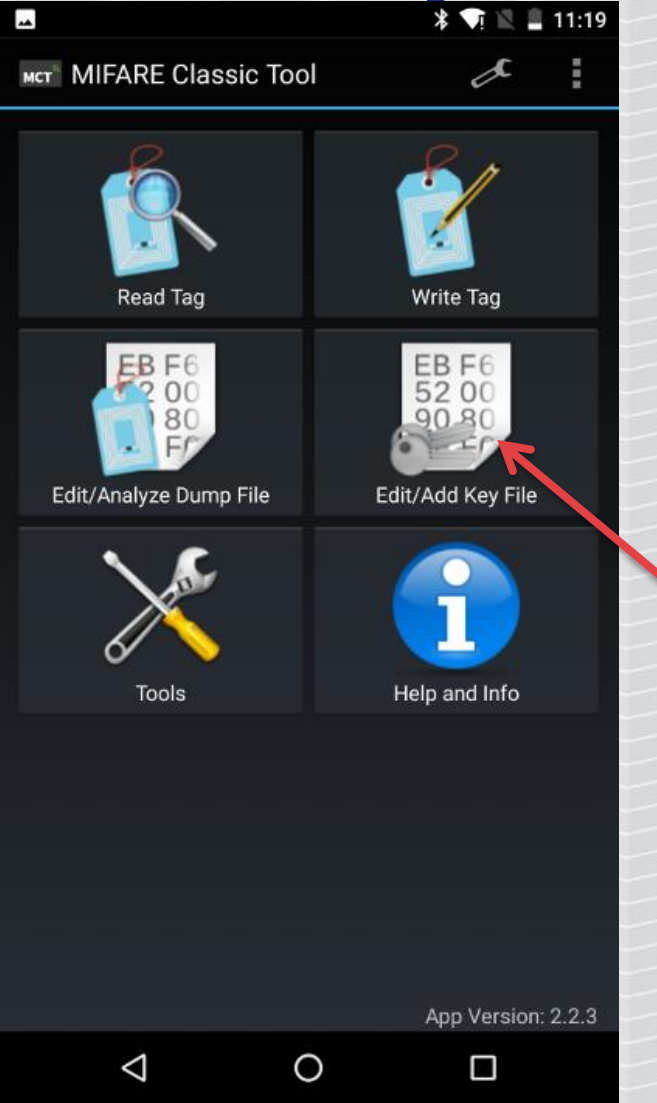

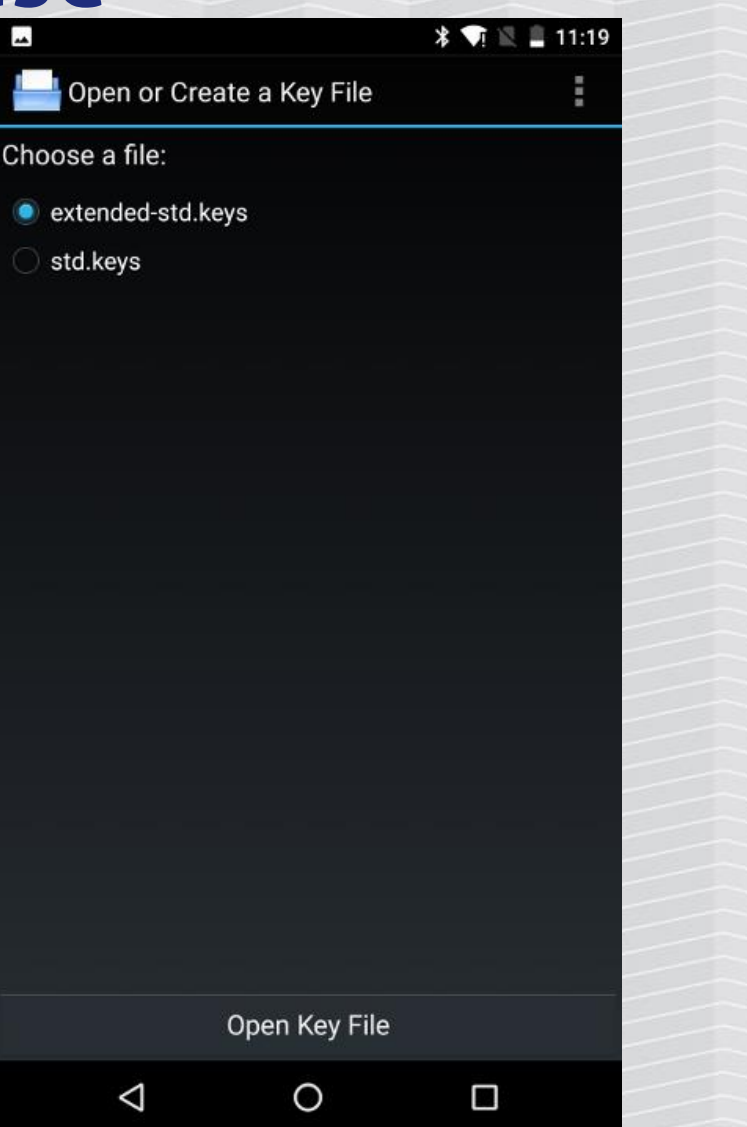

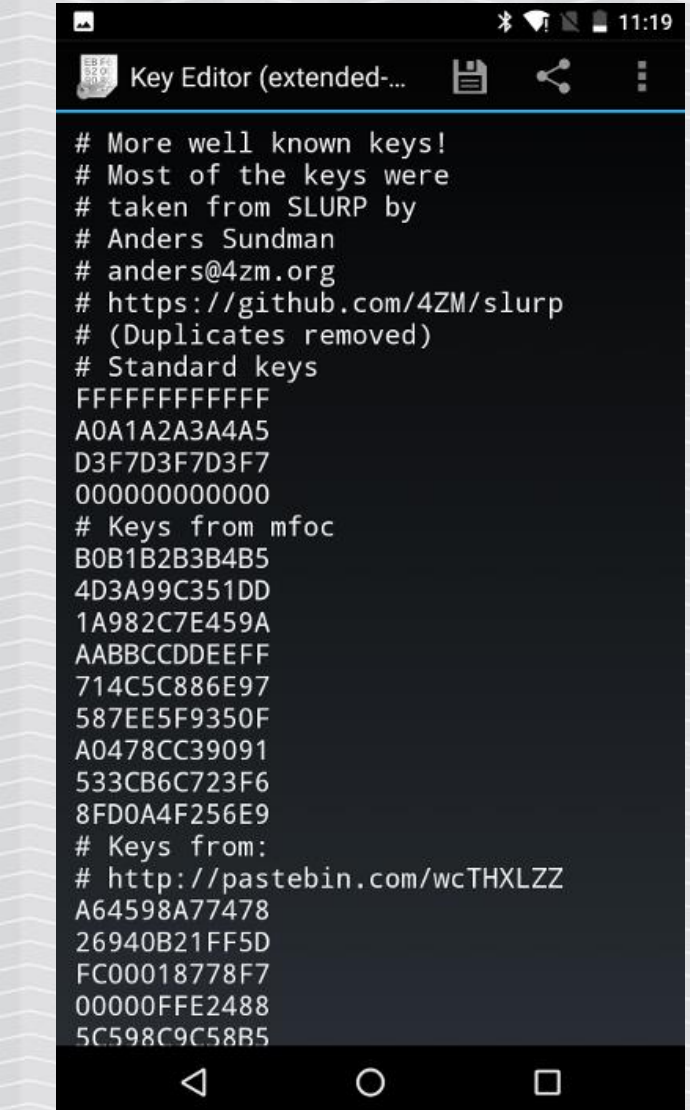

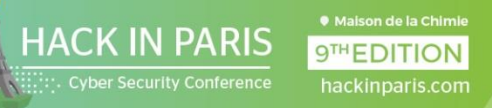

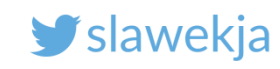

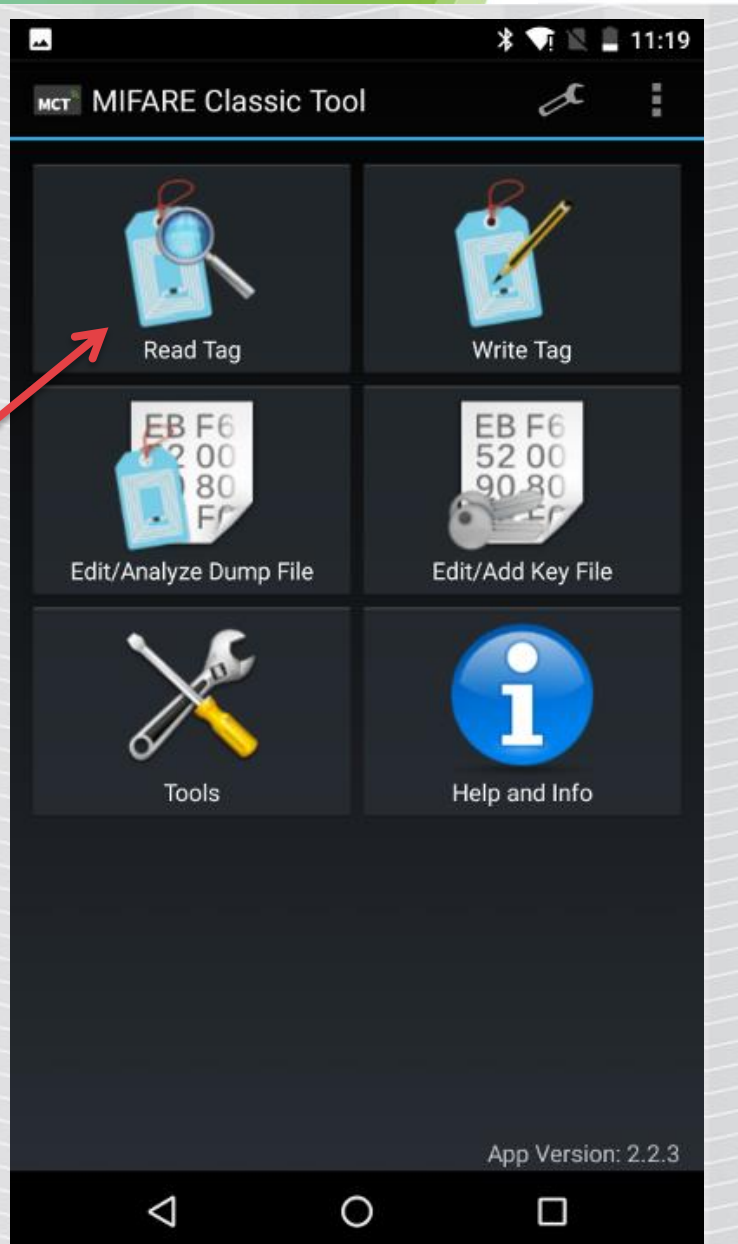

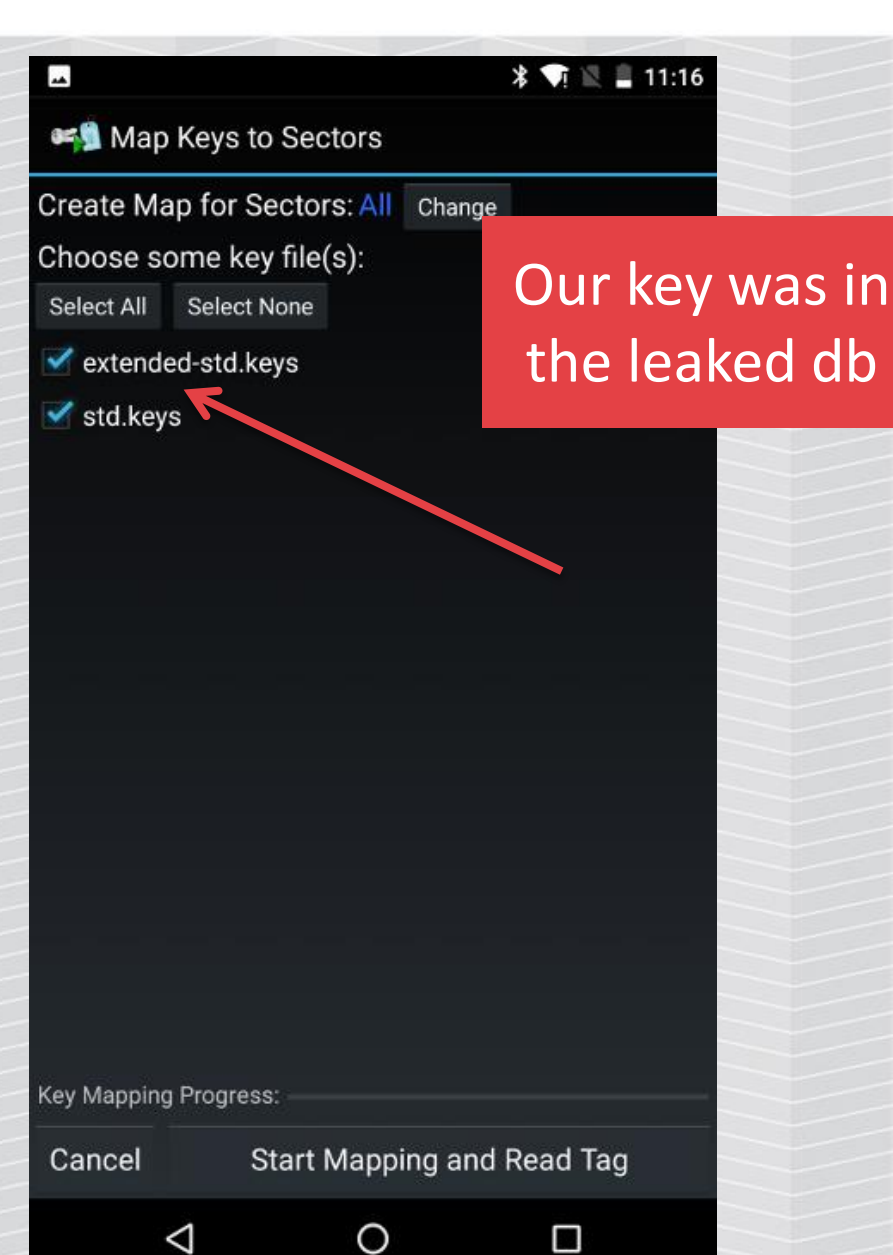

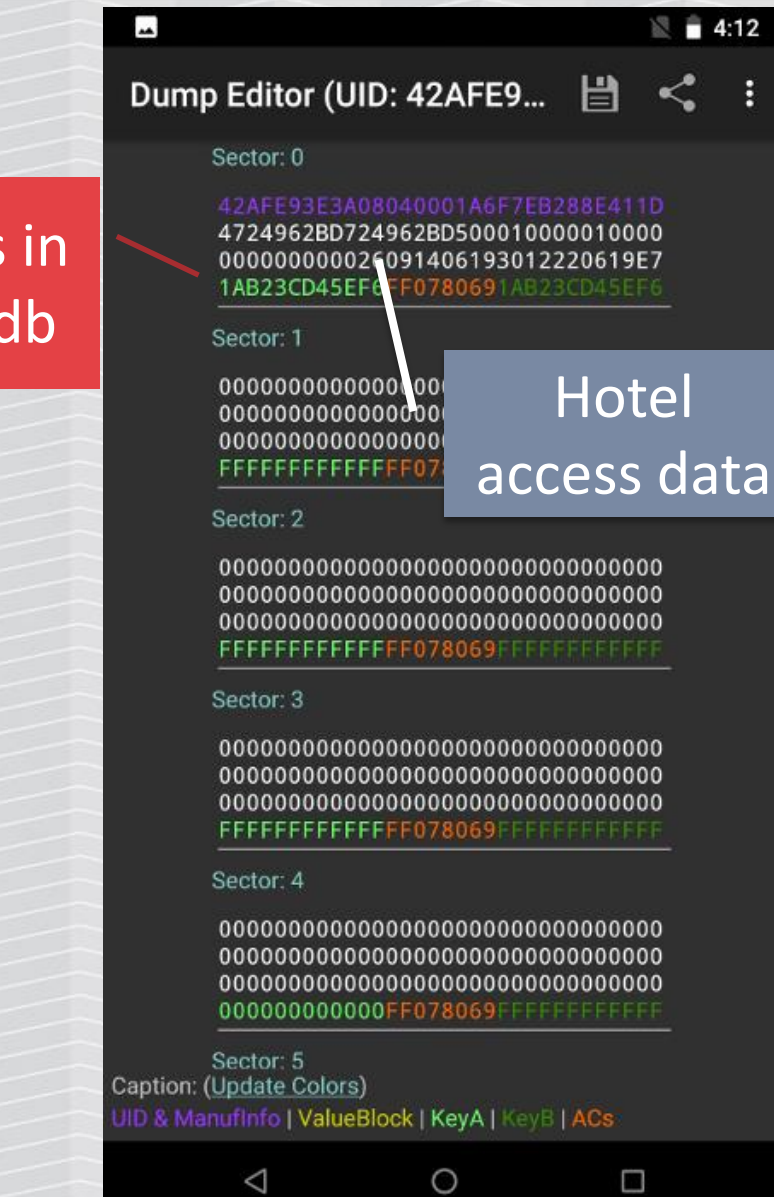

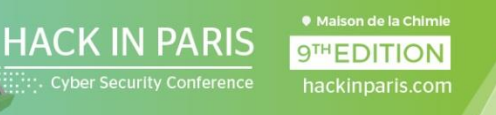

 $\overline{\phantom{a}}$ 

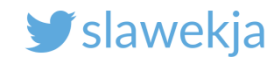

#### Clone the card?

 $\overline{\phantom{a}}$  $\mathbb{R}$   $\cong$  4:12 Dump Editor (UID: 42AFE9... | | く

#### Sector: 0

42AFE93E3A08040001A6F7EB288E411D 4724962BD724962BD500010000010000 000000000026091406193012220619E7 1AB23CD45EF6FF0780691AB23CD45EF6

#### Sector: 1

FFFFFFFFFFFFFF078069FFFFFFFFFFFFFF

#### Sector: 2

FFFFFFFFFFFFFF078069FFFFFFFFFFFFF

#### Sector: 3

FFFFFFFFFFFFFF078069FFFFFFFFFFFFFF

#### Sector: 4

 $\triangle$ 

000000000000FF078069FFFFFFFFFFFFF

 $\circ$ 

 $\Box$ 

Sector: 5 Caption: (Update Colors) ID & Manufinfo | ValueBlock | KeyA | KeyB | ACs

```
\blacksquare \blacksquare 4:13
Dump Editor (UI Data as ASCII
     Sector: 0
                 Decode Access Conditions
     4724962BD72
                 Value Blocks as Int.
     00000000002
     1AB23CD45EF
                 Decode date of manufacture
     Sector: 1
     00000000000
     00000000000 Compare Dump
     00000000000
     FFFFFFFFFFF
                 Write Dump
     Sector: 2
     00000000000 Save Keys
     00000000000
     00000000000
     FFFFFFFFFFFFFF Value Block De-/Encoder
     Sector: 3
                 Access Condition De-/Encoder
     00000000000
     00000000000
     00000000000
                 BCC Calculator
      FFFFFFFFFFFF
     Sector: 4
     000000000000FF078069FFFFFFFFFFFF
```
 $\Box$ 

Sector: 5 Caption: (Update Colors) JID & ManufInfo | ValueBlock | KeyA | KeyB | ACs

 $\circ$ 

 $\triangleleft$ 

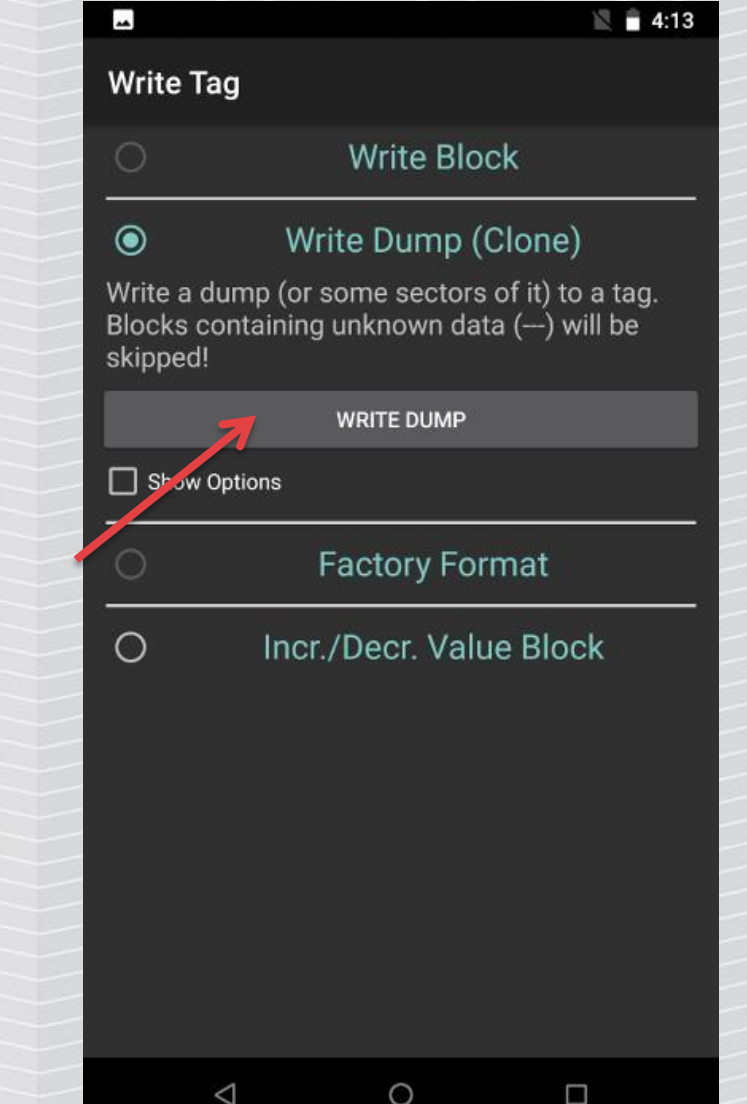

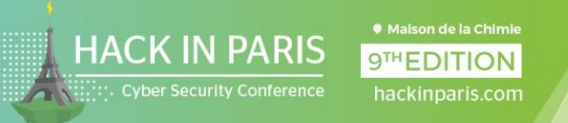

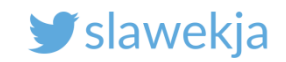

#### Write data

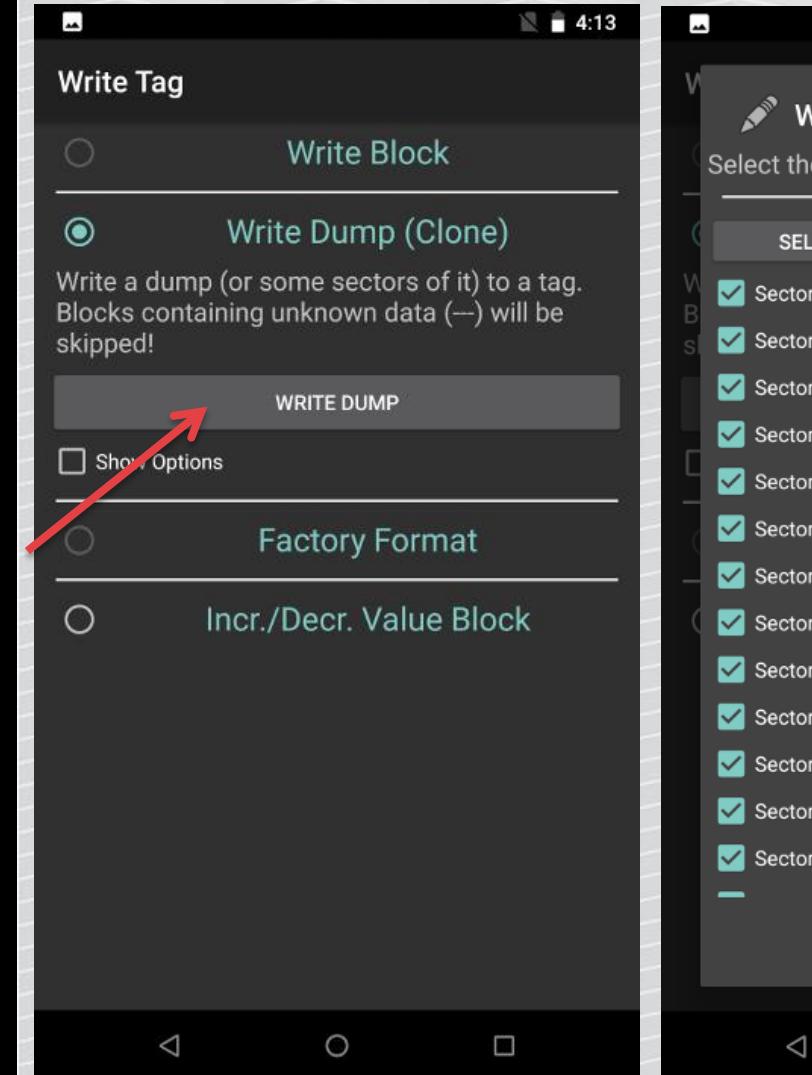

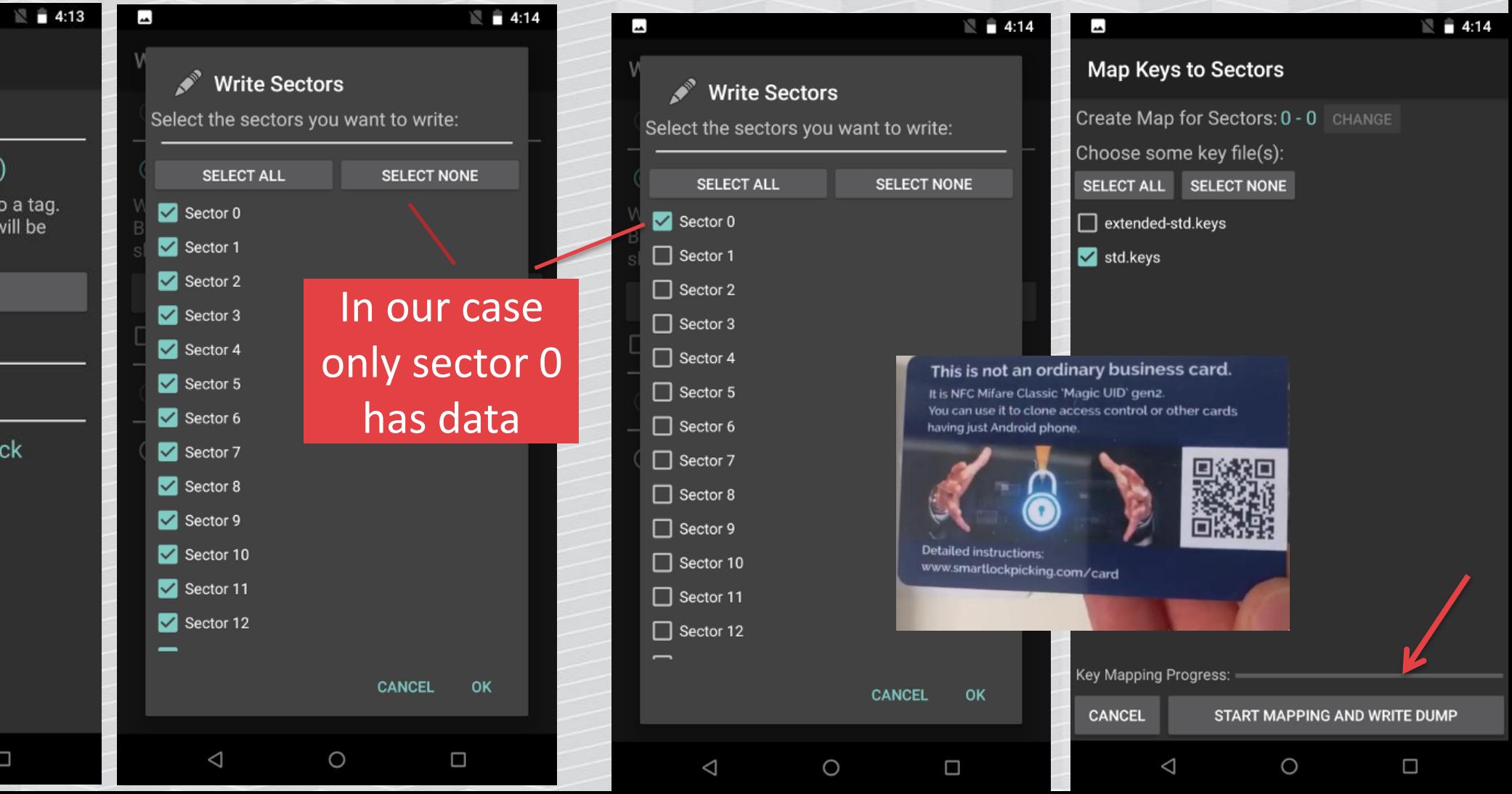

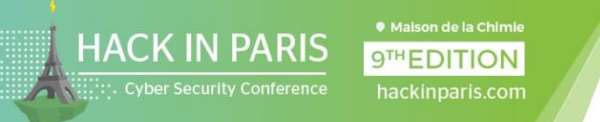

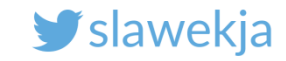

### Now try the cloned card at the reader

#### Yes, it works in so many hotels...

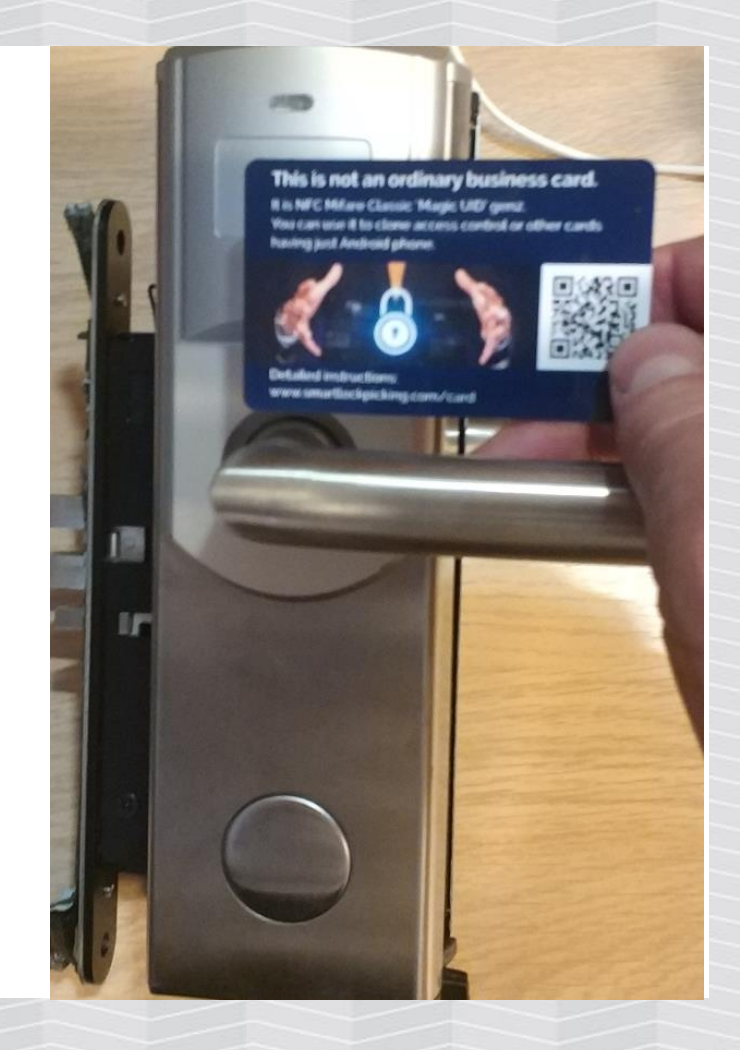

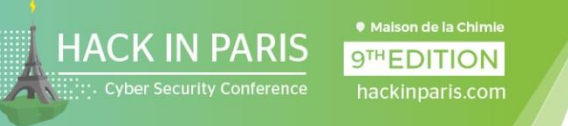

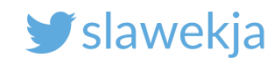

# Wipe the "magic" card again!

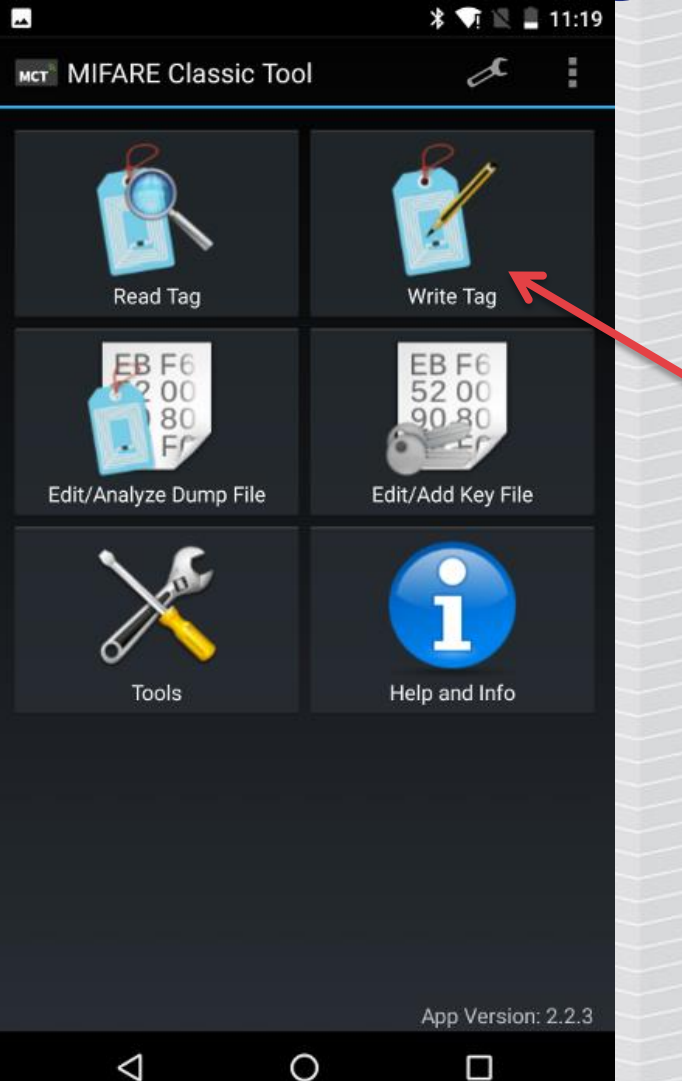

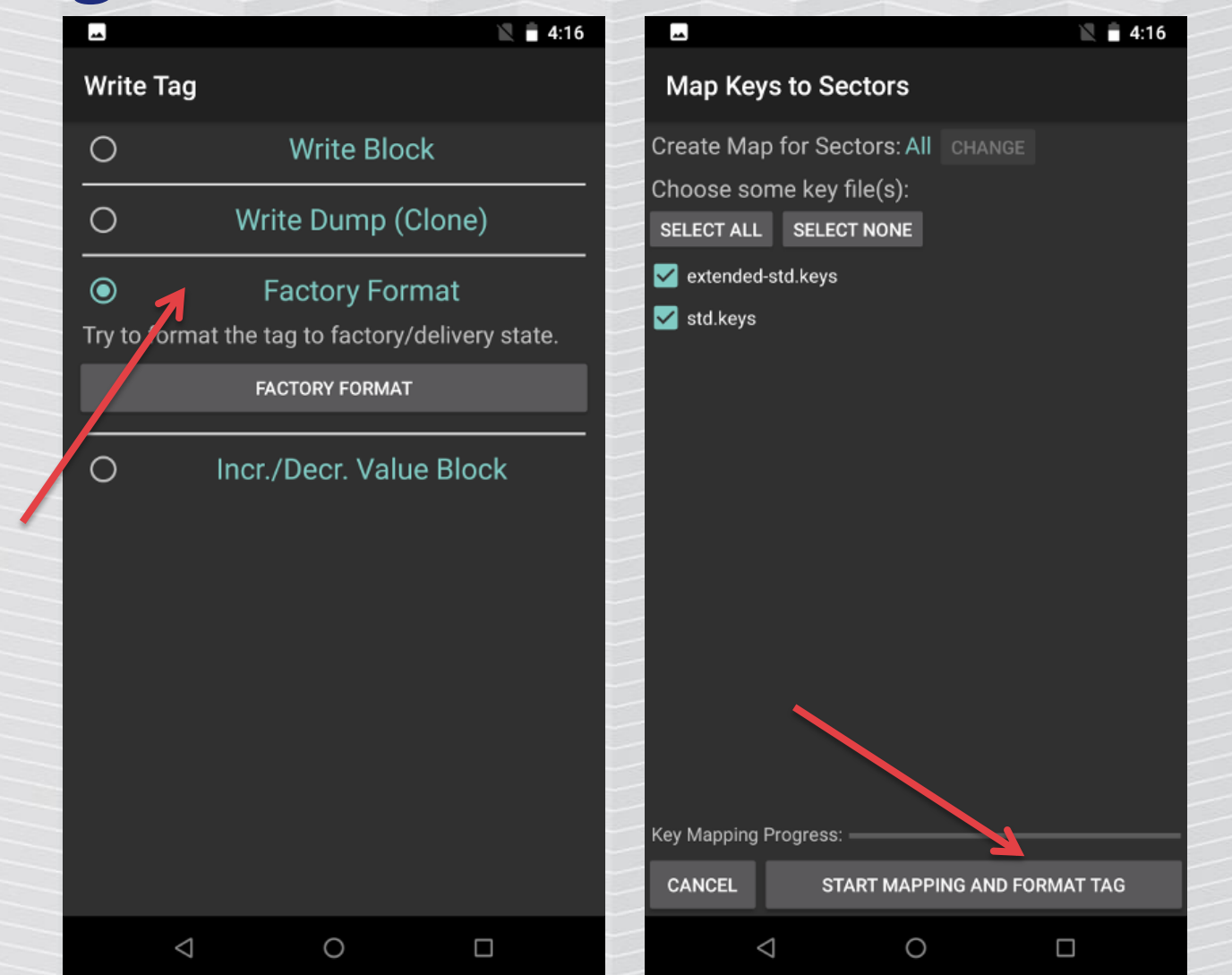

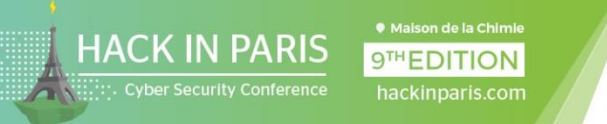

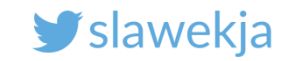

## The hotel key data - sector 0

#### Sector: 0

42AFE93E3A08040001A6F7EB288E411D 4724962BD724962BD500010000010000 000000000026091406193012220619E7 1AB23CD45EF6FF0780691AB23CD45EF6

Hotel key data

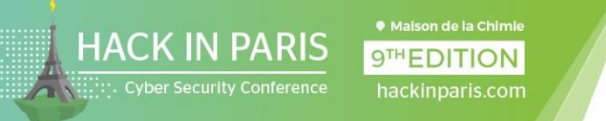

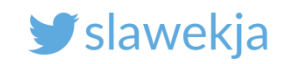

### Hotel key data

#### I checked in Friday, 14.06.2019 and stay till next Saturday

# 4724962BD724962BD500010000010000 000000000026091406193012220619E7
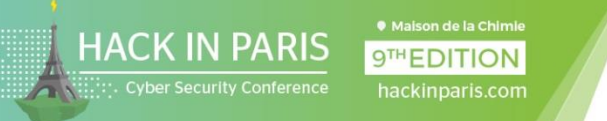

**SMARTLOCKPICKING.COM** 

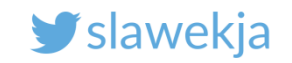

#### Hotel key data

#### I checked in Friday, 14.06.2019 and stay till next Saturday

# 4724962BD724962BD500010000010000 000000000026091406193012220619E7

Check in: 2019.06.14,

9:26 Check out: 2019.06.22 12:30

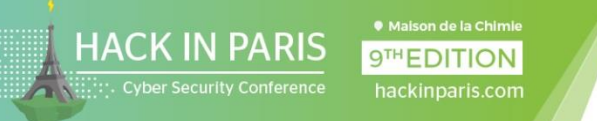

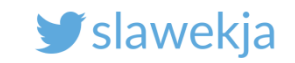

#### ", Master" card that unlocks all the doors?

Having just a guest card for any hotel using this system, I can create  $m_{\text{m}}$  master" card in < 1 min (in most cases using just a phone).

I'm sorry I can't tell you how to do it – it looks like the vendor will not patch ;)

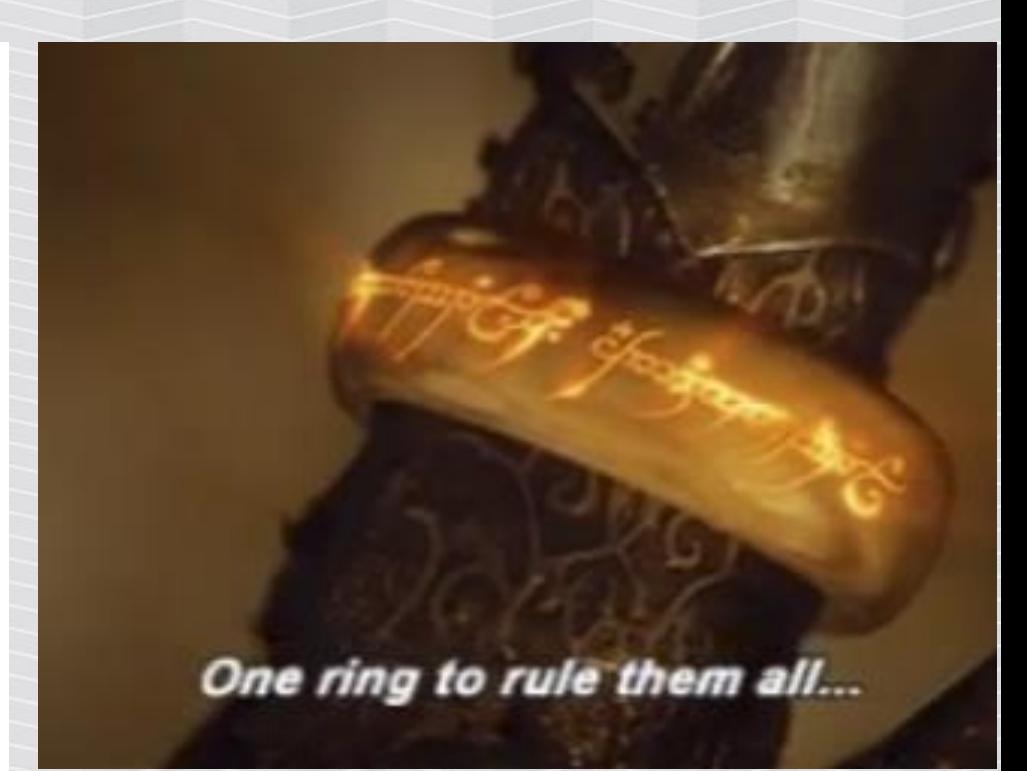

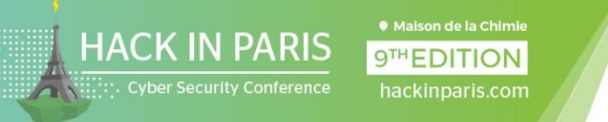

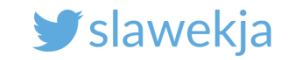

#### 4-star hotel – unlock all the doors like a boss (video)

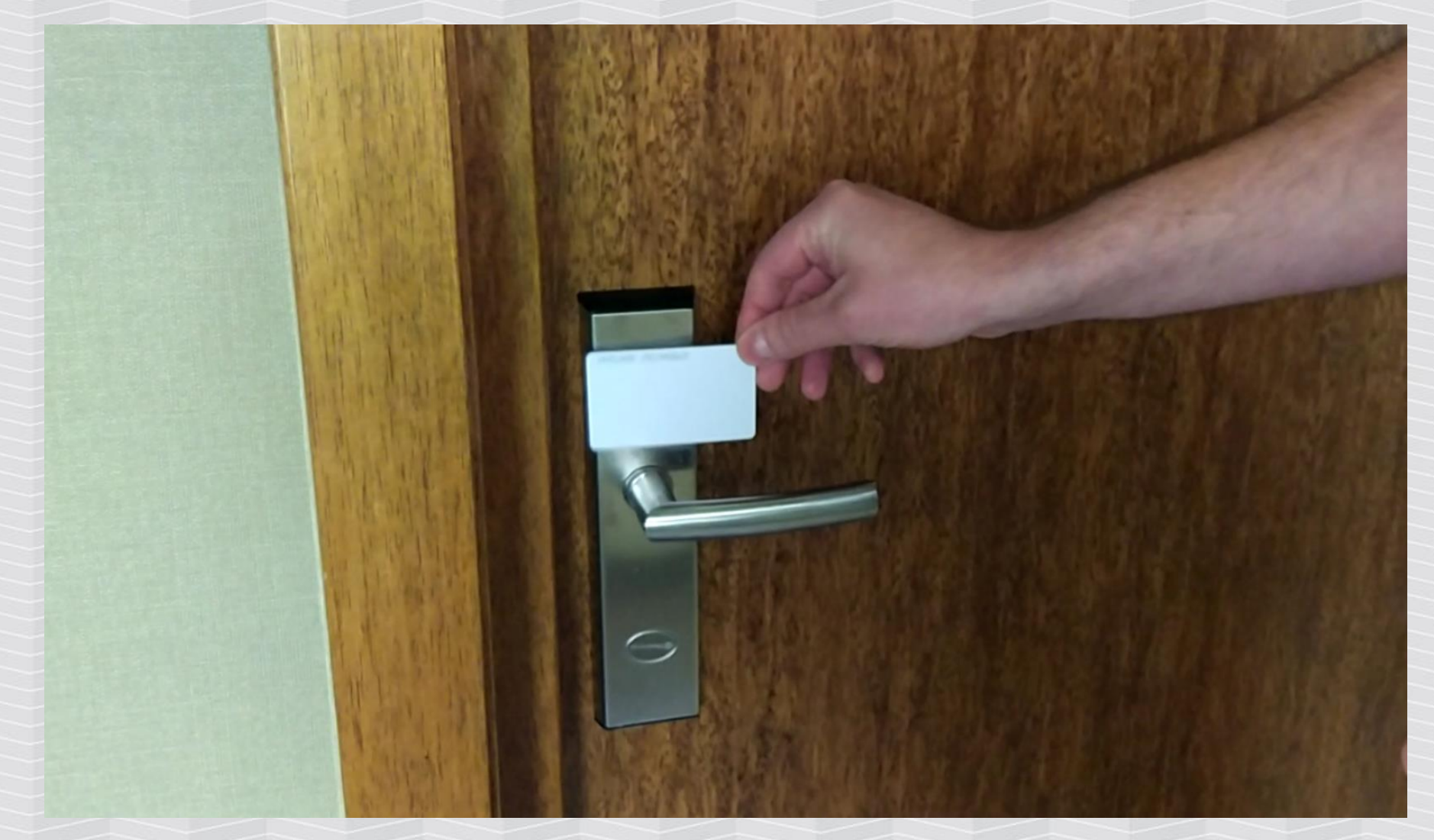

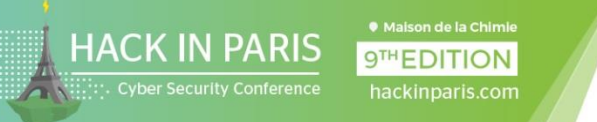

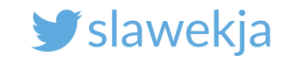

#### My hotel in Paris recently, same system

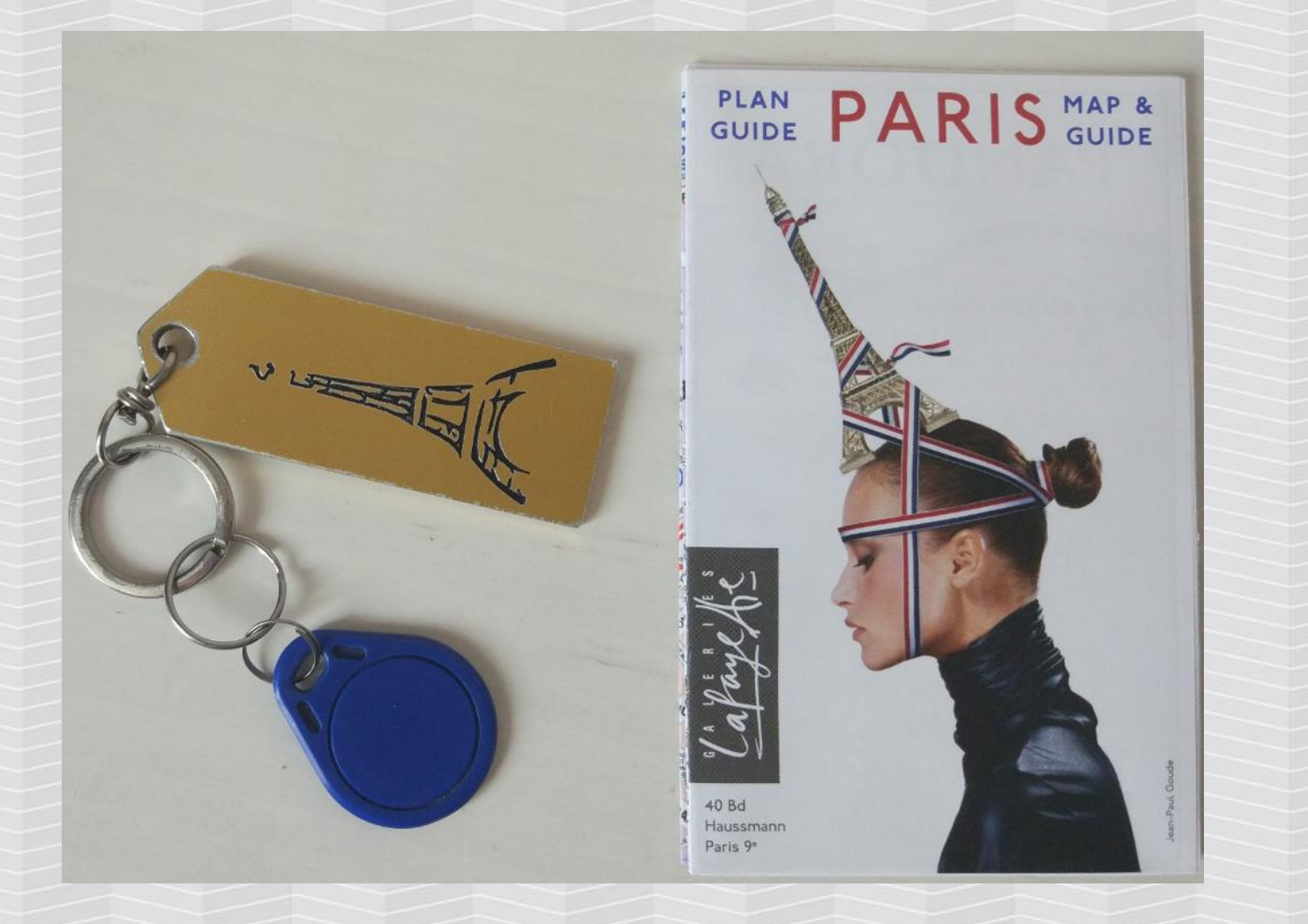

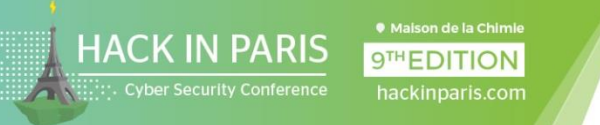

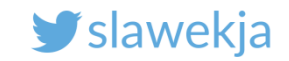

HOORAY!

# Mifare Classic cracking process

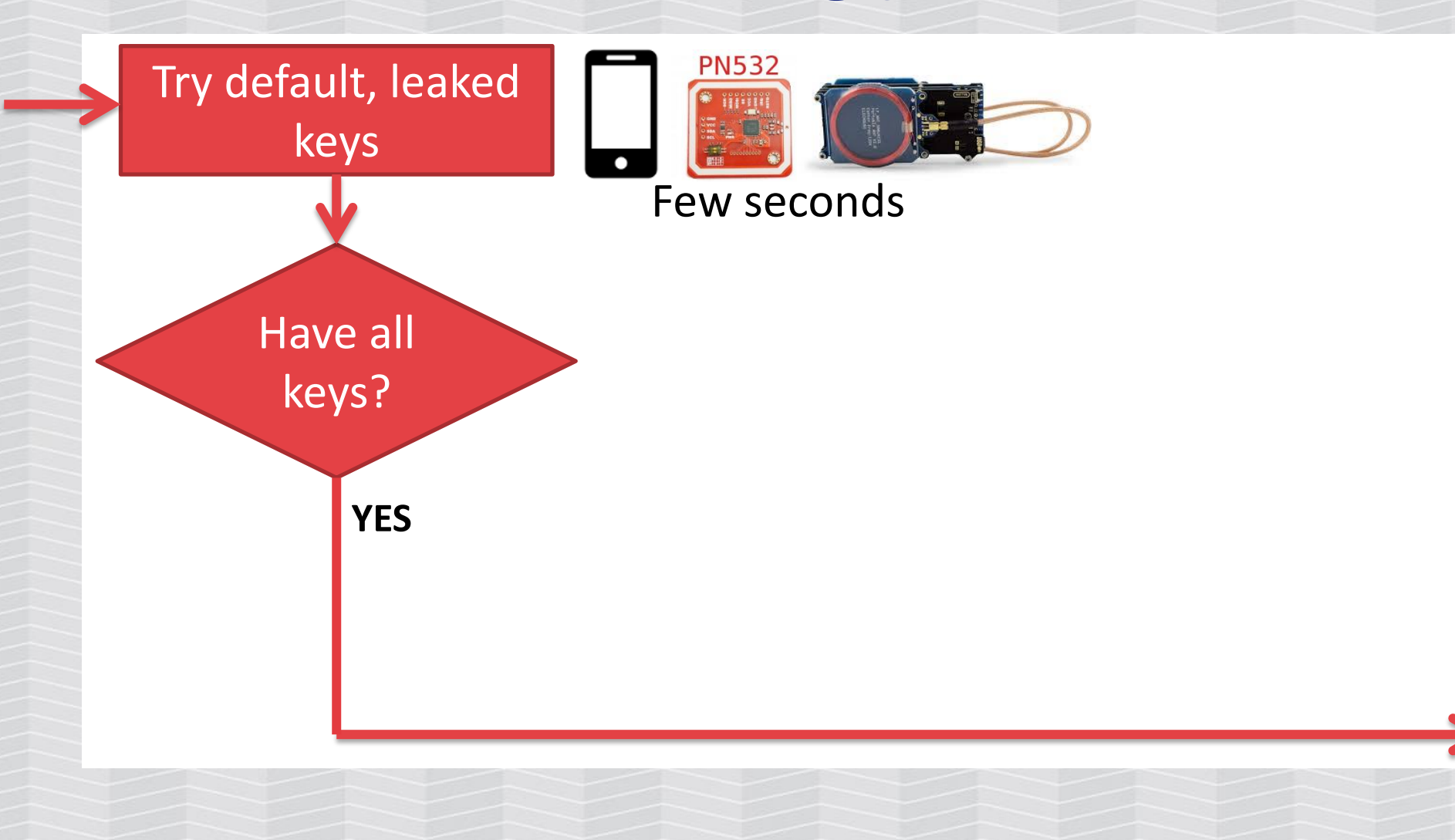

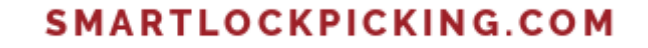

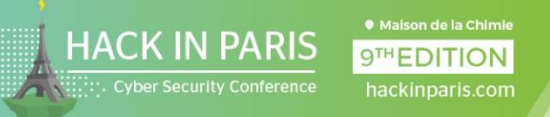

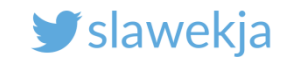

# EXERCISE #3

- Cracking access keys using "nested" attack

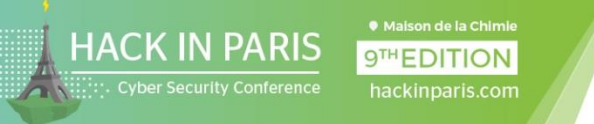

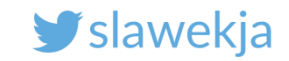

#### For the next challenge...

Hotel has set a different, individual key.

Take the next card from the set and try to read it.

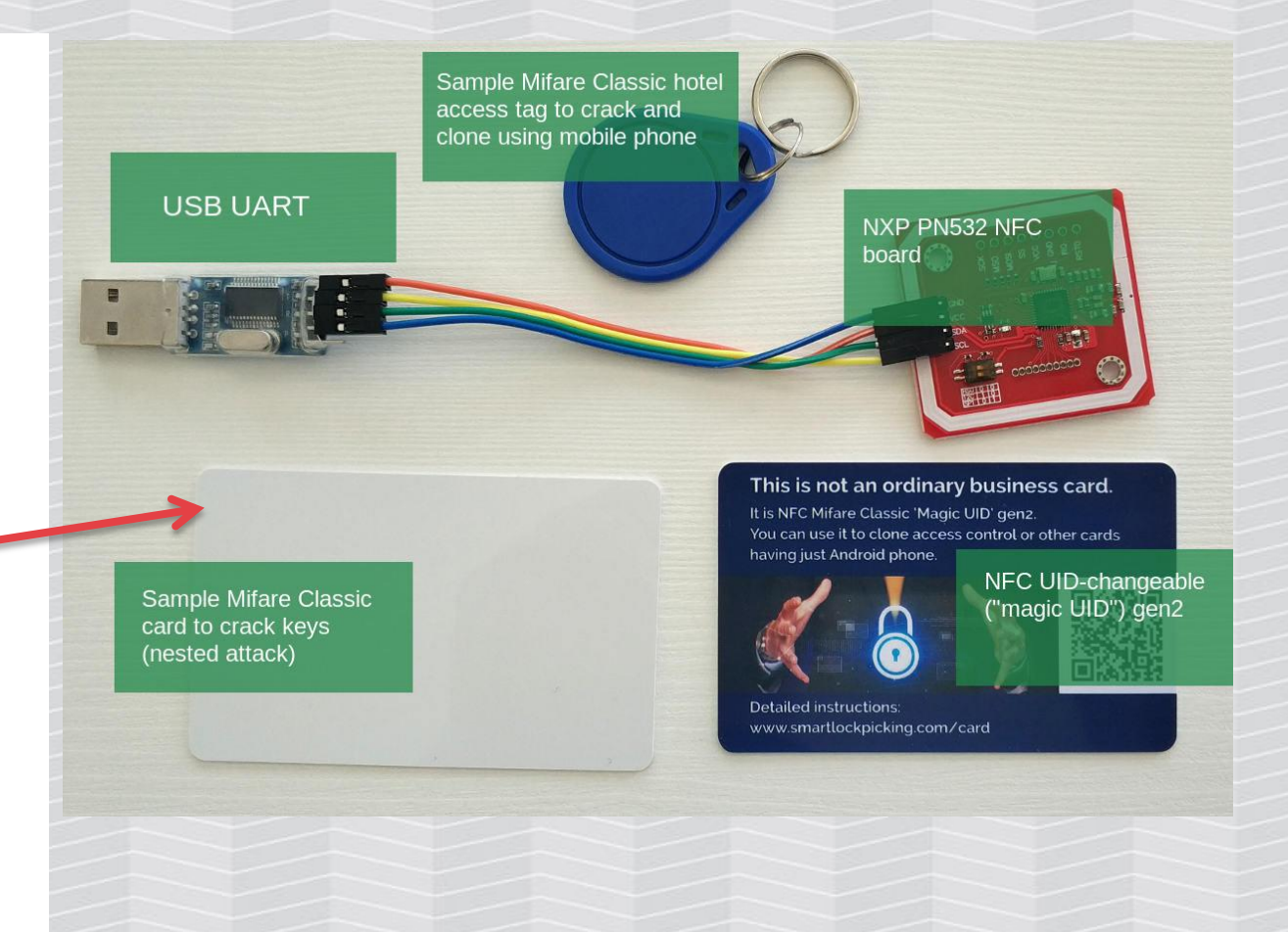

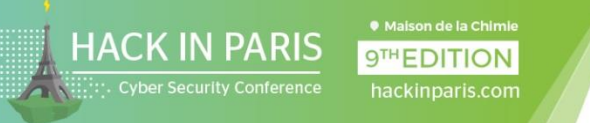

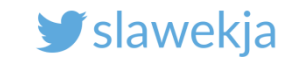

# Keys not leaked?

Nope, it does not work.

The keys are not leaked.

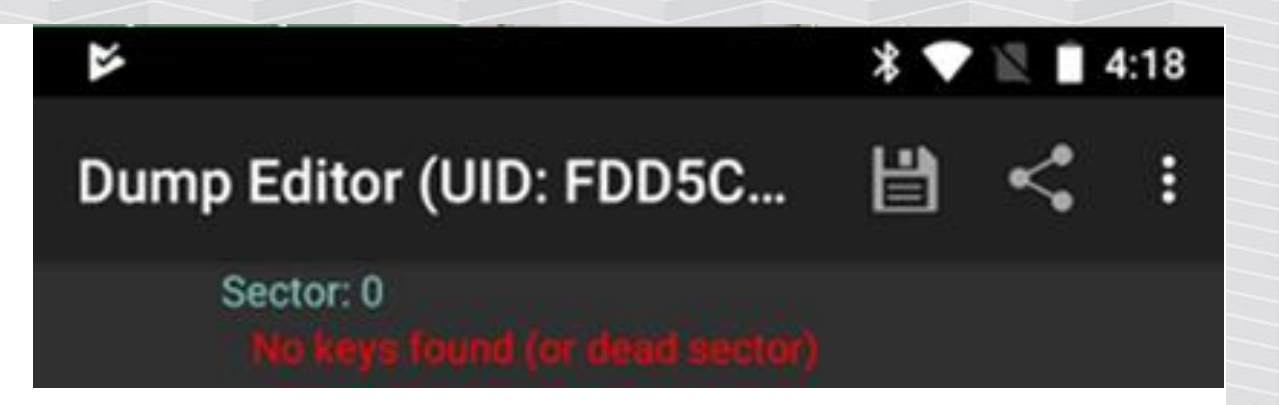

Brute all the possible values? Too much time...

There are several other attacks possible!

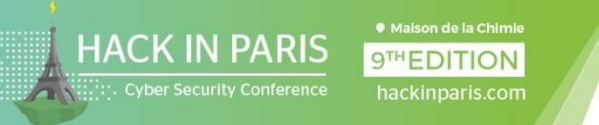

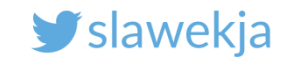

HOORAY!

# Mifare Classic cracking process

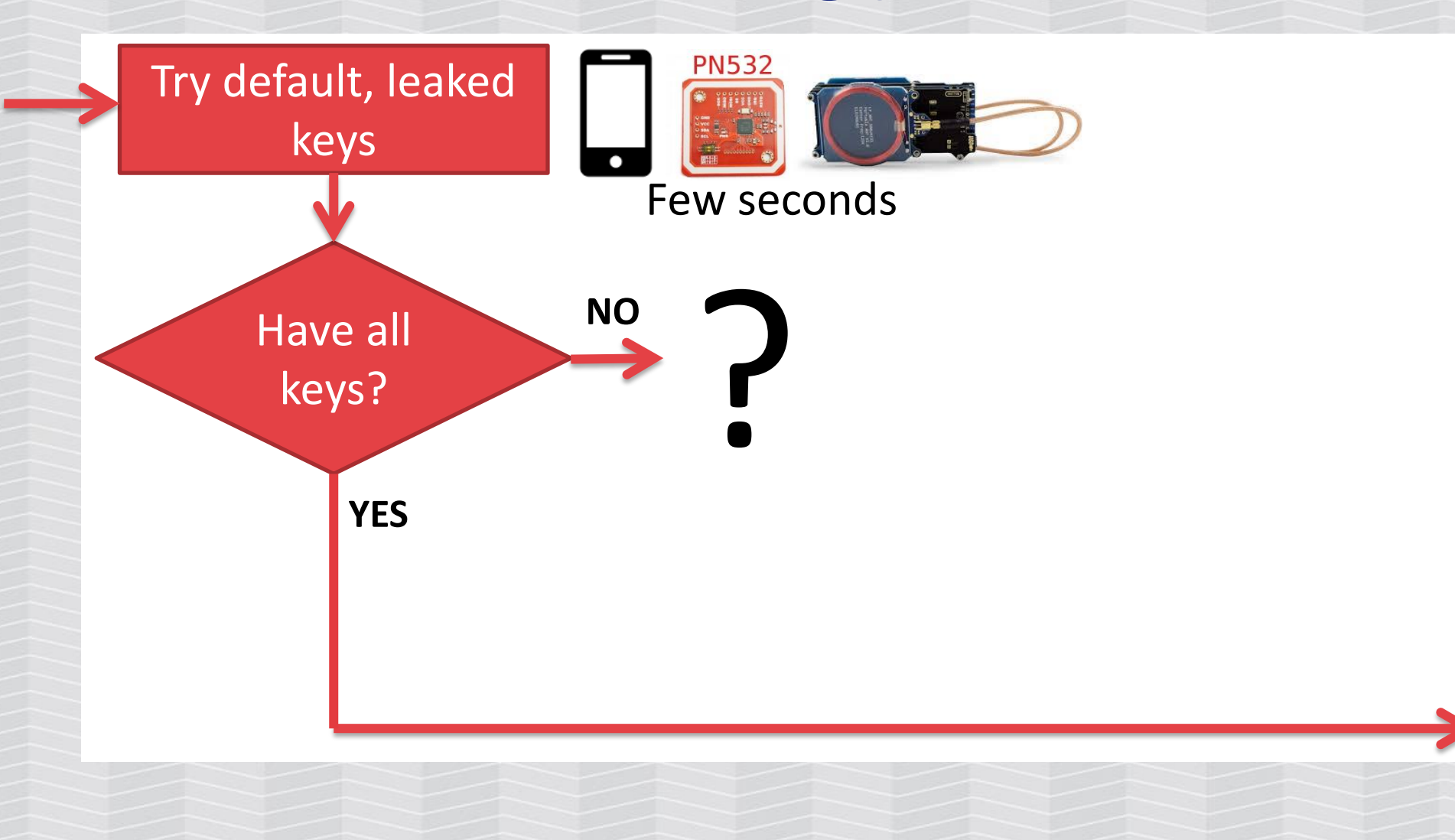

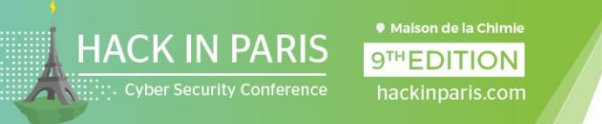

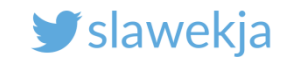

# Mifare Classic cracking process

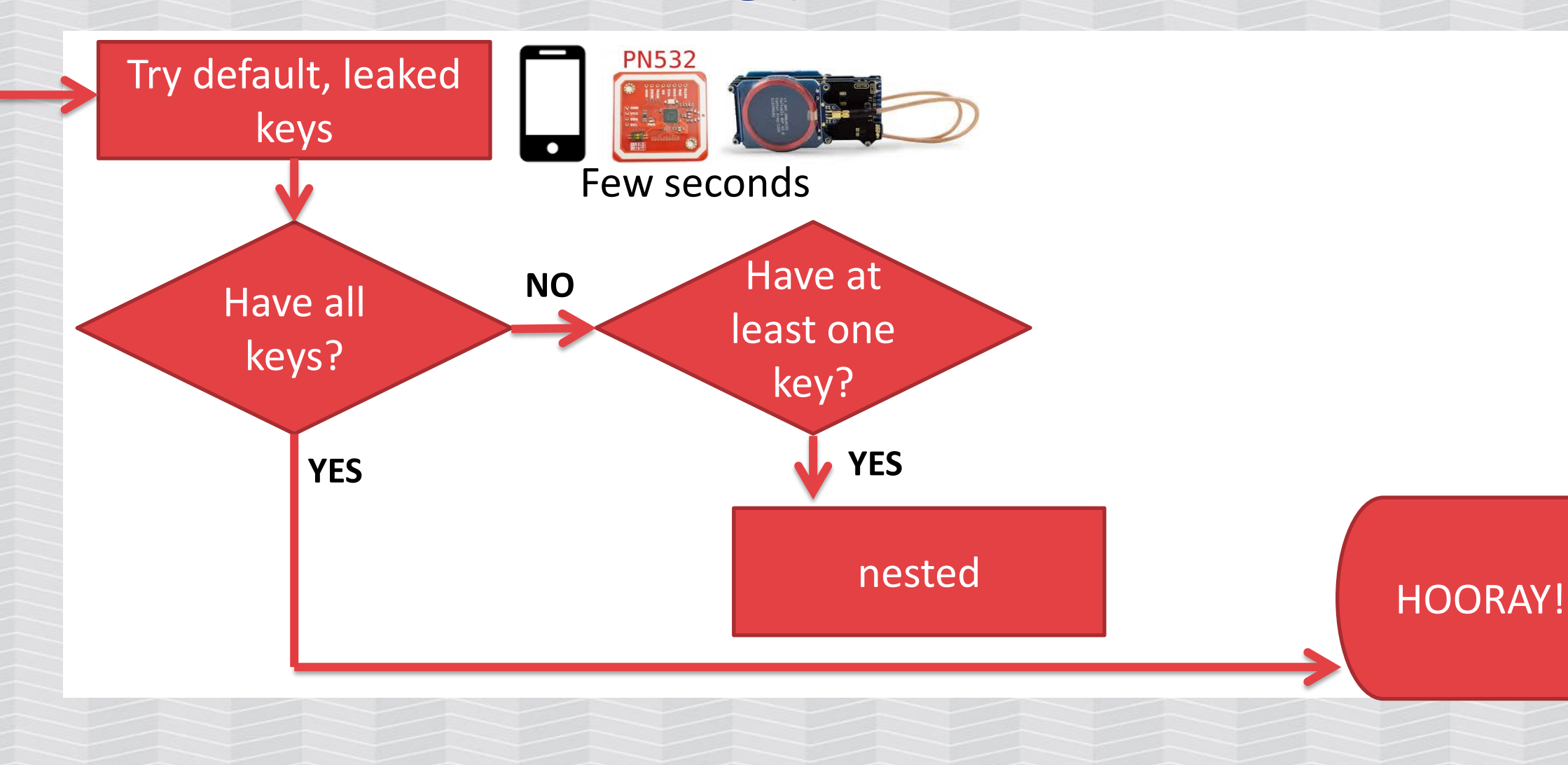

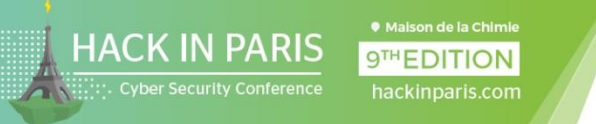

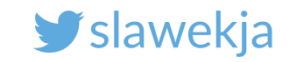

### What if we could not brute the key?

"Nested" attack - exploits weakness in RNG and auth to other sector based on previous auth.

Required at least one key to any sector. Technical details:

[http://www.cs.ru.nl/~flaviog/publications/Pickpocketing.Mifare](http://www.cs.ru.nl/~flaviog/publications/Pickpocketing.Mifare.pdf) [.pdf](http://www.cs.ru.nl/~flaviog/publications/Pickpocketing.Mifare.pdf)

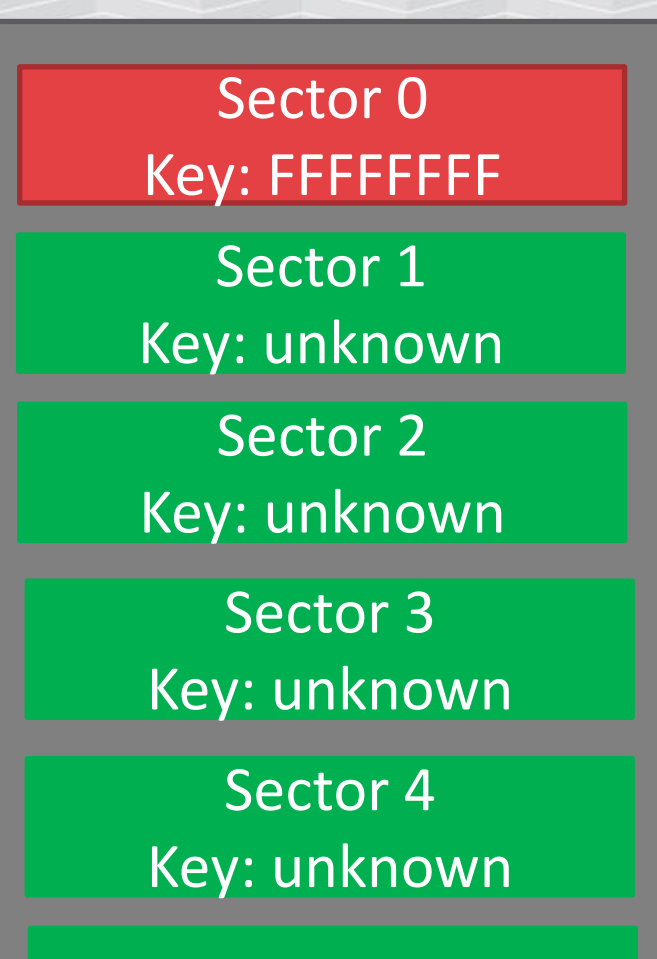

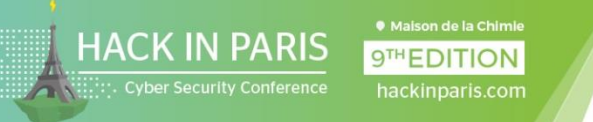

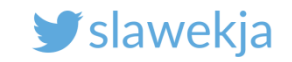

#### How to exploit it?

Not possible using smartphone, some nonstandard communication required.

PN532 libnfc MFOC by Nethemba <https://github.com/nfc-tools/mfoc>

Kali Linux: installed by default.

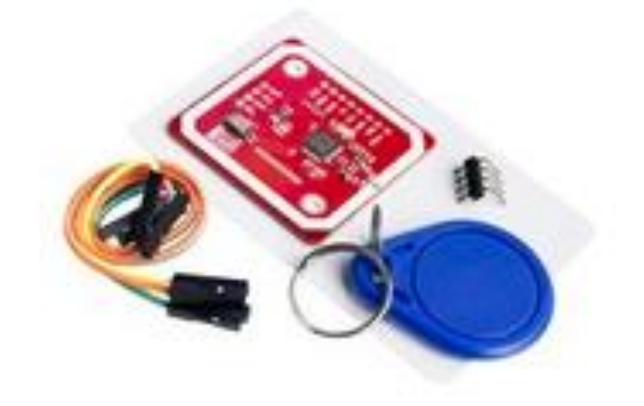

PN532 NFC RFID module V3, NFC with Android phone extension of RFID provide Schematic and library

**US \$4.18/Set** 

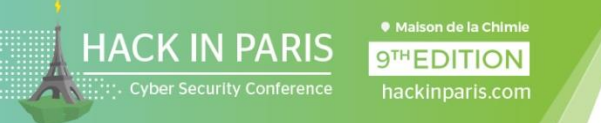

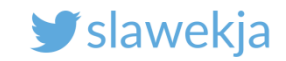

#### How to connect our PN532 board?

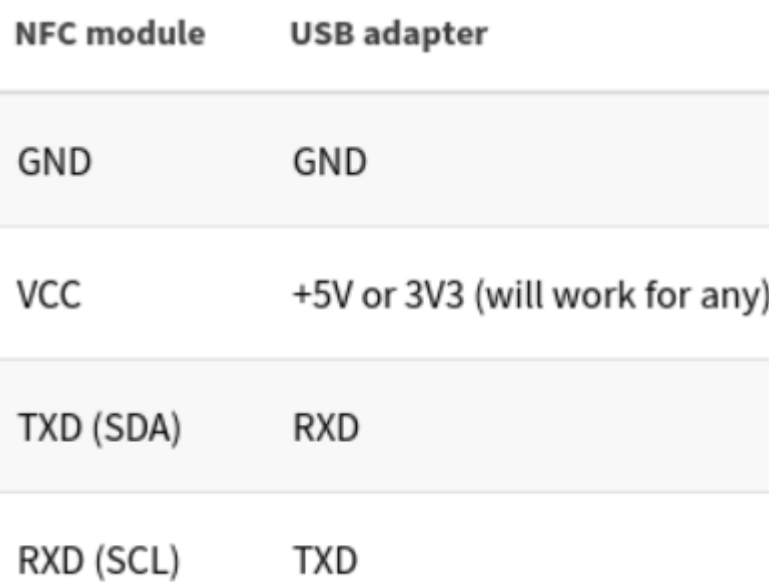

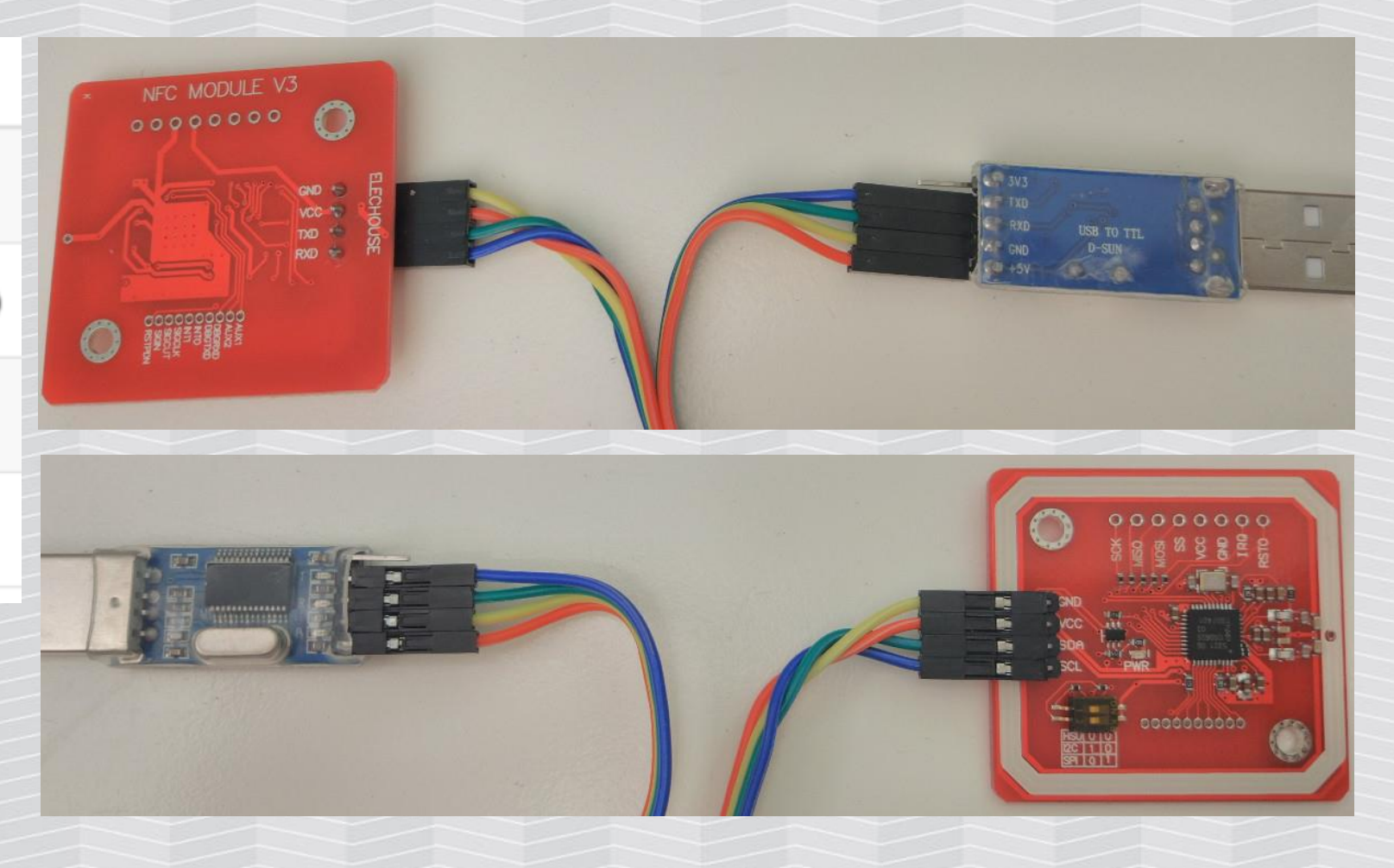

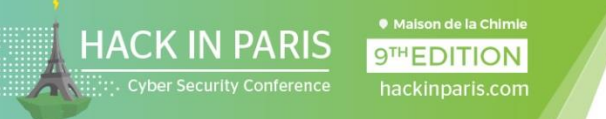

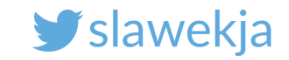

#### Connect to Linux, check your device recognized

```
root@kali:~# dmesg
```
 $(\ldots)$ 

[301928.124266] usb 1-1.3: Product: USB-Serial Controller [301928.124269] usb 1-1.3: Manufacturer: Prolific Technology Inc. [301928.138009] pl2303 1-1.3:1.0: pl2303 converter detected [301928.142996] usb 1-1.3: **pl2303 converter now attached to ttyUSB0**

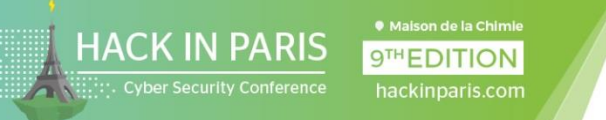

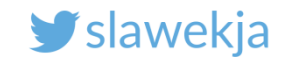

# Edit /etc/nfc/libnfc.conf config file

Uncomment (at the end of file):

device.connstring = "pn532\_uart:/dev/ttyUSB0"

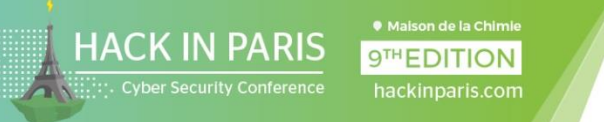

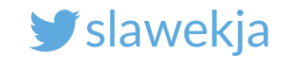

# Check if it works correctly

root@kali:~# **nfc-list** nfc-list uses libnfc 1.7.1 NFC device: pn532\_uart:/dev/ttyS0 opened

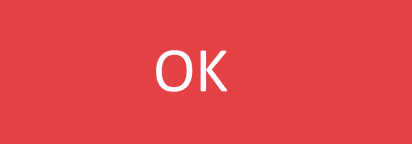

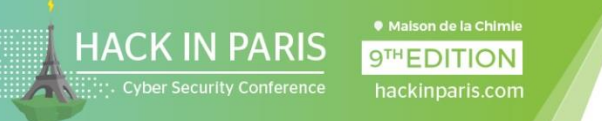

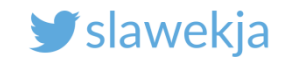

#### Troubleshooting: communication error

root@kali:~# nfc-list nfc-list uses libnfc 1.7.1 error libnfc.driver.pn532\_uart **pn53x\_check\_communication error** nfc-list: ERROR: Unable to open NFC device: pn532\_uart:/dev/ttyS0

Check your wiring

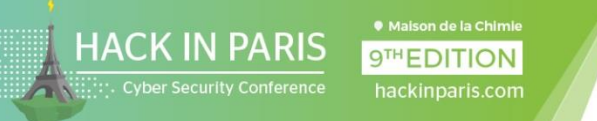

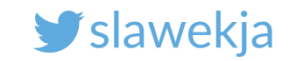

# MFOC tool

Output dump file

root@kali:~# **mfoc -O hotel.mfd**

The tool will:

- 1. Check if any sector's key is default/publicly known
- 2. Leverage one known key to brute others using "nested" attack

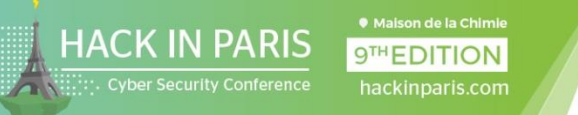

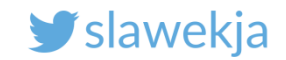

### Try default keys

Fingerprinting based on MIFARE type Identification Procedure: MIFARE Classic 1K MIFARE Plus (4 Byte UID or 4 Byte RID) 2K, Security level 1 SmartMX with MIFARE 1K emulation Other possible matches based on ATQA & SAK values:

Try to authenticate to all sectors with default keys... Symbols: '.' no key found, '/' A key found, '\' B key found, 'x' both keys found  $[Key:$  fffffffffffff] ->  $[.xxxxxxxxxxxxxx]$  $[Key: a0a1a2a3a4a5]$  ->  $[Xxxxxxxxxxxxx]$  $[Key: d3f7d3f7d3f7]$  ->  $[.xxxxxxxxxxxxx]$  $[Key: 000000000000]$  ->  $[.xxxxxxxxxxxx]$  $[Key: b0b1b2b3b4b5]$  ->  $[.xxxxxxxxxxxx]$  $[Key: 4d3a99c351dd]$  ->  $[.xxxxxxxxxxxx]$ [Key: 1a982c7e459a] -> [.xxxxxxxxxxxxxxx]  $[Key: aabbccddeeff]$  ->  $[.xxxxxxxxxxxxxx]$  $[Key: 714c5c886e97]$  ->  $[Xxxxxxxxxxxxx]$  $[Key: 587ee5f9350f]$  ->  $[Xxxxxxxxxxxxx]$  $[Key: a0478cc39091]$  ->  $[.xxxxxxxxxxxxx]$  $[Key: 533cb6c723f6]$  ->  $[.xxxxxxxxxxxx]$  $[Key: 8f d0a4f256e9]$  ->  $[Xxxxxxxxxxxxx]$ 

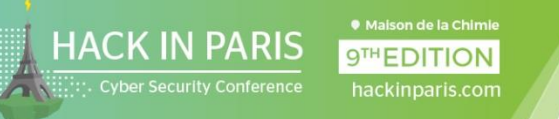

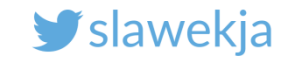

#### Default keys found

#### Keys to sector 0 missing

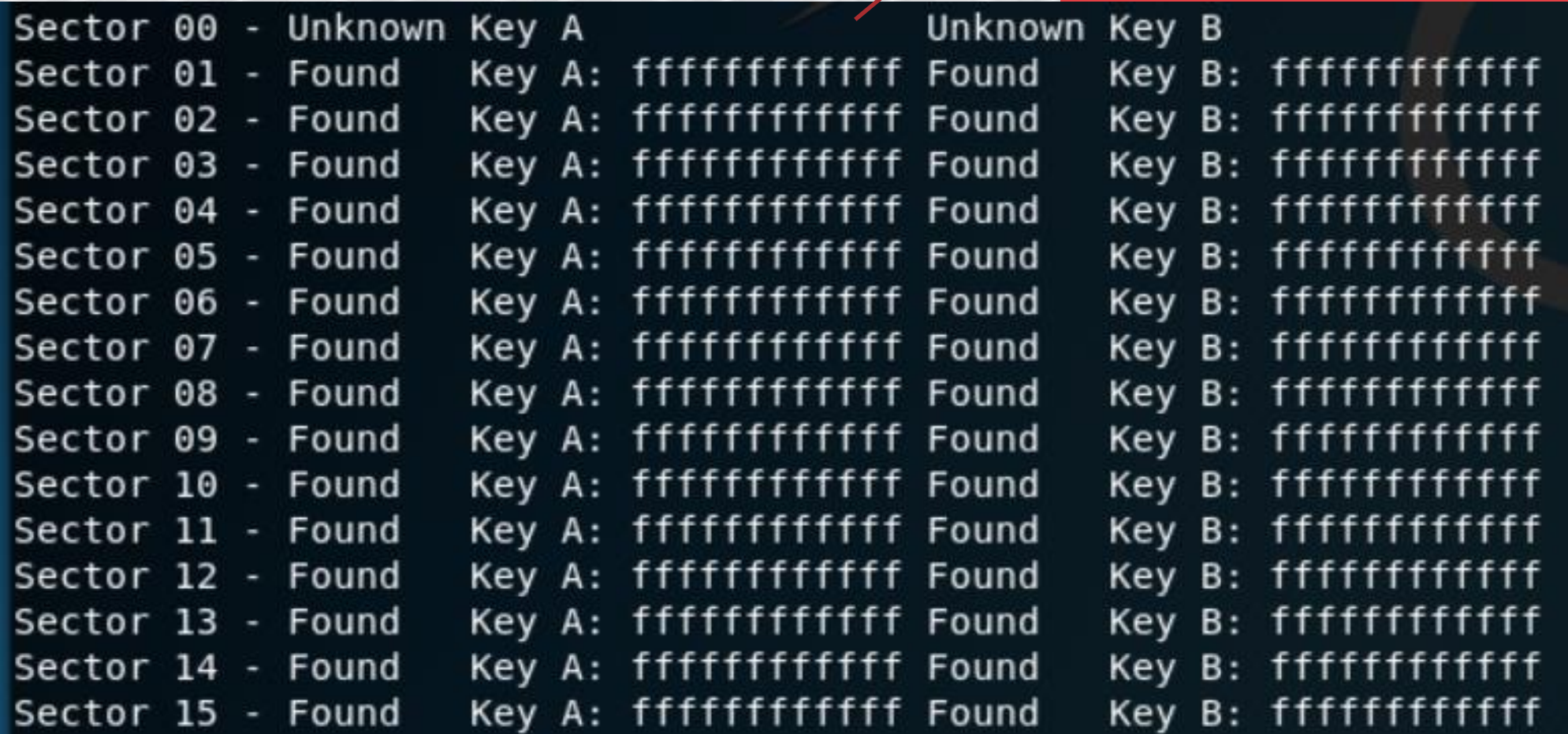

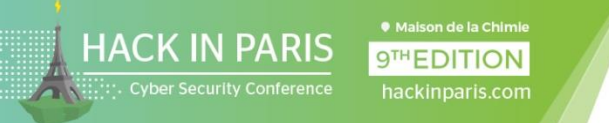

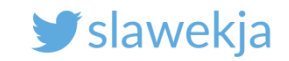

#### Few minutes later – found remaining keys

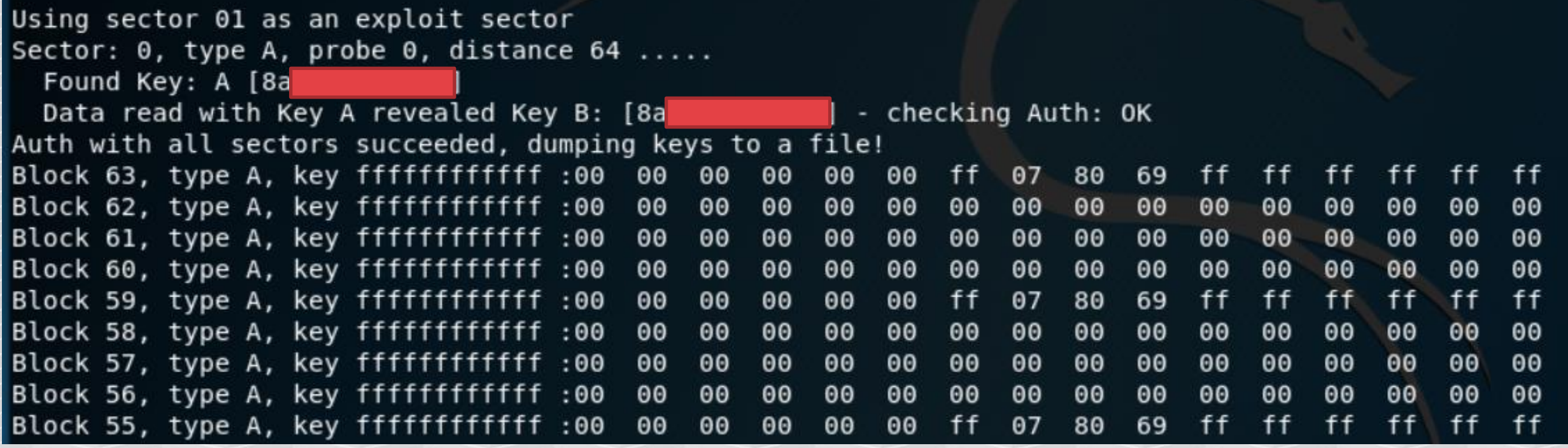

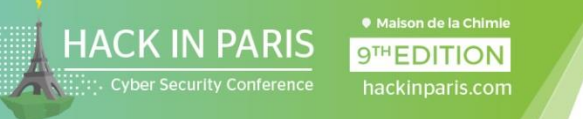

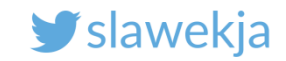

#### Using proxmark?

```
pm3 --> hf mf nested 1 0 B fffffffffffff d
Testing known keys. Sector count=16
[[-] Chunk: 0,8s | found 29/32 keys (21)
```

```
[+]Time to check 20 known keys: 1 seconds
```

```
enter nested attack
target block:  0 key type: A
target block:  4 key type: A   -- found valid key [lab23cd45ef6]
[-] Chunk: 0,5s | found 31/32 keys (1)
```
target block: 0 key type: A target block: 0 key type: A target block: 0 key type: A target block: 0 key type: A - found valid key [[-] Chunk: 0,5s | found 30/32 Keys (1)

5 seconds (about 2s/key)

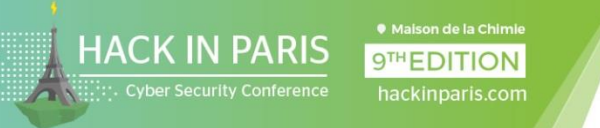

 $\blacksquare$ 

**MIFARE Clas** 

**READ** 

EB<sub>F</sub> ്റ

**TOOL** 

EDIT/ANALYZE

8

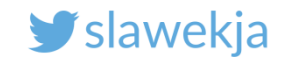

图 图 7:49

÷

 $\lt^{\bullet}$ 

眥

#### You can now add the cracked keys to MCT

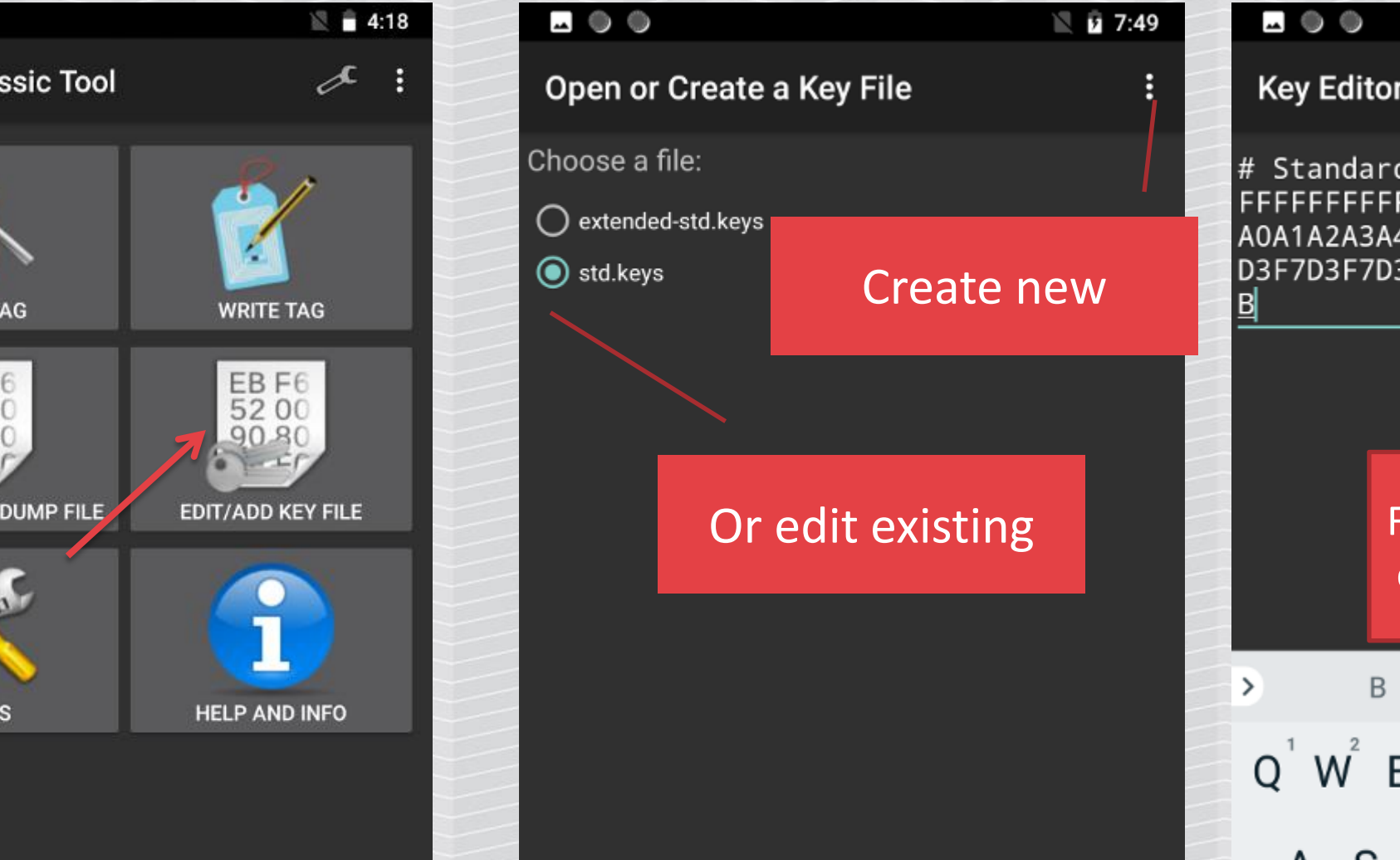

4A5<br>3F7 From now you can read the card content with a phone

(std.keys)

Keys

∶FF

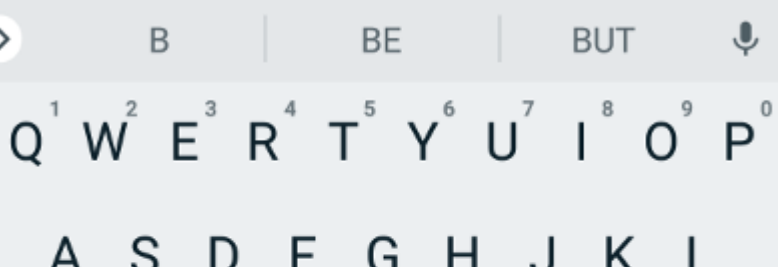

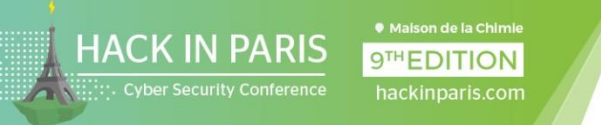

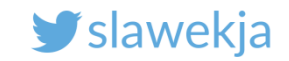

# Mifare Classic cracking process

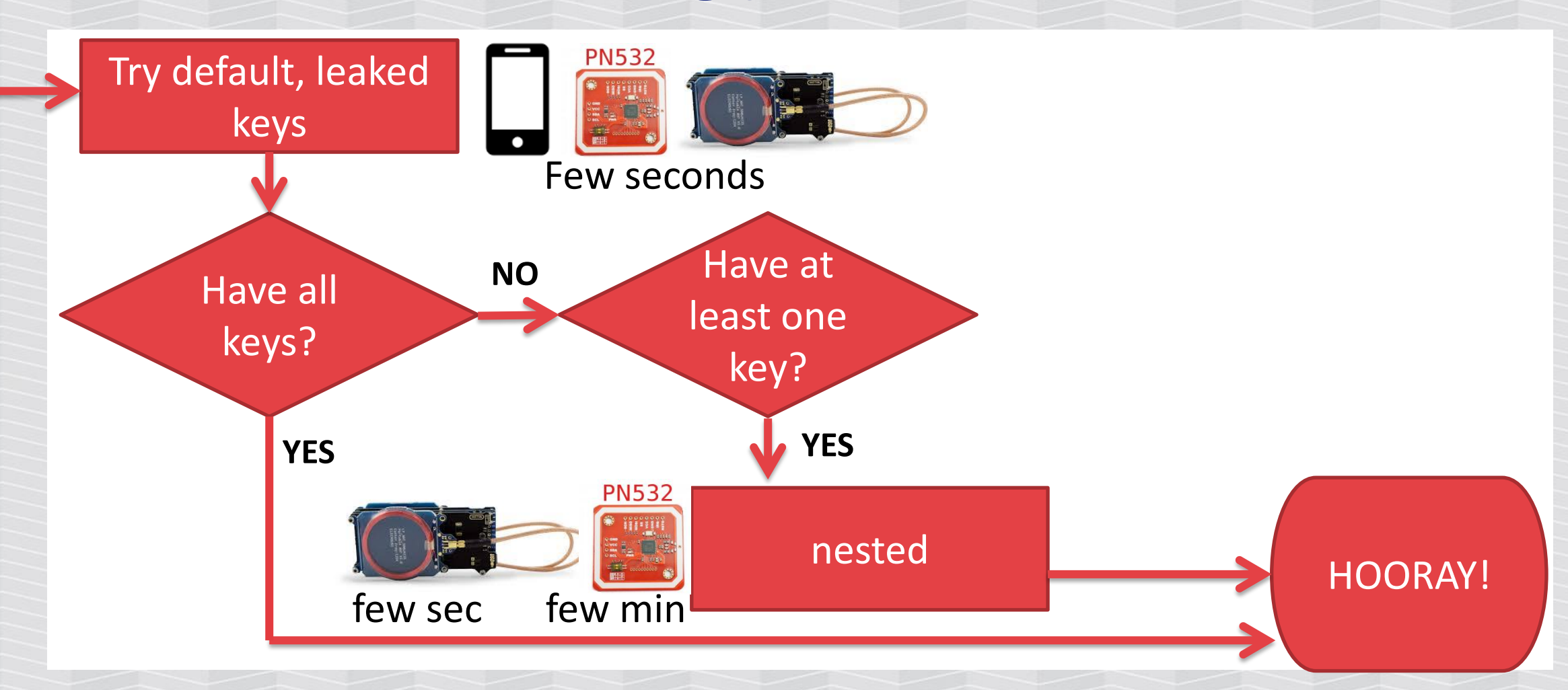

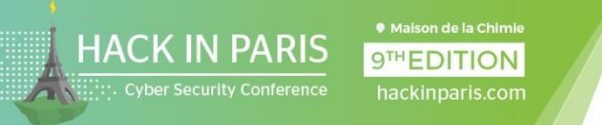

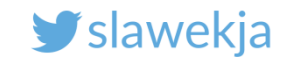

# Mifare Classic cracking process

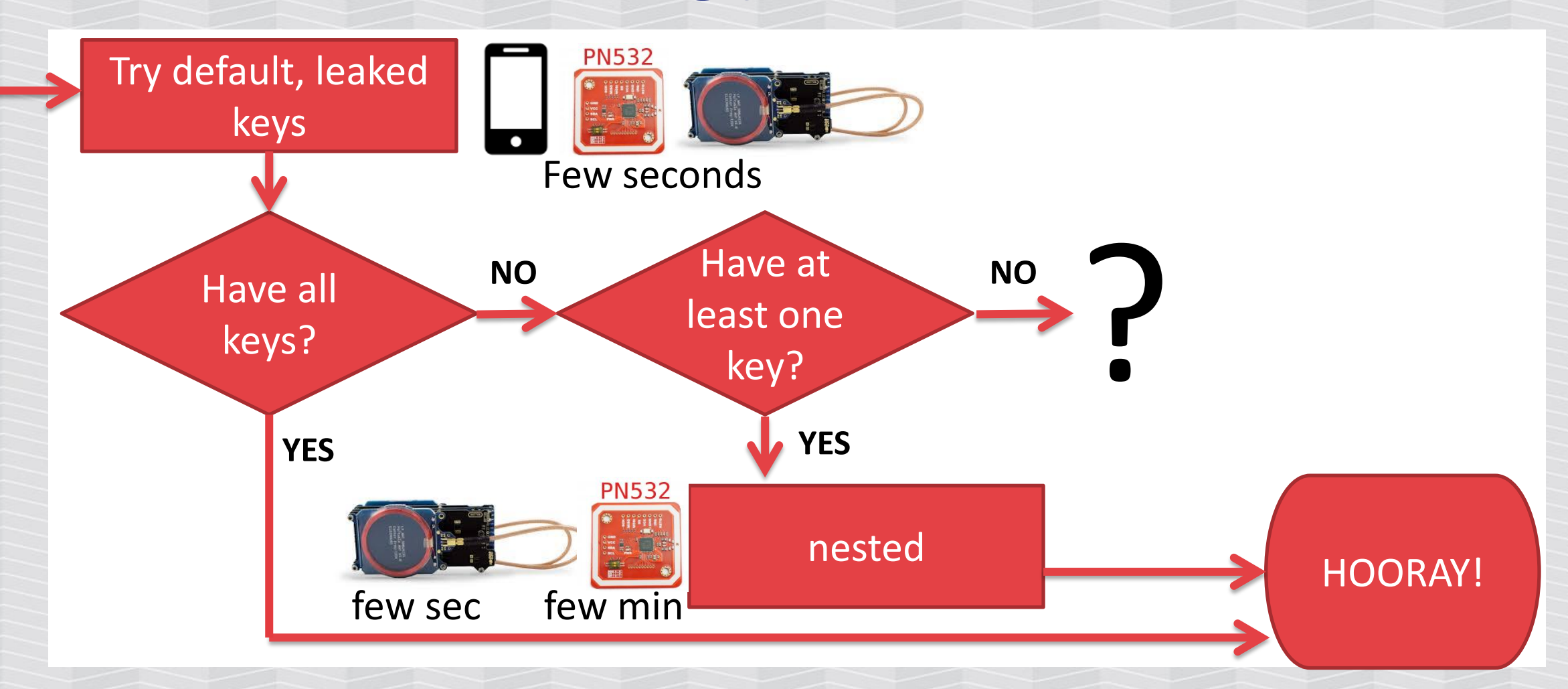

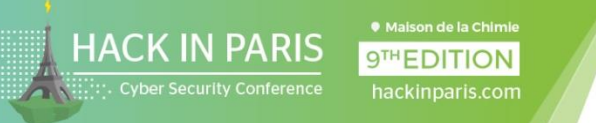

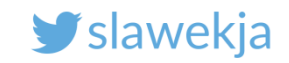

### But what if all the keys are unknown?

"Darkside" attack, Nicolas T. Courtois – side channel. Tech details:

<https://eprint.iacr.org/2009/137.pdf>

Libnfc: MFCUK by Andrei Costin <https://github.com/nfc-tools/mfcuk>

PN532 may take 30 minutes for one key. Having one key - proceed with "nested".

Sector 1 Key: unknown Sector 2 Key: unknown Sector 3 Key: unknown Sector 4 Key: unknown Sector 0 Key: unknown

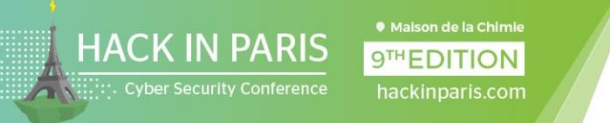

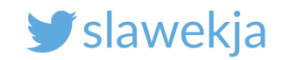

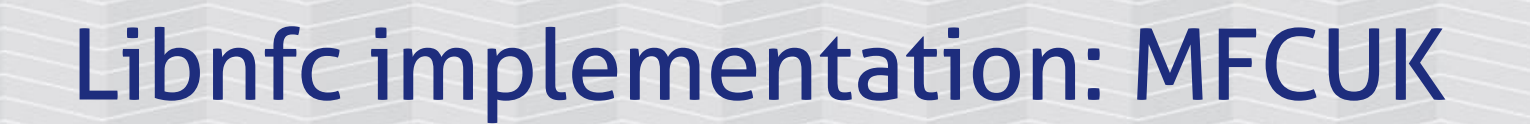

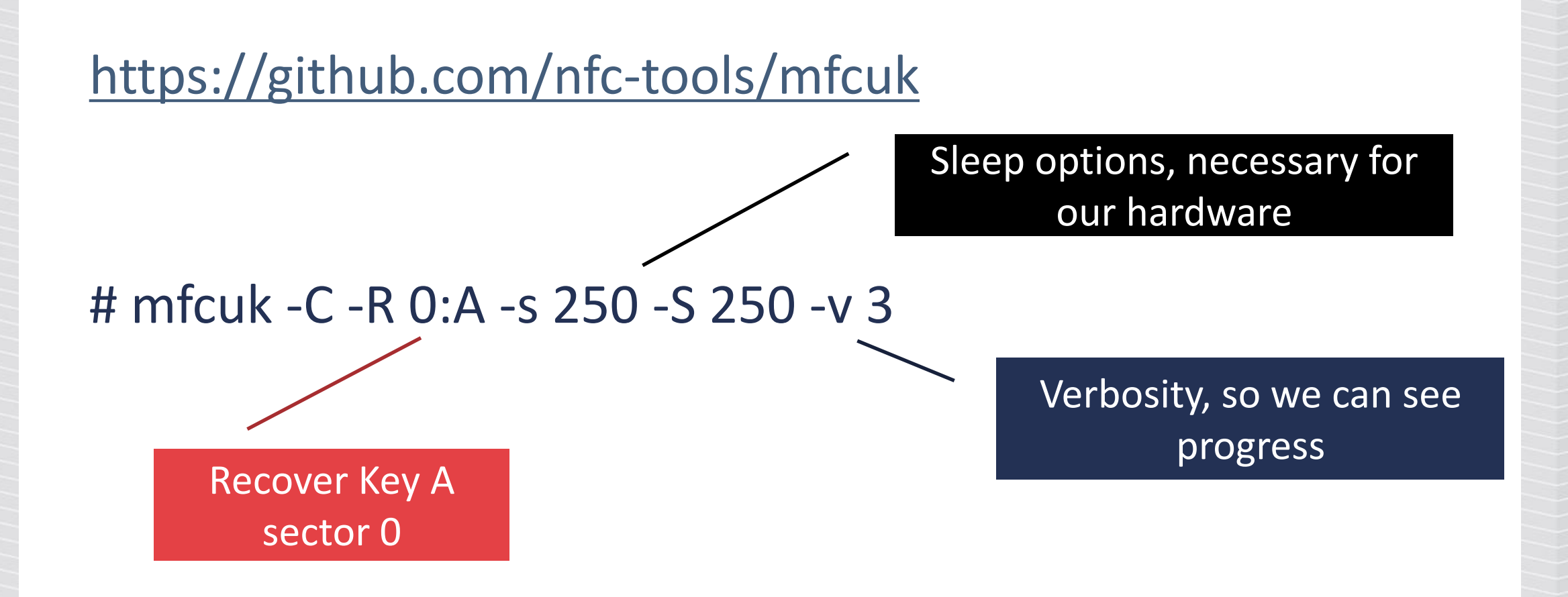

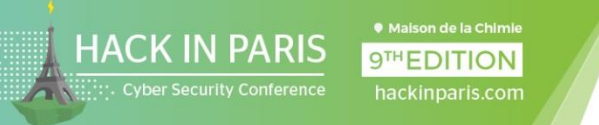

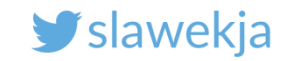

# Mifare Classic cracking process

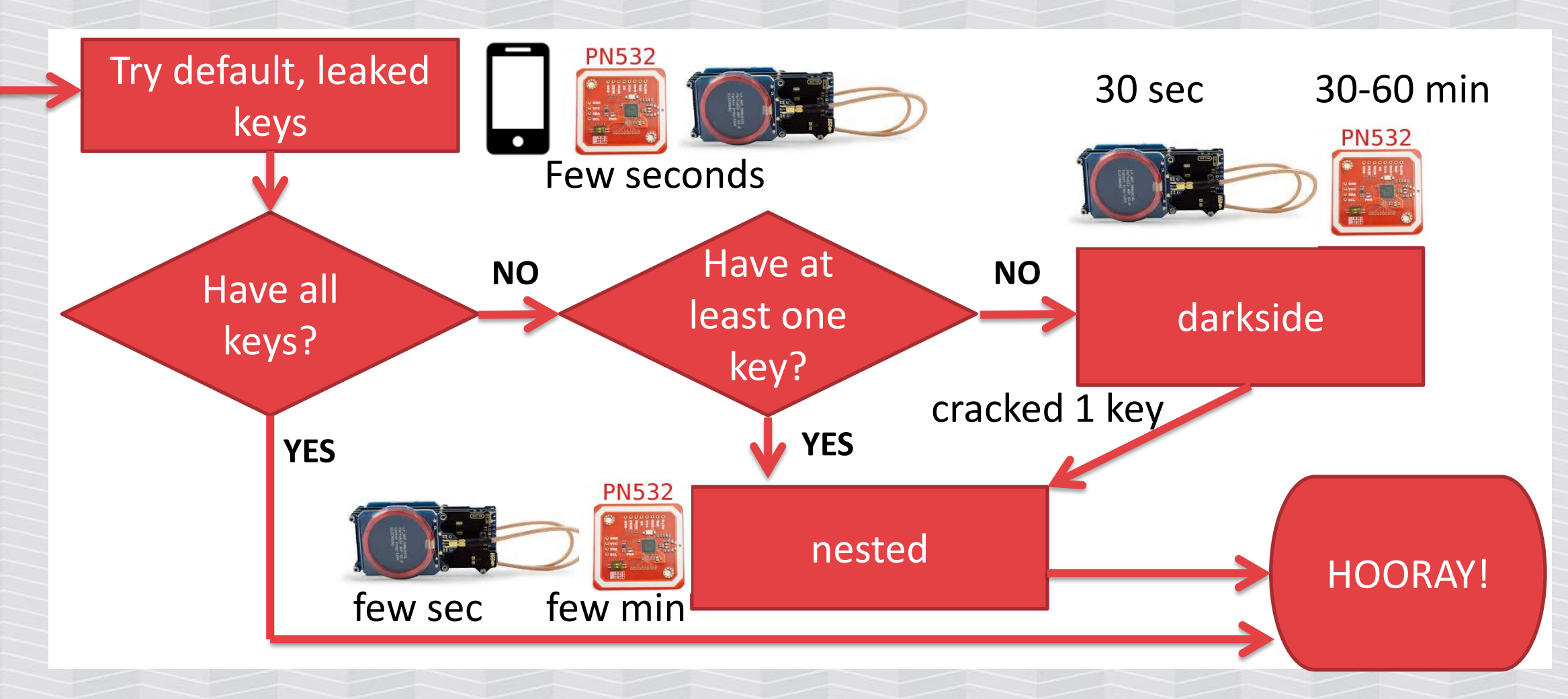

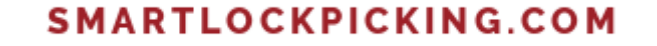

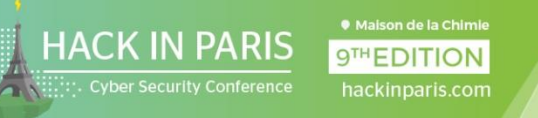

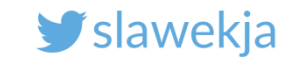

# MIFARE CLASSIC EV1

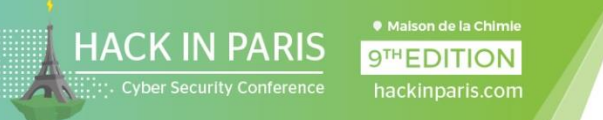

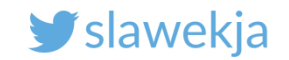

# Mifare Classic EV1 ("hardened")

The "nested" and "darkside" attacks exploit implementation flaws (PRNG, side channel, ...).

Mifare Classic EV1, Plus in Classic mode (SL1) – fixes the exploit vectors.

Your example card "Mifare Classic EV1" with guest hotel card content.

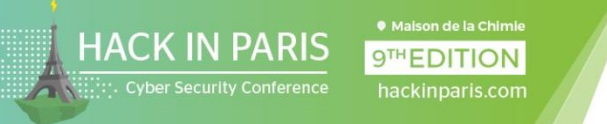

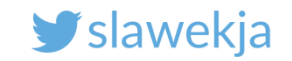

#### Hardnested libnfc

"Hardnested" attack – exploits CRYPTO1 weakness. Tech details: [http://cs.ru.nl/~rverdult/Ciphertext](http://cs.ru.nl/~rverdult/Ciphertext-only_Cryptanalysis_on_Hardened_Mifare_Classic_Cards-CCS_2015.pdf)only Cryptanalysis on Hardened Mifare Classic Cards-CCS 2015.pdf PN532 libnfc: miLazyCracker - automatically detects card type, proceeds with relevant attack scenario:

<https://github.com/nfc-tools/miLazyCracker>

<https://www.youtube.com/watch?v=VcU3Yf5AqQI>

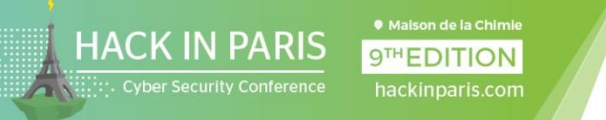

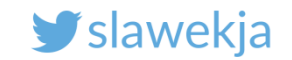

### miLazyCracker – installation

root@kali:~# git clone https://github.com/nfctools/miLazyCracker root@kali:~# cd miLazyCracker/ root@kali:~/miLazyCracker# ./miLazyCrackerFreshInstall.sh

> Recently may not build out of the box (missing dependencies)

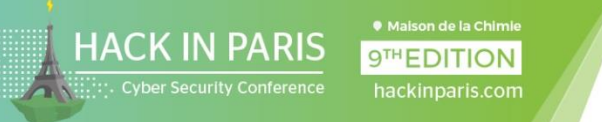

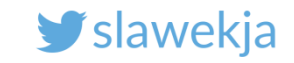

### miLazyCracker – installation troubleshooting

root@kali:~/milazycracker# ./miLazyCrackerFreshInstall.sh I need craptev1-v1.1.tar.xz and crapto1-v3.3.tar.xz. Aborting.

The installation depends on external sources that are not officially available any more.

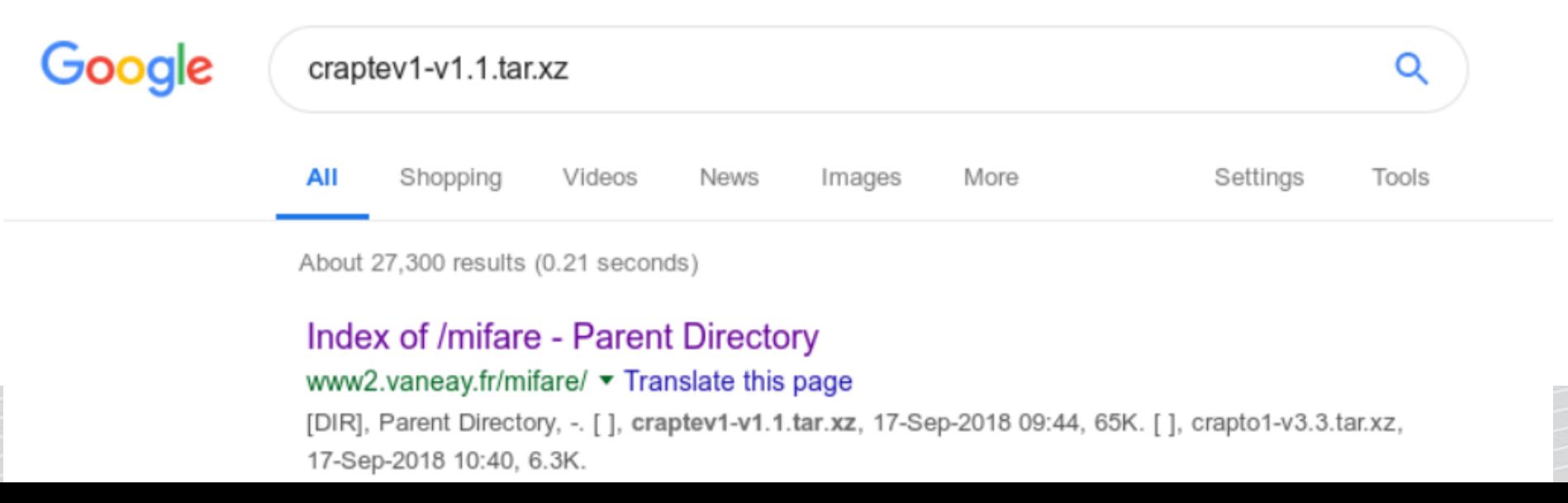

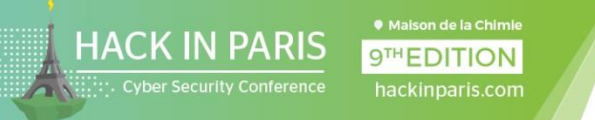

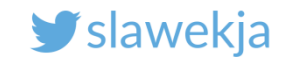

### miLazyCracker vs Mifare Classic EV1

```
root@kali:~# miLazyCracker
```
 $(\ldots)$ 

Card is not vulnerable to nested attack

MFOC not possible, detected hardened Mifare Classic

```
Trying HardNested Attack...
```
libnfc crypto1 crack fffffffffffff 60 B 8 A mfc\_de7d61c0\_foundKeys.txt  $(\ldots)$ 

```
Found key: 1ab2[...]
```
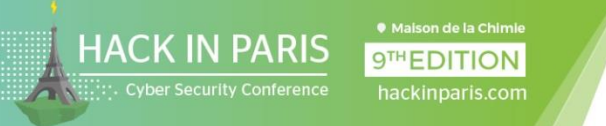

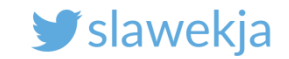

# Mifare Classic hardened (Plus SL1, EV1) cracking

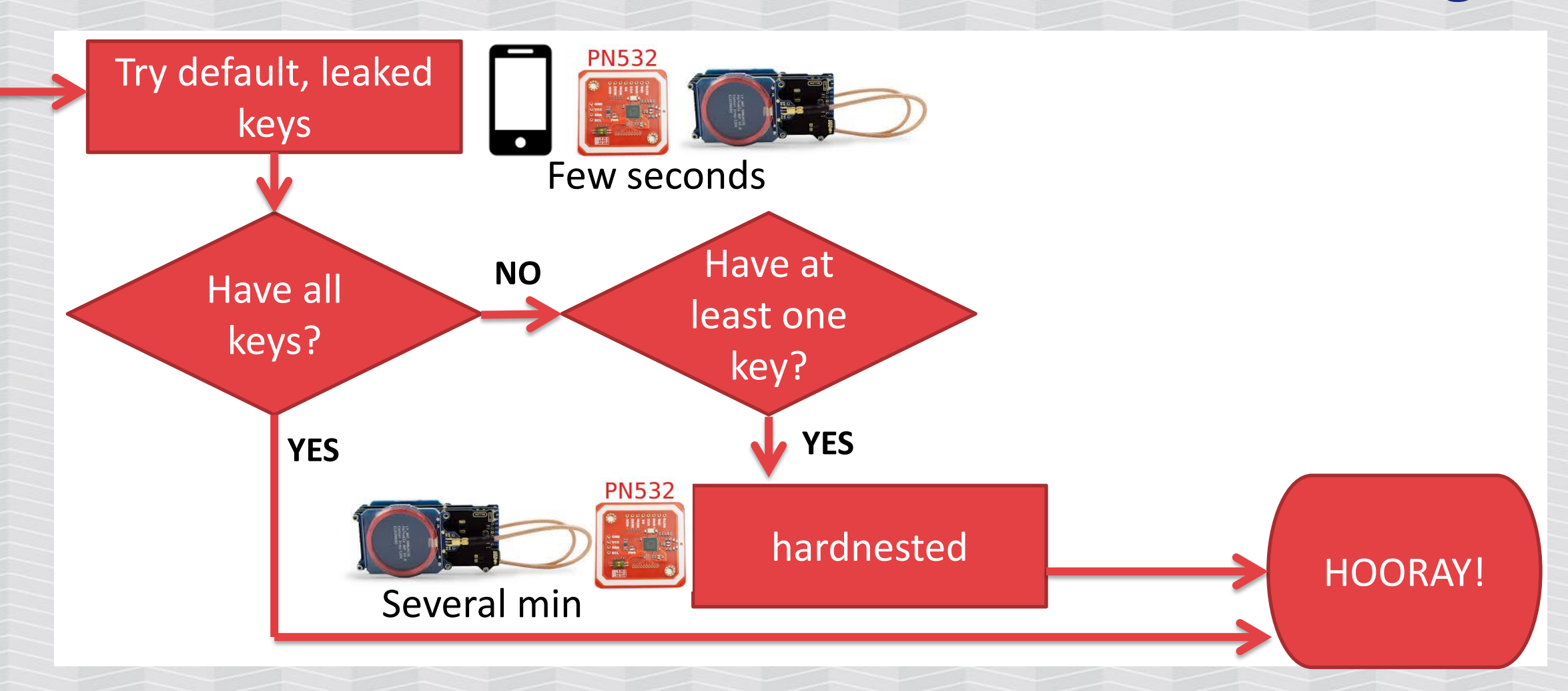

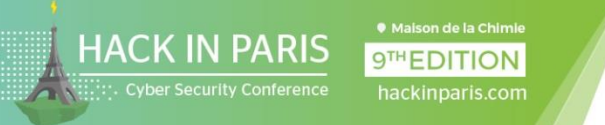

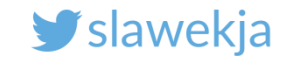

# Mifare Classic hardened (Plus SL1, EV1) cracking

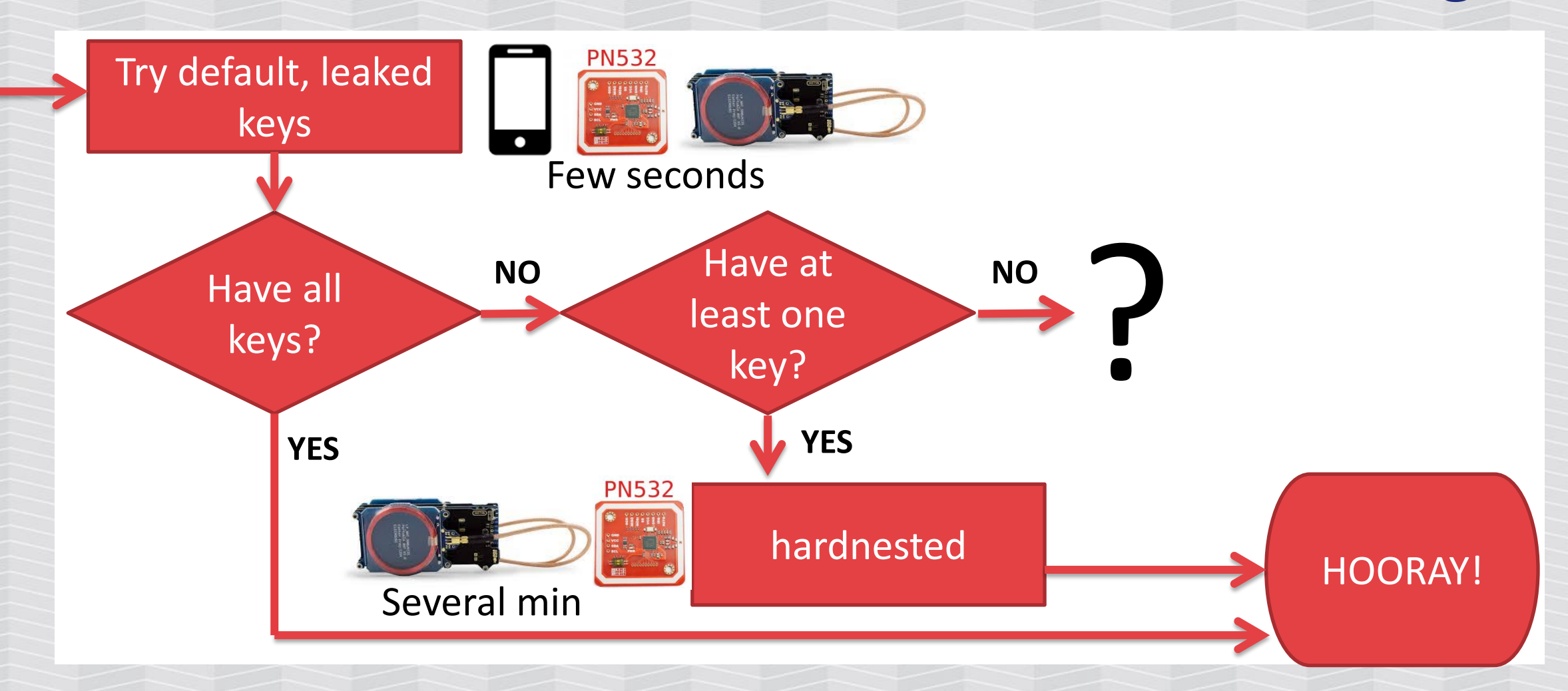
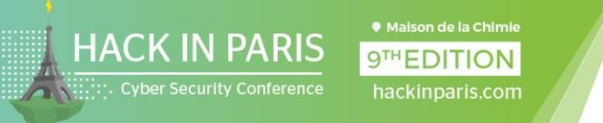

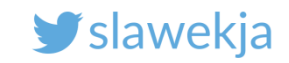

#### EV1 with all sectors secured?

"Hardnested" requires at least one known key. What if all the keys are unknown?

Recover the key using online attack (mfkey) – requires to emulate/sniff the card to a valid reader.

Hardware: Proxmark, Chameleon Mini RevE "Rebooted" (starting \$30), ...

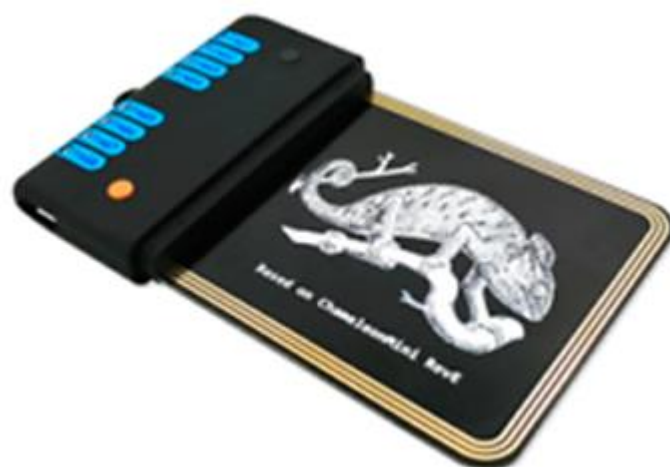

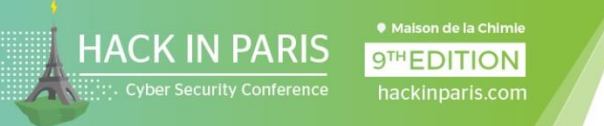

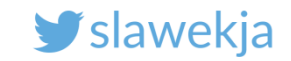

### Mifare Classic hardened (Plus SL1, EV1) cracking

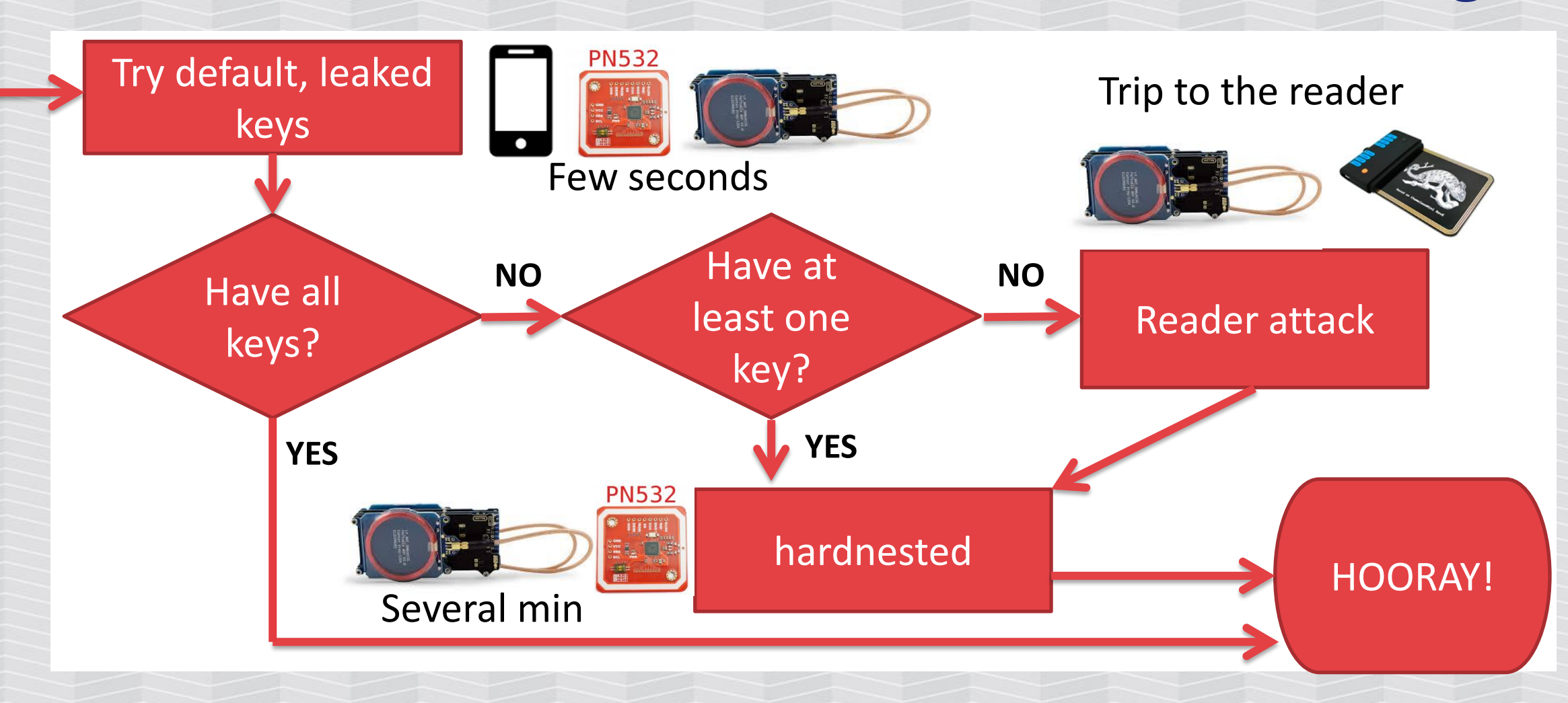

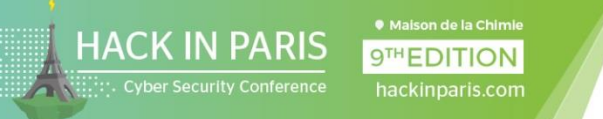

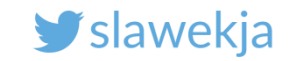

#### Final NXP recommendation to upgrade (2015.10)

NXP is recommending that existing MIFARE Classic® systems are upgraded (e.g. to DESFire). Furthermore, NXP does not recommend to design in MIFARE® Classic in any security relevant application.

[https://www.mifare.net/en/products/chip-card-ics/mifare](https://www.mifare.net/en/products/chip-card-ics/mifare-classic/security-statement-on-crypto1-implementations/)[classic/security-statement-on-crypto1-implementations/](https://www.mifare.net/en/products/chip-card-ics/mifare-classic/security-statement-on-crypto1-implementations/)

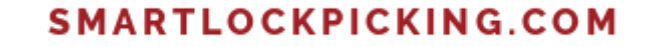

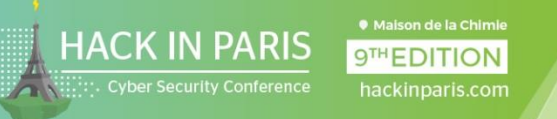

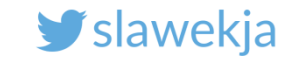

# WANT TO LEARN MORE?

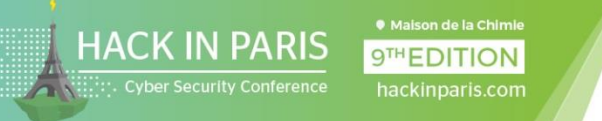

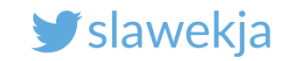

#### Want to learn more?

A 2018 practical guide to hacking RFID/NFC:

http://www.smartlockpicking.com/slides/Confidence A 20 18 Practical Guide To Hacking RFID NFC.pdf

<https://www.youtube.com/watch?v=7GFhgv5jfZk>

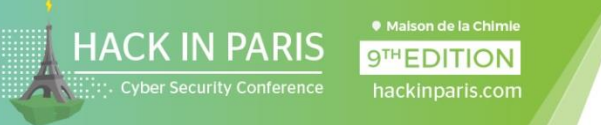

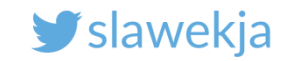

#### Want to learn more?

## **Trainings** Tutorials **Events**

...

#### Don't forget to subscribe for newsletter

[https://www.smartlockpicking.com](https://www.smartlockpicking.com/)